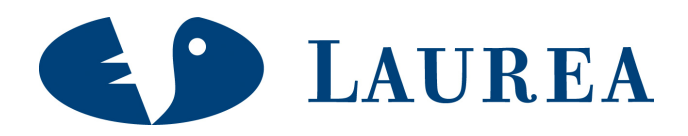

# Portaalin toteutus SIDLab Balancelle Case: Laurea SIDLab Balance

Korppi, Ville

2009 Laurea Leppävaara

Laurea-ammattikorkeakoulu Laurea Leppävaara

> Portaalin toteutus SIDLab Balancelle Case: Laurea SIDLab Balance

> > Ville Korppi Tietojenkäsittely Opinnäytetyö 9, 2009

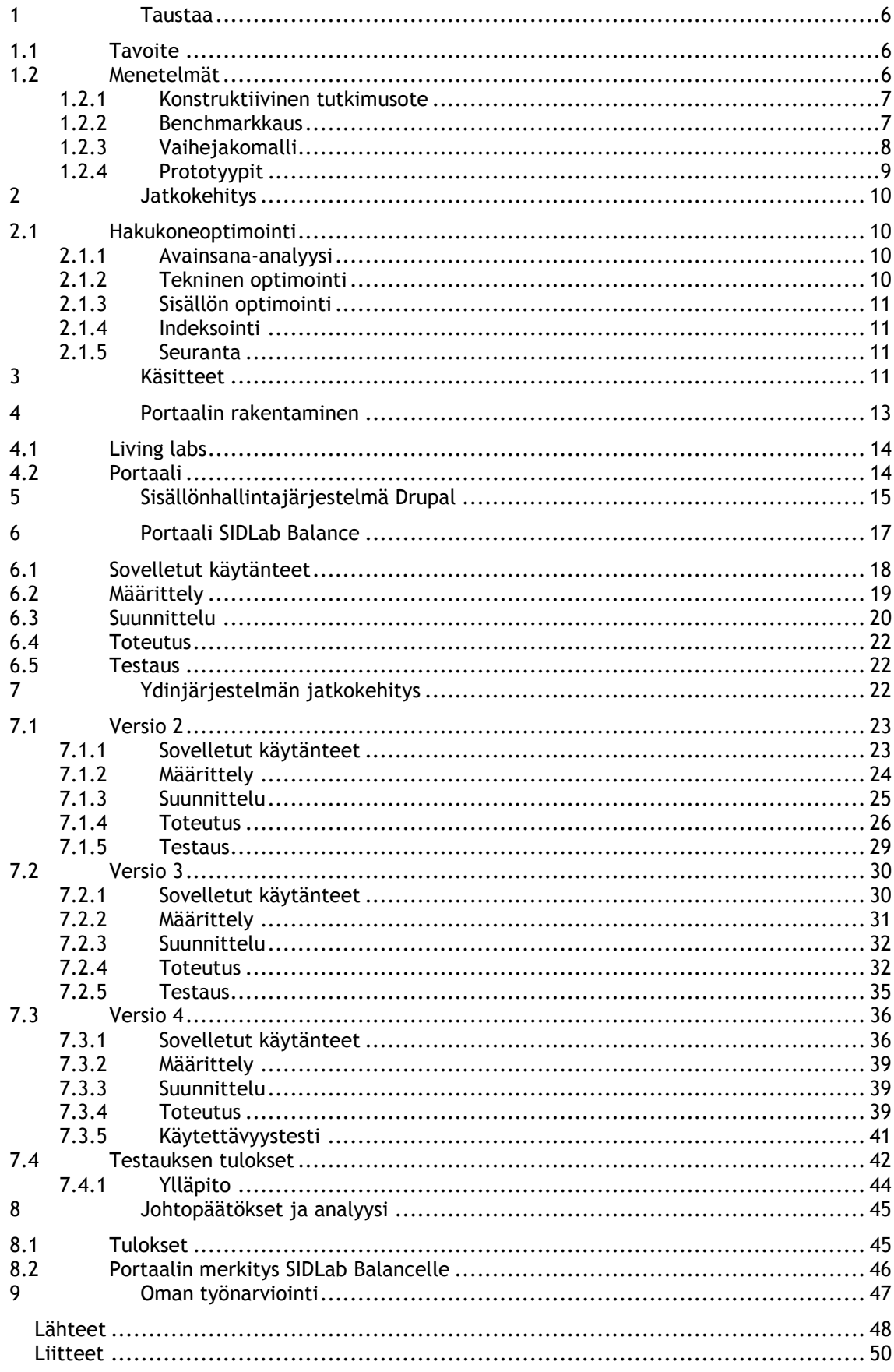

Laurea-ammattikorkeakoulu vaikunnaan vaikunnaa Tiivistelmä Laurea Leppävaara Tietojenkäsittelyn koulutusohjelma Portaalit

Ville Korppi

#### Portaalin toteutus SIDLab Balancelle

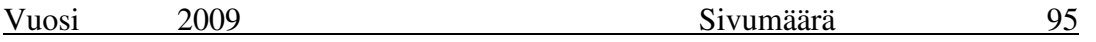

Tämän opinnäytetyön aiheena on portaalin toteuttaminen Laurean SIDLab Balancelle, joka on yksi Leppävaaran SidLaurean laboratorioista. Se toimii hankeiden ja projektien tekopajana

Opinnäytetyön tavoitteena on toteuttaa ylläpidettävä ja käytettävyydeltään hyvä SIDLab Balancelle sopiva portaali. Rakennettava portaali tulee palvelemaan SIDLab Balancen toimijoiden tarpeita. Portaaliin liittyy toinen Pk-yritysyhteityöhön tarkoitettu BalanceSME, joka toimii SIDLab Balance sivuston itsenäisenä osana.

Opinnäytetyössä käytettiin seuraavia menetelmiä: konstruktiivinen tutkimusote, benchmarkkaus, evo-malli ja prototyypit. Näitä menetelmiä käytettiin mm. portaalin käyttöliittymän suunnittelemiseen sekä itse portaalin toteuttamiseen. Konstruktiivisella tutkimusotteella pyrittiin ratkaisemaan seuraava tutkimusongelma: minkälaiset käytänteet tukisivat parhaiten SIDLab Balance-tyyppisen portaalin toimintaa.

Tuloksena syntyi sivusto, joka täyttää portaalin tunnusmerkit: se tarjoaa linkkejä tiettyä aihetta koskeviin internetvarantoihin, tietoturvallisen pääsyn sivustolle (pääkäyttäjät voivat kirjautua sivustolle), foorumin ja hakukoneen. Valmis portaali vastasi myös opinnäytetyössä olevaan tutkimusongelmaan.

Sivuston laadukkuuteen panostettiin portaalin toteutuksessa iteratiivisella työskentelyllä. Sivuston hyvä käytettävyys taattiin toteuttamalla portaalin viimeiselle versiolle käytettävyystestaus ja korjaamalla kaikki mahdolliset

käytettävyysongelmat.

Portaali hyödyttää Balancen henkilökuntaa monella eri tavalla. Se tarjoaa hyvän sosiaalisen median ratkaisun laboratorion asiakkaille ja mahdollisuuden hyödyntää Balancen tarjoamia palveluja internetin kautta.

Asiasanat: Portaali, käytettävyys, konstruktiivinen tutkimusote, benchmarkkaus, evo-malli ja prototyypit

Laurea University of Applied Sciences **Abstract** Laurea Leppävaara Information Technology Programme Portals

Ville Korppi

#### The Implementation of a portal for SIDLab Balance

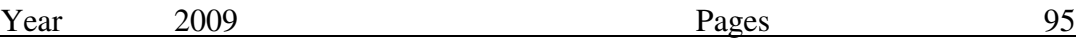

 The subject of the bachelor's thesis is the creating of a portal for Laurea SIDLab Balance. The purpose of the thesis is to develop a portal which is maintainable, has good usability and is suitable for SIDLab Balance. The portal will serve the needs of the different actors of SIDLab Balance. Another portal which is linked to the Balance portal is BalanceSME. This site will be the independent part of the Balance portal. The Following methods were used in the thesis: constructive research, benchmarking, evolution model and prototypes. For example these methods were used for designing the portal interface and for creating the portal. Constructive research was used to solve the following research problem: what kind of practices would support most effectively the operations of the portal of the Balance type.

As a result, a website was developed which meets the requirements of the portal. It serves links to internet resources concerning certain subjects, and offers secure access to its pages, forum and the search engine. The portal also addresses the research problem about what kind of practices would support most efficiently the processes of this type of portal.

The usability of the web-site was ensured by conducting a usability test for the final version of the portal and by solving all the possible usability problems.

The portal is useful for the employees of Balance in many different ways. The portal offers good ways for Balance's customers to use its services via the internet, thus intermediaries are not necessary.

The portal integrates different information resources into one place and makes it easier for the customers of Balance to obtain the required services.

Keywords: usability, constructive research, benchmarking, evolution-model and prototypes

## 1 Taustaa

Tämän opinnäytetyön aiheena on portaalin toteuttaminen Laurean SIDLab Balancelle. SIDLab Balance on yksi SidLaurean laboratorioista. Laurea kuuluu European Network of Living Labs organisaatioon, jossa hyödynnetään living labs tutkimusta.(European Network of Living Labs). Sid Balance tulee olemaan osa Laurean living labs verkostoa.

Sid Balancen projektisuunnitelman mukaan Sid Balance on perustamassa talousosaamiskeskusta, jolle kuuluisivat muun muassa. seuraavat tehtävät: pk-yrityssektorin taloushallinnon järjestelmien hankinnan koordinointi, päivitys ja kehitystyö. Keskuksen muihin tehtäviin tulevat kuulumaan hankkeiden ja opinnäytetöiden koordinointi ja toimiminen linkkinä yritysten, opiskelijoiden ja opettajien välillä. Talousosaamiskeskus tulisi yhdistämään myös eri koulutusaloja kuten esimerkiksi. liiketaloutta, tietotekniikkaa ja matkailua.

Rakennettava portaali tulee palvelemaan SIDLab Balancen eri toimijoiden tarpeita. Portaaliin liittyy toinen sivusto BalanceSME, joka toimii SIDLab Balance sivuston omana osana. SME-sivua toteuttaa opinnäytetyönä on Olli Mustonen. SME-sivusto on suunnattu pk-yrityksille. Kummallakin sivustolla on samat autentikoidut käyttäjät minkä johdosta sivustoissa on osittain yhtenäiset käyttäjät, tunnukset ja salasanat. Sivustoihin on myös otettu yhtenevää käyttöliittymää, jotta käyttäjillä olisi helpompi siirtyä sivujen välillä, muilta osin sivut ovat täysin erilaisia.

SIDLab Balance ja-SME sivustot toteutettiin Drupal-sisällönhallintajärjestelmällä, joka vaikuttaa sivustojen ylläpitoon. Tästä syystä sivustoista ei ole tehty kahta erillistä ylläpitodokumenttia vaan yksi dokumentti yhteistyönä.

#### 1.1 Tavoite

Opinnäytetyön tavoitteena on toteuttaa ylläpidettävä ja käytettävyydeltään hyvä SIDLab Balancelle sopiva portaali.

#### 1.2 Menetelmät

Opinnäytetyössä käytettiin seuraavia menetelmiä: konstruktiivinen tutkimusote, benchmarkking, evo-malli ja prototyypit. Konstruktiivista tutkimusotetta käytettiin seuraavan tutkimusongelman ratkaisemiseen: Minkälaiset käytänteet tukisivat parhaiten SIDLab Balance tyyppisen portaalin toimintaan?

Benchmarkkauksella etsittiin hyviä käytänteitä muista sivustoista ja otettiin niistä vaikutteita. Evo-malin mukaisesti portaalista toteutettiin useampia eri versioita, jotka toimivat ratkaisuina tutkimusongelmaan. Prototyypeillä selvitettiin SIDLab Balancen toimijoiden vaatimuksia ja pyrittiin suunnittelemaan käyttöliittymää toteutettavalle portaalille.

#### 1.2.1 Konstruktiivinen tutkimusote

Tutkimusmetodiksi on valittu konstruktiivinen tutkimusote. Konstruktiivisessa tutkimuksessa tuotetaan uutta tietoa, jolla tähdätään sovellukseen tai tavoitteeseen. Tutkimuksessa on olennaista ongelman kytkeminen teoriaan, konstruktion käyttö ongelman ratkaisuna sekä ratkaisun käytännön toimivuuden osoittaminen ja teoreettinen uutuusarvo, (Konstruktiivinen tutkimusote,2006).

Toteutettavasta portaalista tehdään useampia versioita ja jokainen versio on konstruktio eli oma ratkaisunsa tutkimusongelmaan.

#### 1.2.2 Benchmarkkaus

Benchmarkkaus käsitteellä tarkoitettiin alun perin yleistä mittapuun asettamista, mihin muut mitat suhteutetaan. Toisaalta sillä voidaan tarkoittaa lähes mitä tahansa vertailevaa arviointia. Suomen kielessä ei ole yleistä ja käyttökelpoista käännöstä benchmarkkin käsitteelle. Erilaisia käännöksiä ovat vertailu, vertailevaa arviointia, parhaiden käytänteiden etsimistä ja esikuvan arviointia. Myöskään itse termi benchmarkkaus ei ole yksiselitteinen englannin kielessä. (Karjalainen, 2002, 3-4,6.)

Käsitteen varsinainen yleistyminen alkoi 1970 ja 1980 lukujen taitteessa ja sen käynnistäjänä toimi Xerox. Tästä yrityksestä alkoi käsitteen merkityskehitys parhaiden käytänteiden etsimisessä. Alun perin toimessa oli tavoitteena löytää muista organisaatioista käyttökelpoisia ratkaisuja oman yrityksen tarpeisiin. Tämän johdosta benchmarkkaus on alkanut tarkoittaa toimivien käytänteiden etsimistä muista saman alan yrityksistä tai organisaatioista sekä myös eri alan organisaatioista ja oman yrityksen/organisaation eri osista. (Karjalainen, 2002,5.)

Opinnäytetyössä vertaillaan labraportaaleja ja pyritään ratkaisemaan seuraava tutkimusongelma: Minkälaiset käytänteet tukisivat parhaiten SIDLab Balance tyyppisen portaalin toimintaa? Vertailu tapahtuu bechmarkkina, jossa pyritään valitsemaan parhaimmat puolet eri sivustoista ja otetaan vaikutteita niistä omaan sivustoon. Sivustoja käytiin läpi yli sata ja näistä otettiin loppukäsittelyyn yli 90, joista valittiin ne sivut, joista haluttiin ottaa vaikutteita. Valinnat tehtiin esittelemällä sivuja SIDLab Balancen edustajille ja hyväksyttämällä heillä

sivut, joista otetaan vaikutteita. Joitakin sivuja valittiin ilman esittelyä, jos katsottiin, että otettavat vaikutteet parantaisivat merkittävästi toteutettavaa portaalia.

Tutkimuksessa edetään kuvan 1 mallin mukaisesti. Spesifioinnilla tarkoitetaan tavoitetilan määrittelyä ja implementoinnilla tavoitetilan toteuttamista. Implementointi voidaan jakaa useampaan vaiheeseen, joita ovat muun muassa. suunnittelu ja toteutus. Implementointiin voi kuulua yhden tai useamman valmiin osan hankinta (Järvinen, 2009,108.). Opinnäytetyössä toteutettiin eri versioita portaalista ja jokaiselle versiolle tehtiin vaatimusmäärittely. Vaatimusmäärittelyn avulla selvitettiin, mitä vaatimuksia portaalille asetetaan. Nämä vaiheet vastasivat tavoitetilan määrittelyä opinnäytetyössä. Jokaisen version kohdalla suoritettiin suunnittelua ja toteutusta, jotka osaltaan vastasivat implementointiprosessia. Versioissa käytettiin myös valmiita osia mm. portaalin ulkoasun ja asettelun toteuttamiseen.

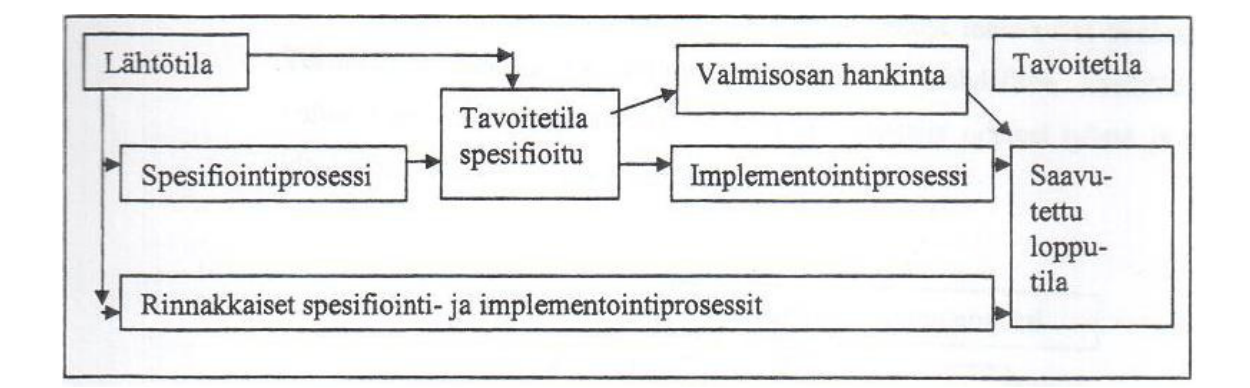

Kuva 1 (Järvinen, 2009,108)

#### 1.2.3 Vaihejakomalli

Vaihejakomallin eri vaiheissa tehdään eri asioita liittyen kehitettävään ohjelmistoon. Määrittelyvaiheessa analysoidaan asiakasvaatimuksia ja johdetaan niistä ohjelmistovaatimukset, joissa määritellään toteutettava järjestelmä. Määrittelyn tuloksena syntyy dokumentti, jota kutsutaan toiminnalliseksi määrittelyksi. Tässä dokumentissa kuvataan ohjelmiston toiminnot, ohjelmistolle asetettavat ei-toiminnalliset vaatimukset sekä rajoitukset. Ohjelman toimintojen ohessa määritellään ohjelmistolla toteutettavat ominaisuudet, käyttöliittymä ja vuorovaikutus muiden järjestelmien kanssa. Ei-toiminnallisiin vaatimuksiin voidaan lukea muun muassa. suoritusteho, vasteaika ja käytettävyys. Rajoituksiin kuuluvat saatavissa oleva muisti ja toteutus tietyllä ohjelmointikielellä. (Haikala & Märijärvi 2004,38–40.)

Suunnitteluvaiheessa kuvataan järjestelmän toteutus. Suunnitelmassa muunnetaan järjestelmään liittyvät määritykset ja toiminnot tekniselle kielelle. Suunnitteluvaiheesta saatava tulos kertoo, miten järjestelmä tehtävän suorittaa. Suunnitteluvaiheen osia ovat: ohjelmiston

suunnittelu, käyttöliittymän suunnittelu, tietokannan suunnittelu, testauksen suunnittelu ja käyttöönoton suunnittelu. Suunnittelu jaetaan arkkitehtuurisuunnitteluun ja moduulisuunnitteluun. Suunnittelun tuloksena syntyviä dokumentteja ovat toteutussuunnitelma, käyttöohje ja testaussuunnitelma. (Immonen 2003.)

Toteutusvaiheessa tehdään järjestelmän eri komponenttien ohjelmointi ja komponenttien toiminnan testaus. Toteutusvaihe rakentuu ohjelmien kirjoittamisesta suunnitelmien mukaisesti, ohjelman dokumenttien tekemisestä sekä yksikkötestauksen tekemisestä. (Immonen 2003.) Drupal tuottaa portaalin sisällön, joten erillistä ohjelmointia ei tarvita, mutta sitä tullaan tekemään tarpeiden mukaan.

Testausvaiheessa etsitään suunnitelmallisesti virheitä ohjelmaa ajamalla. Testaukseen voidaan lukea myös lähdekoodin katselmukset sekä dokumenttien tarkastukset. Testauksella voidaan vähentää järjestelmän ylläpidon tarvetta. Testaaminen voi kohdistua virheellisten toimintojen lisäksi järjestelmän suorituskykyyn tai järjestelmän toimintaan epänormaaleissa tilanteissa. (Immonen 2003.)

Virheen poistaminen eli debuggin on testauksen aikana löydetyn virheen syyn etsimistä ja poistamista. Debuggin ei ole testaava vaan korjaava toimenpide. Testaukseen liittyvät seuraavat tehtävät: suunnittelu, testiympäristön rakentaminen, testin suorittaminen ja testistä saatujen tulosten tarkastelu. (Immonen 2003.)

# 1.2.4 Prototyypit

Prototyypin käyttötarkoituksia ovat käytettävyyden arviointi, epäselvien asiakasvaatimusten selvittäminen, uusien konseptien testaus, käyttöliittymän testaus. (Mantere 2005, 2-3; Räsänen 2008,16–17.)

Prototyypistä on karsittu ominaisuuksia ja toiminnallisuuksia varsinaiseen tuotteeseen verrattuna. Prototyypissä ei käytetä samoja työmenetelmiä kuin varsinaista tuotetta tehtäessä. Prototyyppi mielletään useasti lopullisen tuotteen kaltaiseksi, vielä joitakin vikoja omaavaksi versioksi. Edellä mainittu onkin yksi prototyyppeihin liittyvä ongelma. Asiakas saattaa mieltää prototyypin valmiiksi tuotteeksi. Tästä syystä prototyyppiä ei pitäisi tehdä aina valmiin näköiseksi. Yleensä prototyyppi pitäisi heittää pois käytön jälkeen. (Mantere 2005,3-4; Räsänen 2008,17.)

# 2 Jatkokehitys

Jatkokehityksessä pyritään huomiomaan sivun näkyvyyttä internetissä sen lisäksi mitä Drupaljärjestelmän oma rakenne tähän jo valmiiksi tarjoaa. Näkyvyyttä tullaan parantamaan hakukoneoptimointia hyödyksi käyttäen.

# 2.1 Hakukoneoptimointi

Hakukoneoptimointi on sivustojen muokkaamista siten, että ne olisivat hakukoneystävällisempiä. Sivuston hakukoneystävällisyydellä tarkoitetaan sitä, että sivusto sijoittuu halutuin hakutulosten kärkipäähän hakukoneissa. (Paananen 2006,9.)

Eri tapoja hakukoneoptimoinnin toteuttamiseen ovat maksettu linkin sijoitus hakukoneen tuloksissa, avainsana-analyysi, tekninen optimointi, sisällön optimointi, indeksointi ja seuranta. Näistä tekniikoista tullaan jatkokehityksessä hyödyntämään avainsana-analyysiä, teknistä ja sisällöllistä optimointia, indeksointia ja seurantaa.

# 2.1.1 Avainsana-analyysi

Avainsana-analyysillä pyritään selvittämään hakutermit ja hakulausekkeet, joilla sivuston toivotaan näkyvän hakukoneiden hakutuloslistauksissa. Avainsanoja voidaan selvittää aivoriihellä tai kaupallisilla hakusanatyökaluilla. (Paananen 2006,22.)

# 2.1.2 Tekninen optimointi

Tekninen optimointi on hakukoneoptimointia, joka kohdistuu HTML-sivun koodiin. Siinä pyritään saamaan sivuston koodi hakukoneystävällisemmäksi. Teknisessä optimoinnissa kiinnitetään huomiota sivuston osoitteeseen, otsikkotietoihin ja otsikkotunnisteeseen sekä metatietoihin. (Paananen 2006,26.)

Sivuston osoitteen tulisi olla sivuston aiheeseen liittyvä. Sen pitäisi olla vähintään rinnakkainen osoite. Sivuston otsikkotietojen alta löytyy otsikkotunniste, joka ilmenee käyttäjälle selaimen sivun otsikkona ja hakutulosten otsikkoina. Hakukoneet käyttävät sivustojen otsikkotunnisteita tuloslistauksessaan, joka nostaa sen merkittävään roolin vierailijoiden houkuttelemisessa sivustolle. (Paananen 2006,26.)

Otsikkotiedoista löytyvät metatiedot ovat myös merkittäviä näkyvyyden kannalta. Useat sovellukset hyödyntävät metatietoja. (Paananen 2006,26.)

## 2.1.3 Sisällön optimointi

Sisällön optimointi on sivuston sisällön tuottamista tai muokkaamista sen tyyppiseksi, että siitä löytyy hakusana-analyysissä esille tulleita sanoja ja yhdistelmiä. (Paananen 2006,26.)

Sivustossa on käytetty valmista kehikkoa, jonka rakennetta voidaan muokata paremmin sopivaksi hakukoneille. Tätä seikka tullaan hyödyntämään optimoinnissa.

# 2.1.4 Indeksointi

Indeksointi on sivustojen lisäämistä hakukoneiden hakemistoihin tai sivujen ilmoittamista hakukoneille. Indeksointia voidaan nopeuttaa ilmoittamalla hakukoneelle uudesta sivusta. (Paananen, 2006,33.)

Portaalissa tullaan hyödyntämään googlen tarjoamia palveluja indeksoinnin toteuttamiseen googlelle.

#### 2.1.5 Seuranta

Hakukone optimoinnin onnistumista voidaan mitata eri kävijäseurantatyökaluilla. Työkalu voi olla ostettu kolmannelta osapuolelta tai itse toteutettu. Portaalin optimoinnin onnistumista tullaan seuraamaan googlen tarjoamilla ilmaisilla työkaluilla. (Paananen, 2006,37-39.)

#### 3 Käsitteet

Sisällönhallintajärjestelmä: Sisällönhallintajärjestelmä on järjestelmä, joka tarjoaa tavan hallita suuria määriä verkkosivupohjaista tietoa ja helpottaa tällä tavoin html-sivuston rakentamista ja ylläpitoa. (Eden, Bradford Lee 2005,5.)

Drupal: Drupal on sisällönhallintajärjestelmä, joka mahdollistaa monen erityyppisen sisällön julkaisun ja hallinnan. Drupal tukee mm. foorumeita ja uutisartikkeleita. (Vaswani, Vikram 2005,20.)

Mysql: MySQL on MySQL AB yrityksen kehittämä avoimen lähdekoodin tietokannan hallintajärjestelmä. Järjestelmää käyttävät mm. Yahoo, Google, NASA. (Vaswani, Vikram 2005,20.).

Apache: Apache on suosittu avoimen lähdekoodin palvelinohjelma. (Appu, Ashok 2002,9.)

PHP: PHP on laajalti käytössä oleva avoimen lähdekoodin scripti-kieli, jota voidaan upottaa html-kielen sekaan. PHP:n avulla voidaan tehdä dynaamisia webbi-sivuja. . (Vaswani, Vikram 2005,1.)

Wamp: Wamp on paketti, joka käsittää eri ohjelmia, jotka on asennettu windows käyttöjärjestelmälle. (Harris, Andy 2004, 5.)

Xampp: Xampp on asennuspaketti, jolla voidaan asentaa Apache, MySQL, PHP, Perl, phpMy-Admin ja FTP palvelin. Paketti sopii hyvin Linux, Solaris ja Windows käyttöjärjestelmille.(Naramore, Elizabeth; Gerner, Jason; Scouarnec & Yann Le 2005,8.)

RSS: Rss on xml-pohjainen protokolla, joka mahdollistaa webbi-sivujen jakaa tietonsa muitten sovellusten kanssa. Rss feedin avulla käyttäjä saa tiedon monesta eri internetlähteistä kuten sähköpostista ja uutisista. . (Cold 2006, 6.)

Mitä tahansa tietoa voidaan käyttää rss syötteenä. Rss voi luokitella uutisotsikoita aiheen mukaan tai ilmoittaa kuluttajille hintojen muutokset. Rss-syötteen ansiosta käyttäjän ei tarvitse käydä jokaisella internet sivulla etsimässä uutta oleellista tietoa. . (Cold 2006, 6.)

Foorumi: Foorumi on ohjelma scripti internetsivulla, joka on yhdistetty internetlomakkeeseen. Sen avulla sivulla kävijät voivat lähettää viestejä internetsivulle, jolla foorumi sijaitsee. Muut kävijät voivat lukea lähetettyjä viestejä. Viestit jaetaan yleensä keskustelut kategorioihin tai aiheisiin, jotka sivuston ylläpitäjä on valinnut tai mahdollisesti kävijä. (Glossary of Technical Terms.)

Blogi: Blogit ovat eräänlaisia internet sivuja, joilla jaetaan henkilökohtaisia näkemyksiä ja mielipiteitä. Blogeilla on omat erikoispiirteensä, jotka erottavat ne tavallisista internetsivuista. Niillä on rakenteellisia ominaisuuksia, jotka auttavat käyttäjää luomaan sisältöä ja ne sisältävät lähinnä subjektiivista sisältöä, jota on muokattu hyvin vähän. (Glossary of Technical Terms.)

FCKeditori: Avoimen lähdekoodin tekstin käsittelyohjelma, joka voidaan integroida osaksi mitä tahansa sivustoa. Sovelluksessa on työkaluja, joilla voidaan muuttaa lennosta tekstin fonttia, tyyliä ja keskitystä.(). Editori on hyödyllinen sivustoille, joiden sisällöstä sivuston käyttäjät vastaavat. Editori ei vaadi käyttäjiltään minkäänlaista tietämystä html-koodista tai muusta koodikielestä. Tämä seikka osaltaan teki kyseisen editorin käyttöönottamisen sivustolla ihanteelliseksi.(Weis, 2005, 23–24)

Podcast: Podacast on multimedia tiedosto, joka välitetään internetin yli rss-feed mekanismia hyödyntäen. Tiedostoa voidaan soittaa tietokoneissa ja liikutettavissa laitteissa. Podcastin tarjoaja luo sisällön ja lähettää tiedot tästä palvelimelle. Lähetyksen sijainnin tulee olla pysyvä.Tieto lähetetään rss-muotoisena, jossa on mm. julkaisupäivä, otsikko ja kuvaus. Podcastien lataajat käyttävät ohjelmia podcastien lataamiseen, jotka toimivat tietokoneessa taustalla. Ne lataavat tietyin väliajoin uusia podcasteja koneelle. (Andronache,Brust & Rothkugel 2007,27.)

Opinnäytetyössä prototyyppejä käytettiin sivuston käyttöliittymän hahmottamiseen sekä toimijoiden vaatimusten selvittämiseen.

4 Portaalin rakentaminen

Portaali toteutettiin ohjelmistotuotannossa käytetyn evo-vaihejakomallin mukaisesti ks. kuva 2. Mallissa edetään määrittely-, suunnittelu-, toteutus- ja testausvaiheiden mukaisesti, näitä vaiheita toistaen jokaista uutta versiota kehitettäessä (Mäkinen 2006). Uutta versiota tehdessä käytetään aikaisemmasta versiosta saatua palautetta esimerkiksi toiveet uusista ominaisuuksista, virheiden korjaus(Haikala & Märijärvi 2004,44–45).

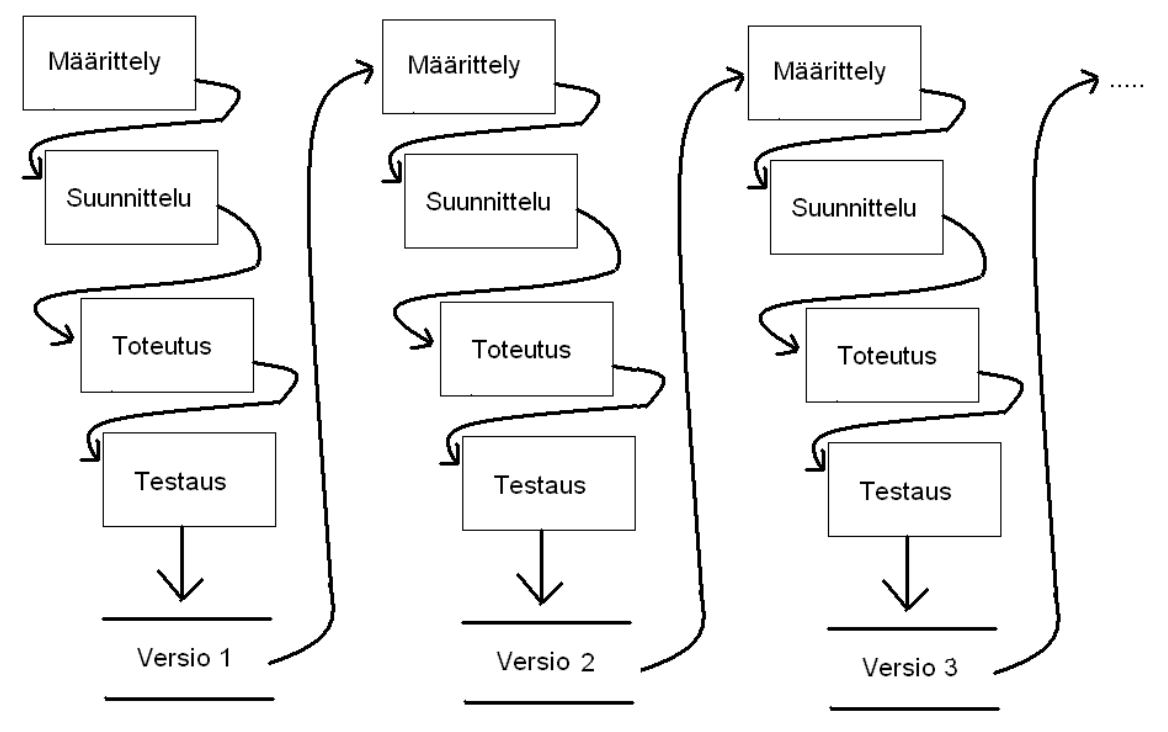

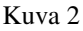

#### 4.1 Living labs

Living labs on systemaattinen innovaatio, lähestymistapa, jossa tuotteen ja palvelun sidosryhmät osallistuvat suoraan kehitysprosessiin. Se kuuluu tutkimus- ja kehitystoimintaan, jossa innovaatiot luodaan ja arvioidaan yhteistyössä oikean maailman ympäristön kanssa. (Schumacher & Niitamo 2008,2.)

Living labs-konsepti tarvitsee tietyt elementit ollakseen living labs. Näitä osia ovat seuraavat: osallistuminen ja konteksti, palvelut ja metologia.

Osallistuminen ja konteksti: osallistumisella ei tarkoita pelkästään mahdollisia asiakkaita vaan kaikkia sidosryhmiä. Käyttäjät osallistuvat kaikille tasoille tutkimuksessa ja kehittämisessä, kuten myös tuotteen kehityksen kaikille tasoille.

Palvelut: Living labs tarjoaa asiakkailleen tiettyjä palveluja. Asiakkaat voivat olla esim. tutkimusorganisaatioita tai julkisia organisaatioita. Living labsin tarjoamia palveluita ovat ydinpalvelut, joita tukevat palvelut, jotka on suunnattu integraation ja tiedon valmisteluun.

Metologia: Living labs-konseptiin kuuluu neljävaiheinen tuote/palvelu, kehitysprosessi. Sen eri vaiheisiin kuuluu erilasia metodeja. Prosessia käyttävät metodit voidaan jakaa perinteisiin tutkimusmetodeihin ja ICT:in mahdollistamiin eColloaboration-metodeihin, kuten esimerkiksi live-haastattelut sekä virtuaaliset tuotetestaukset. (Schumacher & Niitamo 2008, 3-8.)

Living labsit voivat toimia verkostona ja tästä voidaan saada suurta hyötyä. Kehittäjät saavat mm. välittömästi palautteen heidän tuotteensa hyväksyttävyydestä tietyltä yhteisöltä tietyn alueen olosuhteissa. (Schumacher & Niitamo 2008,8.)

#### 4.2 Portaali

Portaali on sivusto, joka tarjoaa pääsyn muille sivustoille. Portaalissa on yleensä hakukoneita ja foorumeita. Toisen määritelmän mukaan se on infrastruktuuri, joka tarjoaa yhtenäisen pääsyn dynaamiseen sisältöön eri lähteistä, milloin tahansa sitä tarvitaan. (Smith, A. 2006, 93–94)

Alun perin käsitteellä tarkoitettiin internetpohjaisia sovelluksia kuten Yahoo, Google ja Infoseek. Ne tarjosivat yhtenäisen pääsyn internetin varantoihin hakukoneiden ja internet-sivu listojen kautta. Nimitystä portaali käytetään internetsivusta, joka poikkeaa suuresti ominaisuuksiltaan ja monimutkaisuudeltaan staattisesta sivusta, tarjoten linkkejä tiettyä aihetta koskeviin internetvarantoihin. (Smith 2006, 93–94)

Portaaliin voidaan katsoa kuuluvaksi seuraavia ominaisuuksia: Tietoturvallinen pääsy eri kumppaneilla organisaation ulko- ja sisäpuolelta, kyky muodostaa ja löytää linkkejä muihin sovelluksiin. Kaikki portaalin varannot eivät ole välttämättä yhden organisaation suorassa hallinnassa. Tästä syystä portaalin käyttäjät eivät voi olettaa, että heillä on aina sama tunnus ja paikka, suojaus tunnistamatonta henkilöä kohtaan, joka tulee portaaliin ulkopuolelta. Olettaen, että vain valituilla henkilöillä on pääsy portaaliin. (Smith 2006, 93–94)

5 Sisällönhallintajärjestelmä Drupal

Portaalin toteuttamiseen on valittu Drupal web-sisällönhallintajärjestelmä. Drupal on avoimen lähdekoodin web-sisällönhallintajärjestelmä. Drupalin mukana tulee tietyn tyyppisiä perusydinominaisuuksia. Lisätoimintoja saadaan ottamalla käyttöön drupalissa jo olevia moduuleja tai hankkimalla kolmannen osapuolen tekemiä moduuleja. Drupalia voidaan räätälöidä, ja se tehdään joko ylikirjoittamalla drupalin ydin tai lisäämällä uusia moduuleja. Drupal on suunniteltu siten, että siinä erotetaan sisällönhallinta ja sisällönesitys toisistaan. Drupalilla voidaan rakentaa mm. internet-portaali tai internet-sivu. (VanDyk 2008,1.). Alla on esitetty drupal teknologiapino. (Kuva 3).

Valittuun sisällönhallintajärjestelmään liittyvät seuraavat käsitteet: Drupal-teema ja Drupamoduuli.

Drupla-teema: Drupal-teema on joukko tiedostoja, jotka vastaavat drupal-sivuston yleisolemuksesta. Valmiita teemoja voidaan ladata Drupal-yhteisön internetsivulta tai niitä voidaan tehdä itse. Teemat koostuvat useimmiten javascript, css-tiedostoista sekä kuvista. (VanDyk, 2008,2.).

Drupal-moduuli: Drupall moduulit ovat ohjelmia, joilla voidaan lisätä toiminnallisuutta Drupal-sivustoon. Moduuleja voidaan ottaa käyttöön tai poistaa käytöstä, mutta joitakin tarvittavia moduuleja ei voida poistaa käytöstä. Moduuleja asentamalla saadaan lisättyä sivuston toiminnallisuutta. Moduuleja tekevät Drupal-yhteisön jäsenet, mutta niitä voi tehdä käytännössä kuka tahansa. (VanDyk 2008,5.).

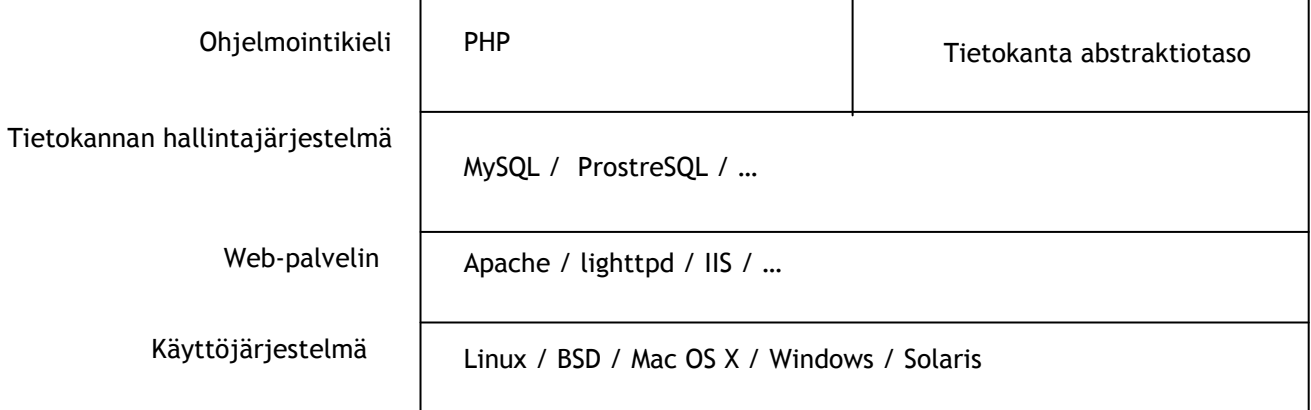

#### Kuva 3

Teknologiapinon alimmalla portaalla olevalla käyttöjärjestelmällä ei ole suurta vaikutusta Drupalin toimintaan. Drupal toimii millä tahansa käyttöjärjestelmällä. Apache-palvelinta käytetään laajasti Drupalin kanssa, mutta se toimii muillakin palvelimilla kuten Microsoft IIS. Drupal kykenee kommunikoimaan kolmannella portaalla olevan tietokannan kanssa, tietokanta-abstraktio taso rajapinnan avulla. Tämä rajapinta hoitaa SQL-kyselyjen siistimisen ja mahdollistaa eri tietokantojen käytön ilman, että koodia tarvitsee erikseen muuttaa. MySQL ja PostrgreSQL tietokantojen toimivuus Drupalin kanssa on parhaiten testattu, mutta muidenkin tietokantojen tuki on kasvamassa. Drupal on kirjoitettu PHP-ohjelmointikielellä ((VanDyk 2008,2.). Kuviossa 4 on vielä kuvattuna Drupalin ydin.

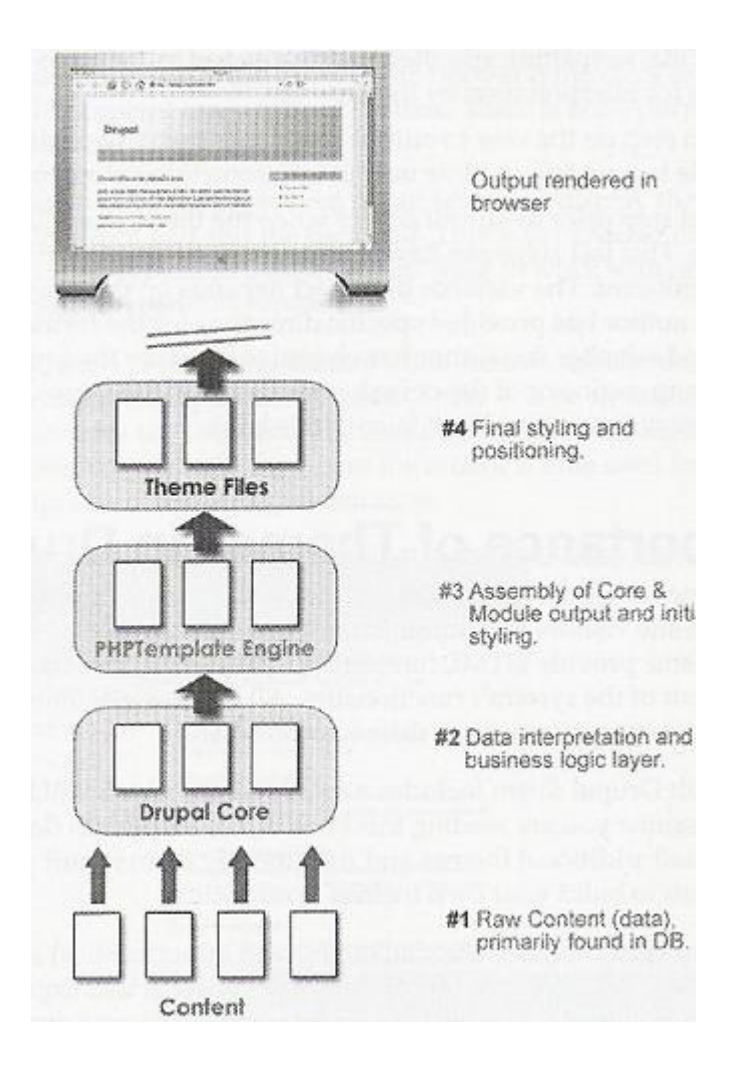

Kuva 4 (Shreves, 2008,11)

Sisällönhallintajärjestelmissä sivulla näytettävä sisältö tallennetaan tietokantaan, josta se haetaan ja kootaan dynaamisesti, vastauksena sivulla kävijän selaimen pyyntöön. (Shreves 2007,11–12.)

Diagramissa on esitetty hierarkkisessa järjestyksessä, miten Drupalin eri osat osallistuvat sisällön kokoamiseen ja esittämiseen tämän prosessin eri vaiheissa. (Shreves 2007,11-12.)

Ensimmäisessä vaiheessa tiedot on tallennettu tietokantaan ja mahdolliset muotoiluun liittyvät tiedot on esitettynä html-tägeinä. (Shreves 2007,11–12.)

Toisessa vaiheessa Drupalin ydin hakee tiedon tietokannasta ja esikäsittelee sen. Mitään varsinaista muotoilua ei tapahdu tässä kohtaa. Kaikki html muotoiluun liittyvät koodit päästetään läpi selaimen tulkintaa varten. (Shreves 2007,11–12.)

Kolmannessa vaiheessa template-moottori alkaa koota ydintä ja moduulin tulostusta siksi, mikä on lähellä viimeistä muotoa. (Shreves 2007,11–12.)

Viimeinen vaihe tapahtuu, kun tulostus tapahtuu ja teemakohtaiset tiedostot prosessoivat tiedon. (Shreves 2007,11–12.)

#### 6 Portaali SIDLab Balance

Ydinjärjestelmän toteutusta edelsivät paperiprototyypit, joilla selvitettiin SIDLab Balancen toimijoiden vaatimuksia. Prototyyppeihin oli tehty myös benchmarkkausta, joka oli tarkoituksena siirtää varsinaiseen ydinjärjestelmään ks.(liitteet 4, 5). Prototyyppejä esiteltiin kokouksissa, joissa laboratorion toimijat saivat hyväksyä ja antaa kehitysehdotuksia prototyypeistä. Kokouksia pidettiin kolme, joista viimeisimmässä esiteltiin itse ydinjärjestelmä. Ydinjärjestelmään otettiin osa vaatimuksista ja sitä kehitetään eteenpäin toisessa versiossa, jossa on otettu version 1 toiminnalliset ratkaisut ja vanhat vaatimukset huomioon. Kuva 5

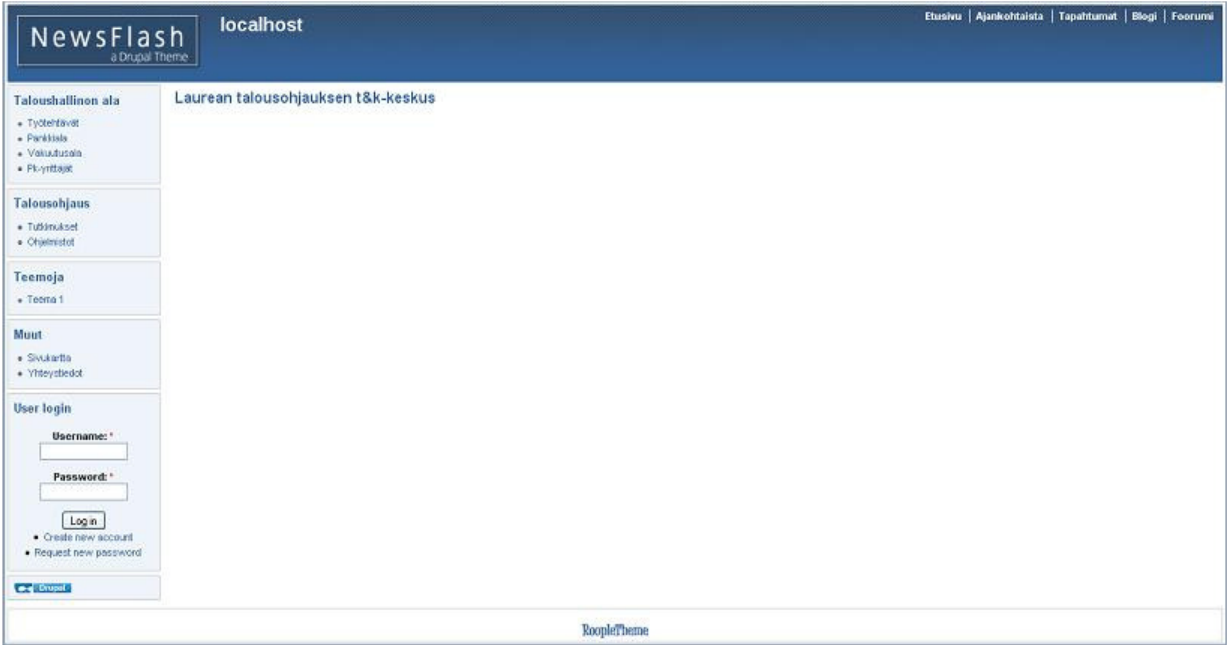

## **Kuva 5**

#### 6.1 Sovelletut käytänteet

Benchmarkkauksessa tutkittiin muita sivustoja, joilta voitaisiin ottaa vaikutteita talousohjauskeskuksen portaaliin. Vaikutteita esiteltiin SIDLab Balancen edustajille ja näistä valittiin ne, jotka parhaiten sopivat heille. Näistä kaikki käytänteet on selvitetty pääpiirteittäin ja niistä löytyy tarkemmat tiedot opinnäytetyössä liitteestä 1.

Tapahtumahaku: tapahtumahaku löytyi Rfidlab Finland sivuilta. Haussa käyttäjä voi hakea sivulta eri tapahtumia tapahtumatyypin, alkamisajankohdan, päiväyksen ja sanahaun avulla. Tätä toimintoa ei sovellettu missään muodossa ydinversiossa. Kolmipalstainen yleisolemus: Samalta sivulta sovellettiin laboratorion sivun kolmipalstaista ulkoasua.

Ohjelmistot osio: Tämä ei ole toiminto vaan enemmänkin ehdotus, miten tietyntyyppistä sisältöä voisi esittää. Sovellettavalla internetsivulla oli jaoteltu eri ohjelmistotyökaluja lisenssien mukaan, esim. mitkä ovat vapaan lähdekoodin lisenssin alaisia ja mitkä eivät. Osiossa on esitelty eri ohjelmistotyökaluja, jotka on jaoteltu lisenssin mukaan.

Linkit osio: Help osio: Help osio sijaitsee sivustolla vasemmassa palkissa ja siitä päästään katsomaan sivuston help-osiota, joka tarjoaa apua sivun käyttämiseen. Tämä voi olla tarpeellista sivulla olevien ohjelmien tai lomakkeiden käytössä. Ominaisuuden tarve ei välttämättä tarvitse rajoittua vain näihin asioihin. Se voi tarjota yleisenkin ohjeen koko sivun käyttöön tarvittaessa.

Hakuosio: Hakutoiminto, jonka avulla voidaan suorittaa haku sivustoa vasten, jolla pyritään hakemaan tietoa sivustolta. Hakutoimintoa käytetään minkä tahansa hakukoneen tavoin, paitsi, että varsinainen haku kohdistuu itse sivustoon, ei ulkopuolisiin internetsivuihin. Tätä hakua sovellettiin ensimmäisessä versiossa.

#### 6.2 Määrittely

Ensimmäiselle versiolle asetetut käyttäjien vaatimukset olivat seuraavat: portaalin pitää sisältää yritysesittelyjä, tietoa taloushallinnon alasta, tietoa ohjelmistoista ja siitä, mihin niitä käytetään, uutisia, ajankohtaista asiaa Laureasta ja muualta, tietoa koulutustapahtumista, tutkimuslinkkejä ja blogeja.

Sivukartta: Portaalissa on hyvä olla sivukartta, jonka avulla sivustolla kävijä löytää nopeammin haluamansa tiedon sivustolta. Se on otettu osaksi vaatimuksia, koska sivuston kasvaessa nopealle navigaatiolle on tarvetta.

Pääkäyttäjän käyttöliittymä: Portaalin pääkäyttäjän käyttöliittymä pitää olla mahdollisimman helposti opittava ja selkeä, jotta uuden pääkäyttäjän kouluttaminen olisi helpompaa. Pääkäyttäjän kohdalla saattaa tulla vaihtelua tietyin väliajoin. Tästä syystä tämä vaatimus nousee tärkeälle sijalle.

Teknisiä rajoituksia: Drupalin käyttö tuottaa tiettyjä rajoituksia käytettäviin tekniikkoihin. Näistä voidaan heti mainita, että drupal vaatii toimiakseen PHP:n, Apachen ja MySQLtietokannan. Drupal itsessään ei aseta vaatimuksia selaintyypeille, mutta siihen saatavat kolmansien osapuolien tekemät teemat asettaa rajoituksia näille selaintyypeille.

Turvallisuus: Ohjelmassa tulee huomioida tietoturva mahdollisimman hyvin. Ohjelmaa käyttävät laboratorion henkilökunta ja mahdollisesti rekisteröityneet käyttäjät. Kaikista käyttäjistä on järjestelmässä tietoja, jotka pitää suojata ulkopuolisilta. Myös mahdollinen ilkivalta tai järjestelmän kaatamisyritykset pitää ottaa huomioon.

#### 6.3 Suunnittelu

Sivusto voidaan toteuttaa blogi ja foorumi drupalin mukana tulevilla moduuleilla. Oikean tyyppinen teema saadaan toteutettua hyödyntämällä drupal-yhteisön tarjoamia teemoja. Pääkäyttäjän sivuston teemaksi voidaan valita joko jokin drupalin mukana tulevista teemoista tai jokin yhteisön tarjoamista teemoista.

#### Tietoturvan huomiointi järjestelmässä:

Oikean pituiset ja muotoiset salasanat: Salasanan pitäisi olla vähintään kahdeksan merkkiä pitkä. Kaikista turvallisin salasana on neljätoista merkkiä pitkä salasana tai sitä suurempi. Salasanassa pitäisi yhdistellä kirjaimia, numeroita ja symboleja. Parhain salasana on useita merkkejä pitkä ja sisältää erilaisia symboleja. Paperilapulle kirjoitettuja salasanoja on vaikeampi käyttää väärin kuin esim. hallintasovellukseen tallennettuja salasanoja. Portaaliin olen käyttänyt drupalin tarjoamia salasanan tekovälineitä sekä ulkopuolisia sovelluksia. (Hyvät salasanat: luominen ja käyttäminen 2006.)

Käyttäjän syötteet: Käyttäjät voivat kommunikoida drupalin kanssa monella eri tavalla. Eräs tapa kommunikoida drupalin kanssa, on lomakkeiden avulla, joilla voidaan lähettää monenlaista sisältöä drupaliin((VanDyk 2008,453 ). Tämä mahdollistaa myös haitallisen ohjelmakoodin lähettämisen drupaliin. Tästä syystä esim. <script>-tägit pitäisi suodattaa sisällöstä pois. Näillä tägeillä käyttäjä voi ajaa omia ohjelmiaan drupal sivustolla. Myöskään form-tägiä ei pitäisi sallia, koska sen avulla käyttäjä voi luoda oman lomakkeen sivulle (VanDyk 2008,455.).

XSS-attack: xss-attack on lyhenne sanoista Cross-Site Scripting ja se on yleinen hyökkäyksen muoto. Hyökkäyksessä hyökkääjä saa syötettyä oman koodinsa internet-sivulle, jota voidaan käyttää vahingon aiheuttamiseen. (VanDyk 2008,458.)

Drupalissa on sisään rakennuttaja rutiineja, joita kutsutaan filttereiksi. Nämä filtterit helpottavat tekstin lisäämistä drupal-sivustolle. Ne lisäävät tarvittavat html-tägit lisättävään ja lähetettävään tekstiin. Ne edesauttavat myös tietoturvaa suodattamalla käyttäjän lähetyksistä pois sivulle haitallisen koodin. (VanDyk 2008,275.) Alla on lueteltu drupalin suodattimiin liittyviä säätöjä.

- The HTML corrector: Tämä filtteri takaa sen, että saapuva html-koodi on oikeanlaista.
- The HTML filter: HTML filtterillä voidaan rajoittaa HTML-tägejä ja tällä tavoin estää hyökkäykset sivua vastaan
- The line break converter: Tämä muuttaa liitettävässä tekstissä olevat sivunvaihdot niitä HTML kielessä vastaaviksi.
- The URL filter: Muuntaa internet- ja sähköpostiosoitteet linkeiksi
- The Full HTML: Tämä filtteri sallii kaiken HTML-koodin. Se ei rajoita sitä millään tavalla, paitsi suodattamalla line break converterin tavoin.
- The PHP Code: Suodatin suorittaa kaiken PHP-koodin, mitä lisättävän sisällön sekaan on laitettu.

(VanDyk 2008, 277–278.)

Tiedosto oikeudet: Tiedostojen oikeudet pitäisi asettaa siten, että käyttäjä ei voi lisätä, uudelleen nimetä tai poistaa tiedostoja. Web-palvelimella pitäisi olla pelkkä lukuoikeus drupalin tiedostoihin ja kansioihin. Poikkeuksena on tiedostojärjestelmäpolku. Tänne järjestelmä kirjoittaa ladatut tiedostot. (VanDyk 2008,468.)

Drupalin mukana tuleva htaccess tiedoston asetukset pitäisi olla asetettuna oikein, jottei järjestelmän käyttäjillä ole pääsyä tiedostoihin, joihin heidän ei pitäisi päästä. Tässä tiedostossa on jo valmiit asetukset, jotka takaavat riittävän turvallisuuden(VanDyk 2008,469). Tiedoston kautta voidaan suojata myös cron tiedosto. Tiedostoa käytetään drupalin ajoitettujen tehtävien suorittamiseen.(VanDyk 2008,472.)Kyseinen tiedosto suojattiin turvallisuussyistä drupalissa, portaalin tekijän toimesta.

Käyttäjien kouluttaminen on yksi tärkeimmistä tietoturva-asioista, mikä pitää ottaa huomioon. Käyttöoikeudet tulee jakaa harkiten.(VanDyk 2008,475).pro drupal devolopement

Internet-sivut: Drupalilta löytyy oma sivunsa, jossa kerrotaan drupaliin liittyvistä mahdollisista tietoturvauhista ja siitä, miten niihin pitää reagoida. On myös muita sivustoja, joissa saatetaan ilmoitella Drupaliin liittyvistä tietoturvauhista, mutta drupalin omat sivustot ovat kaikkein varmimmat.

Päivitykset: Drupalin moduulien ja itse drupalin pitäminen päivitettynä on ensisijaisen tärkeää, koska tällä tavoin estetään mahdolliset tietoturvauhat. Drupalin moduuleille julkaisevat päivityksiä moduulien tekijät ja itse drupalille julkaisee päivitykset drupalin kehittäjä- yhteisö.

Käyttäjien oikeuksien rajoittaminen: Käyttäjien oikeuksien rajoittamisella varmistetaan, että kukaan järjestelmän käyttäjä ei voi tehdä mitään sellaista, mihin hän ei ole oikeutettu. Tällä tavoin varmistetaan järjestelmän stabiilisuus.

22(96)

## 6.4 Toteutus

Tässä kohdassa esitellään järjestelmän toteutusta. Tekstissä on mainintoja käytetyistä moduuleista, mutta tässä kohdassa on lueteltu vain tärkeimmät moduulit, joita on käytetty tässä versiossa. Muissakin versioissa käytetään samaa käytäntöä kuin tässä. Täydellinen lista kaikista käytetyistä moduuleista löytyy tästä liitteestä: Ylläpitodokumentti kappale 3.

Ensimmäisen version toteuttivat nämä moduulit: poormanscron, blog, forum, site map ja search. Poormanscron huolehtii ajoitettujen tehtävien suorittamisesta, blog tarjoaa blogin sivustolle, forum tarjoaa keskusteluforumin sivustolle, site map tarjoaa helposti ylläpidettävän sivukartan.

Pääkäyttäjän käyttöliittymä: Pääkäyttäjän käyttöliittymän teemaksi valittiin drupalin mukana tullut teema bluemarine. Tämä valittiin siitä syystä, että se vaikutti kaikista selkeimmältä ja helpoimmalta lähestyä kaikista saatavilla olevista teemoista.

Suodatus säädöt: Saatavilla olevista säädöistä valittiin html filter, koska se takasi tälle sivustolle parhaimman tietoturvan. Se myös antaa käyttäjälle mahdollisuuden tuottaa sisältöä vapaammin kuin kaikkein tiukimmalla säädöllä toteutettuna.

# 6.5 Testaus

Käytetty teema ja moduuli ovat jo valmiiksi tekijöidensä testaamia, mutta omakohtaisella testaamisella haluttiin varmistaa, että edellä mainitut seikat toimivat halutulla alustalla oikein. Tässä pyrittiin myös varmistamaan, että moduuleihin ja teemaan tehdyt säädöt ovat tehty oikein.

Ydinjärjestelmän testialustana käytettiin kotikonetta. Testaus toteutettiin tarkastamalla käyttöönotettujen moduulien sekä käytetyn teeman toimivuus. Toimivuutta testattiin ottamalla käyttöön tarvittavat moduulit ja käyttämällä niitä. Näin saatiin selville, toimivatko käyttöönotetut moduulit. Teema testattiin tuottamalla sisältöä sivustoon ja tarkastamalla, että se toimii käytettyjen toimintojen kanssa oikealla tavalla. Testauksessa tarkastettiin myös sivupalkissa olevien valikkojen toimivuus. Testauksen tulokseksi saatiin, että järjestelmän teema ja moduulit toimivat halutulla tavalla.

# 7 Ydinjärjestelmän jatkokehitys

Ydinjärjestelmän kehitystä jatkettiin uusilla versioilla, joihin siirrettiin ominaisuuksia edellisistä versioista. Uusien ominaisuuksien avulla portaalia pystyttiin kehittämään eteenpäin.

Jokaisessa versiossa on käyty samat vaiheet läpi kuin ensimmäisessä versiossa. Vaiheita on havainnollistettu kuvilla tarpeen mukaan.

#### 7.1 Versio 2

Ensimmäisen version käytänteet ja benchmarkkaukset siirrettiin versioon kaksi. Versio laajeni myös uusilla ominaisuuksilla, mikä ilmeni uutta versiota koskevan palaverin aikana. Merkittäviä ulkonäöllisiä uudistuksia olivat SID-portaalista saatujen värien käyttö sekä siirtyminen kaksipalstaisesta asettelusta kolmipalstaiseen asetteluun.

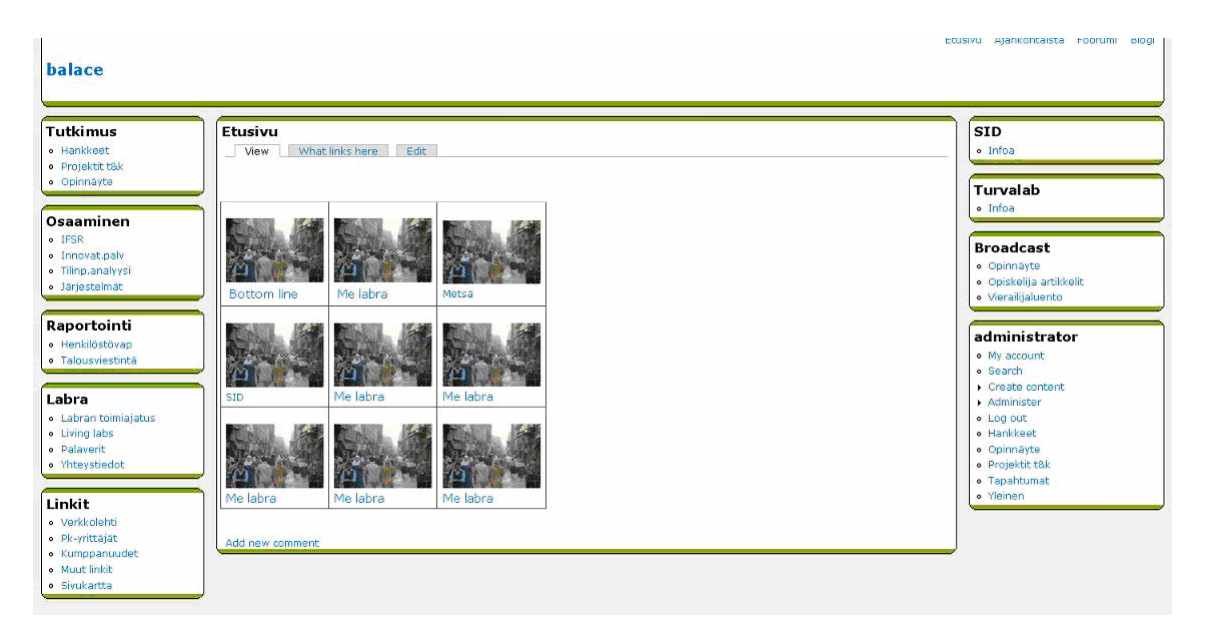

Kuva 6

#### 7.1.1 Sovelletut käytänteet

Tämän version uusia sovellettuja käytänteitä olivat kolmipalstainen ulkoasu ja siihen liittyvä valikkojen asettelu. Muita käytänteitä oli muille sivuille vievien linkkien asettelu sivupalkkiin; ajankohtaista, blogi ja teemoja valikkojen asettelu oikeaan sivupalkkiin. Näitten lisäksi valittiin seuraavia asettelu käytänteitä: Uutisten, tapahtumien, koulutuksen ja muut valikot asettelu sivuston sisältöalueelle, keskelle.

Kolmipalstainen ulkoasu: Kolmipalstaisessa ulkoasussa sivusto jaetaan kolmeen osaan, joista kaksi on varattu sivunavigaatiolle ja keskimmäinen osa sivuston sisällölle.

Linkit valikko: Linkit valikko on sijoitettu toiseen sivupalkkiin ja siitä löytyvät linkit muille sivustoille.

## 7.1.2 Määrittely

Portaalin toisen version vaatimukset selkiintyivät sitä koskevan palaverin aikana. Uudet vaatimukset koskivat portaalin värejä, palstoja, valikkoja, url-osoitteita, sivuston sisällön esitystä, etusivua, sisällön tuottamista ja tapahtumien näyttämistä kalenterimaisesti ja portaalien käyttäjiä. Alla luetellaan vaatimukset ja niiden jälkeen on vielä lisätty selitykset.

Portaalin värit: Portaaliin haluttiin SID-portaalista (ks. http://www.laureasid.com) vihreää väriä. Portaaliin haluttiin niin sanotusti sidimäisyyttä ja tämä saadaan tuomalla SID-portaalin vihreä väri sivustoon.

Palstat: Portaalin palstojen määrää haluttiin myös kasvattaa kahdesta kolmeen. Palstojen määrää haluttiin kasvattaa, jotta sivustolle tulevat valikot sopisivat paremmin sivustoon. Useimpien palstojen avulla voidaan asetella valikot niin, että tärkeimmät valikot ovat helposti käytättäjän käytettävissä.

Valikot: Portaaliin liittyviä valikkoja ja niiden sisältöä haluttiin muuttaa. Uusina vaatimuksina tuli sivupalkkien valikkojen ja niiden sisältöjen muuttaminen. Valikot ja niiden nimet ovat kuvattu tarkemmin toteutuskohdassa.

Url-osoitteet: Drupal tarjoaa oletuksena rakennettavan sivuston eri sivujen osoitteiksi tietyntyyppistä osoitemuotoa. Muoto on seuraava: node/id arvo. Tämän tyyppiset url-osoitteet eivät ole kovin selkeitä, joten niitä ei kannata pitää. Tämä siis luo vaatimuksen urlosoitteiden muuttamisen selkokielisiksi.

Sivuston sisällön esitys: Drupalin sisällön esitystä haluttiin monipuolistaa. Drupal tarjoaa tavallisesti yksittäisiä sivuja, mutta käyttäjillä olisi tarvetta monipuolisimmille sivuille, joista pääsisi käsiksi useampiin eri sisältöihin.

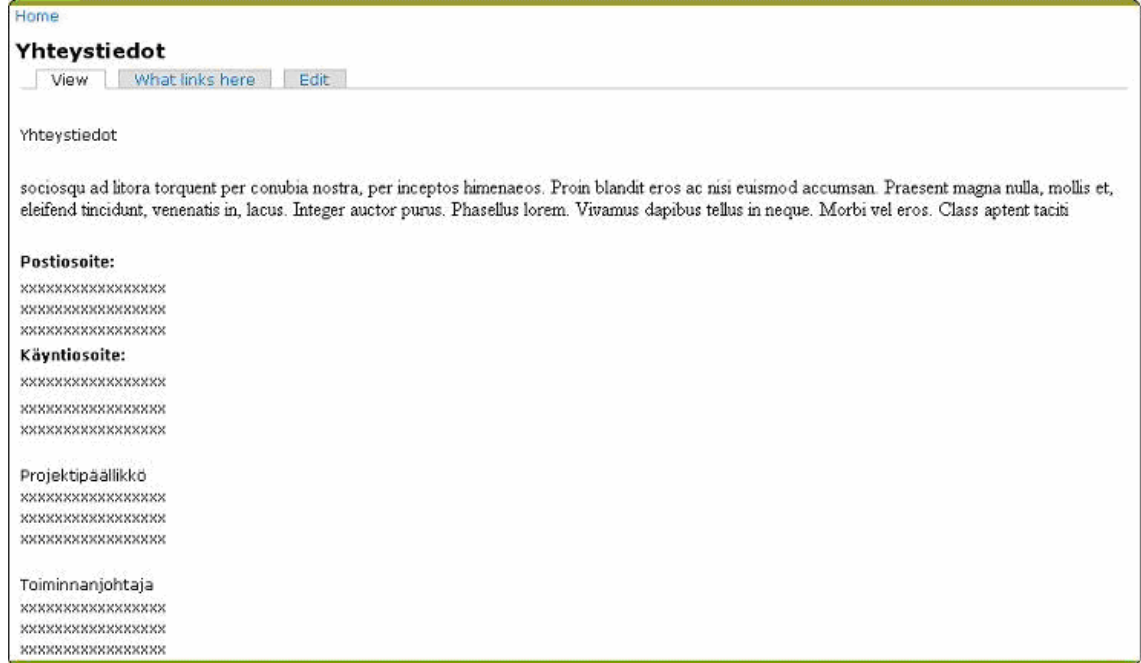

#### **Kuva 7**

Etusivu: Etusivulle haluttiin kuvakollaasi, jonka kuvien alla on linkkejä, joista päästään liikkumaan sivustolla eteenpäin. Kuvakollaasiin pitäisi voida päivittää kuvia ja linkkejä tarpeen mukaan.

Kuvakollaasin päivittäminen: Kuvakollaasi luo omat vaatimuksensa. Se pitää olla helposti päivitettävä ja ylläpidettävä. Käyttäjiltä ei voida vaatia koodikielen tai vastaavasti jonkin muun teknisen asian osaamista. Nämä asiat pitää ottaa huomioon kollaasin suunnittelussa.

Sisällön tuottaminen: Drupal-sisällönhallintajärjestelmä, jonka päällä sivusto toimii asettaa osaltaan vaatimuksia käyttäjille. Sisältöä sivustolle tekevän käyttäjän pitää osata htmlkoodia. Ilman tämän osaamista käyttäjä ei voi tuottaa sisältöä sivustolle. Tämän ongelman ratkaiseminen nousi yhdeksi vaatimuksista.

Tapahtumien näyttäminen kalenterimaisesti: Laboratorion tapahtumat haluttiin näytettäväksi kalenterimaisesti niin, että sivuston käyttäjä näkisi, milloin mitäkin tapahtumia on ja milloin ne pidetään.

Portaalin käyttäjät: Portaalin käyttäjäroolit pitäisivät olla sen tyyppisiä, että ne rajaavat eri käyttäjien käyttöoikeudet siten, että jokaisella on oikea määrä oikeuksia. Jokaiselle käyttäjälle pitäisi löytyä sopiva rooli, mihin hän kuuluu.

7.1.3 Suunnittelu

- Url-osoitteet
- Sivuston sisällön esitys
- Etusivu ja kuvakollaasi
- Palstat
- Portaalin värit
- Sisällön tuottaminen
- Tapahtumien näyttäminen kalenterimaisesti

Osoitteisiin voidaan vaikuttaa Drupalin moduuleilla sekä Drupalin asetuksilla. Sisällön esitykseen voidaan vaikuttaa samoin keinoin. Sisällön tuottamisongelma voidaan ratkaista sivustolle laitettavalla tekstieditorilla, jota voidaan käyttää sisällön tuottamiseen ja joka ei vaadi käyttäjältä koodikielen tuntemista.

Kuvakollaasin teossa tulee käyttää hyväksi editoria, jota sivuston käyttäjät muutenkin käyttävät sisällön luomiseen sivustolle. Näin heillä on tuttu väline käytössä, jolla päivittää kuvakollaasia. Portaalin palstamäärään voidaan vaikuttaa vaihtamalla olemassa oleva teema toiseen teemaan, jossa on kolme palstaa. Portaaliin voidaan siirtää SIDIn värit muokkaamalla uutta teemaa. Tapahtumat kalenteriin voidaan luoda Drupal-yhteisön tarjoamilla moduuleilla.

#### 7.1.4 Toteutus

Toinen versio toteutettiin Absence-teemalla. Teemaa muokattiin niin, että se vastaisi paremmin vaatimuksia. Teemassa olevat valikkojen reunojen värit muutettiin vihreäksi, joka saatiin SID-portaalista. Sivustolle lisättiin ja otettiin käyttöön mm. seuraavat moduulit: Path, Calendar, FCKeditor ja Views. Views-moduulilla saatiin aikaiseksi kuvassa 8 kuvattu sisältö. Sisältöön päästään valikon linkistä. Allekkain olevista otsikoista päästään käsiksi muihin aiheeseen liittyviin sisältöihin.

#### Hankkeet

# hank3

Sitter/fled by balance on Sin., 12/04/2009 - 05:40

# hank2

Sitter filed by balance on Stri, 12/04/2009 - 05:40

# hank 1

Sitten Red by balance on Sini, 1204/2009 - 05:39

#### **Kuva 8**

Path-moduulin käyttöönotto mahdollistaa tuotettavan sisällön osoitteen muuttamisen selkeämpään muotoon. Esim. http://balance.laurea.fi/node/158 osoitteen sijaan saadaan tämän tyyppisiä osoitteita http://balance.laurea.fi/testi.

FCKeditor-moduulin avulla drupal voi korvata FCKeditorilla sellaiset kentät, joilla käyttäjä syöttää sisältöä sivustoon. Näin käyttäjällä on mahdollisuus käyttää editoria, jonka käyttämiseen ei tarvita html-koodin tuntemista.

Calendar-moduulia voidaan käyttää tapahtumakalenterin luomiseen. Tapahtumat kalenteriin voidaan lisätä merkintöjä halutuille viikonpäiville. Sivuston käyttäjillä on näin helppoa käydä tarkistamassa tulevat tapahtumat. Alla on kuvattu tarkemmin järjestelmän valikkojen sisältö ja sijainti portaalissa.

Tutkimusvalikko tuli vasempaan palkkiin ja sen alle tulivat linkit: hankkeet, projektit t&k ja opinnäyte. Näistä linkeistä päästään kutakin aihealuetta käsittelevälle sivustolle, josta voidaan vielä mahdollisesti jatkaa muille samaa aihetta koskeville sivuille.

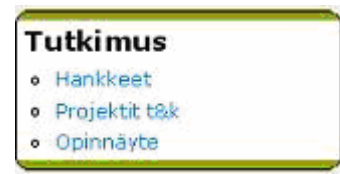

#### **Kuva 9**

Osaamisvalikko sijoitettiin myös vasempaan palkkiin. Tämän valikon alle tulivat seuraavat linkit: IFRS, innovat.palv, tilinp.analyysi. Linkkien nimissä on käytetty lyhenteitä, jotta ne mahtuisivat paremmin valikon sisään. Valikossa on enemmän linkkejä kuin edellisessä valikossa. Tämä johtuu siitä, että kyseiset linkit sopivat parhaiten osaaminen otsikon alle, mutta valikkojen linkkien määrää on kuitenkin pyritty pitämään tietyssä minimissä.

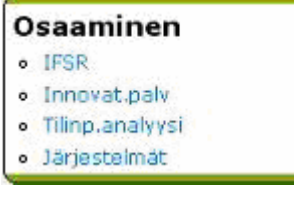

#### **Kuva 10**

Raportointi valikossa on kaksi linkkiä Henkilöstövap ja Talousviestintä. Toinen näistä linkeistä on lyhennetty samoista syistä kuin edellisessä valikossa. Linkkien nimet eivät voi olla liian

pitkiä. Raportointi kuten muutkin vasemmassa palkissa olevat valikot ovat ensisijaisia valikkoja ja tästä syystä niiden sijoituspaikaksi on valittu sivuston vasen puoli.

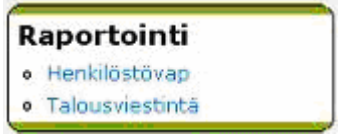

#### **Kuva 11**

Labra valikon alle laitettiin seuraavat linkit: Labran toiminta-ajatus, Living labs, Palaverit ja Yhteystiedot. Kaikki tämän valikon alla olevat linkit liittyvät suoraan itse labraan kuten labran toiminta-ajatus, yhteystiedot ja palaverit. Valikon on tarkoitus tarjota sivustolla kävijälle pääsy labraa koskeviin tarpeellisiin tietoihin. Toiminta-ajatus on lyhennetty, toimiajatus.

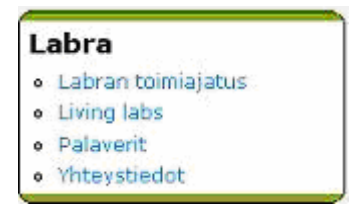

#### **Kuva 12**

Linkit valikko alta löytyy mm. linkkejä, joista päästään joko suoraan sivuston ulkopuolisiin sivustoihin tai sitten niitä seuraamalla. Valikon sisältö on seuraava: Verkkolehti, Pk-yrittäjät, Kumppanuudet, Muut linkit ja Sivukartta. Verkkolehti linkistä päästään portaalissa olevalle sivulle, jossa voidaan lukea labran omaa sähköistä lehteä. Kumppanuudet linkki vie sivulle, jossa on esiteltyinä labran kumppanuuksia ja linkkejä, joista päästään kumppanien omille internetsivuille. Muut linkit, linkistä päästää muihin linkkeihin, jotka vievät muille sivuille.

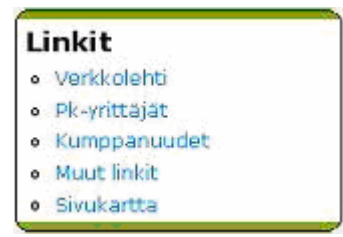

#### **Kuva 13**

Loput kohdat tulivat oikeaan palkkiin. Näistä ensimmäinen oli sid, jonka alle tuli linkki, infoa. Sidin alle tuli valikko Turvalab ja sen alle tuli myös linkki, infoa. Kummastakin linkistä päästään kyseisen aiheen info-sivulle. Nämä valikot otettiin kokeilua varten, jotta nähtäisiin, miten tämäntyyppiset valikot sopisivat portaaliin.

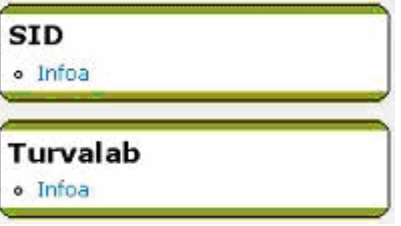

**Kuva 14** 

Oikeanpuolen viimeiseksi valikoksi tuli broadcast, jonka alle tulivat Opinnäyte, Opiskelija artikkelit ja Vierailijaluento. Valikon ideana oli tarjota pääsy sisältöihin, joissa olisi videokuvaa sekä kuunneltavia äänitiedostoja. Valikossa oli tarkoitus myös tarjota muunlaista elektronista materiaalia.

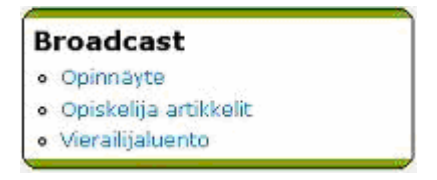

#### **Kuva 15**

Sivuston keskelle tuli kuvakollaasi, jonka kuvien alla on linkkejä, joista päästään eteenpäin. Kuvakollaasin tarkoitus oli nostaa sivustolla olevaa sisältöä esille. Kuvia ja linkkejä vaihdellaan aina tilanteen mukaan.

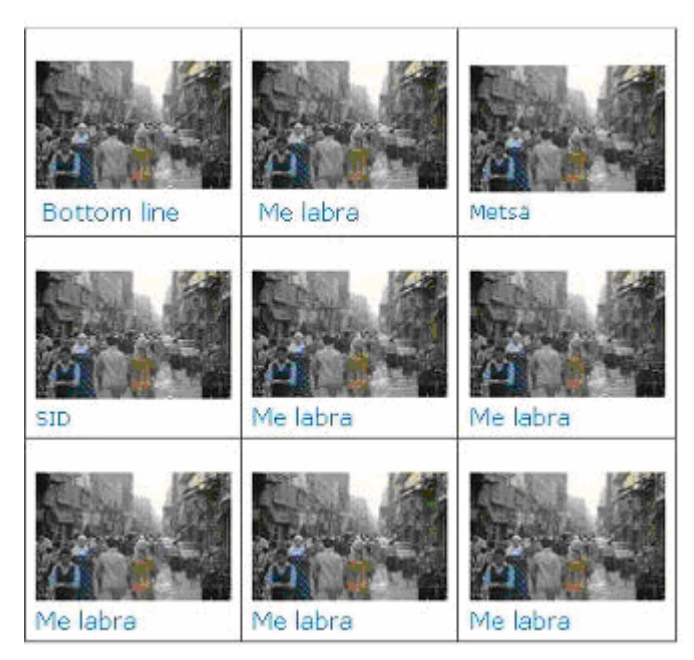

#### **Kuva 16**

7.1.5 Testaus

Testauksessa testattiin uudet sivuston käyttöön haetut moduulit, teema, teeman valikot ja etusivun kuvakollaasi. Testaus tapahtui samantapaisesti kuin ensimmäisessä versiossa. Tällä kertaa testi alustana käytettiin ulkopuolista palvelinta. Kuvakollaasin testaus poikkesi jonkin verran muista testauksen kohteista. Kuvakollaasihan oli toteutettu Fck-editorilla. Tästä syystä kyseisen editorin toimivuus kuvakollaasin kanssa oli osa testausta. Tämän lisäksi kollaasin testauksessa piti ottaa huomioon kuvien ja tekstien oikeanlainen asettuminen. Testissä piti huomioida kyseiset elementit. Koko testin tulokseksi saatiin tietoa siitä, että teema tulee vaihtaa tai kehittää toisenlaiseksi niin, että se sopii paremmin eri selaimiin.

#### 7.2 Versio 3

Kolmanteen versioon siirrettiin toisen version ominaisuudet ja sitä täydennettiin vielä uusilla ominaisuuksilla. Tarve uusille ominaisuuksille tuli ilmi kolmatta versiota koskevan palaverin aikana. Tämä version teema vaihdettiin toiseen, joka sopisi paremmin useamman eri selaimen kanssa. Kyseistä teemaa muokattiin paremmin laboratoriolle sopivaksi.

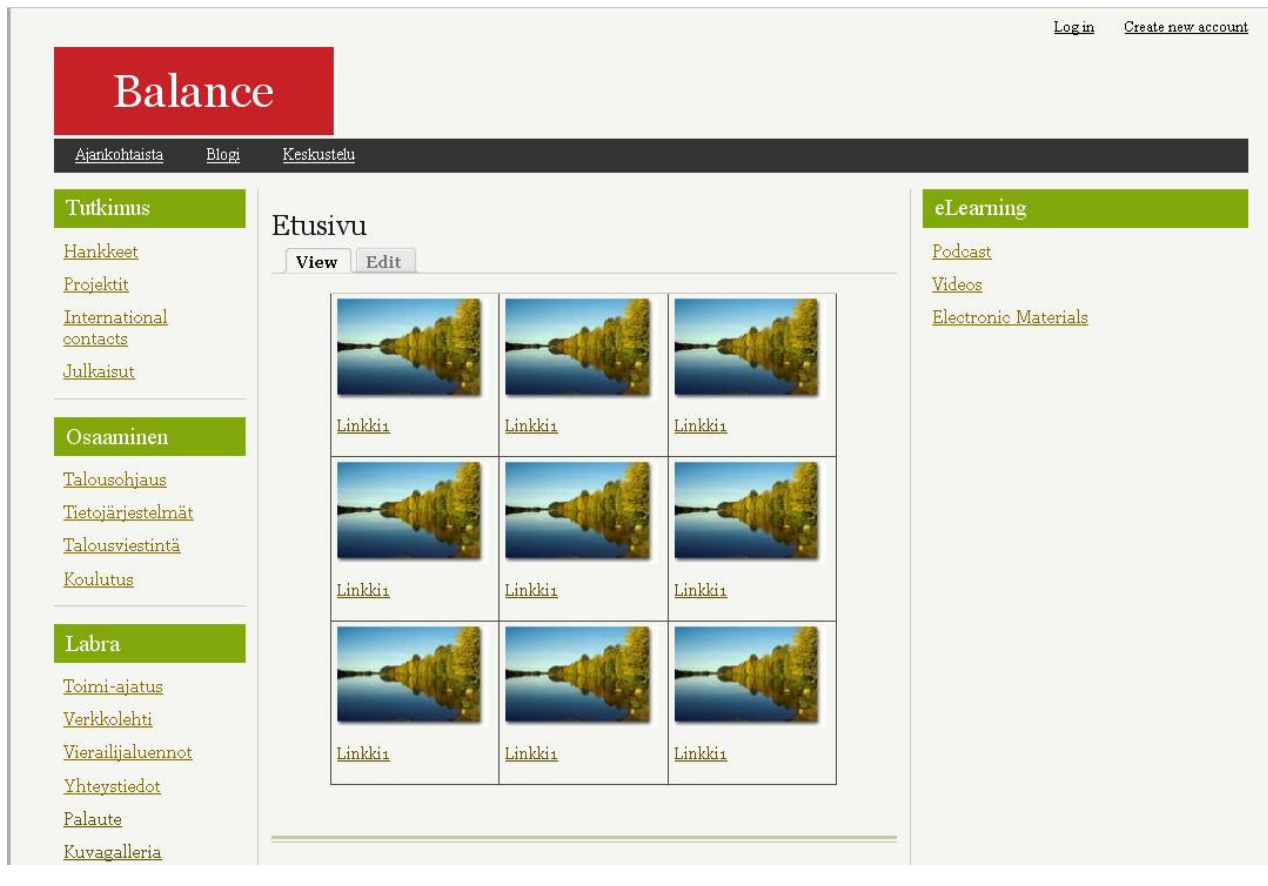

**Kuva 17** 

7.2.1 Sovelletut käytänteet

Portaalin kolmanteen versioon sovellettiin seuraavia benchmarkkeja: kuvagalleria, palautelomake ja henkilökunnan kuvalliset esittelyt. Nämä sovellukset hyväksyttiin Balance edustajan luona. Kyseisten benchmarkkien katsottiin parantavan sivustoa merkittävästi ja tekevän siitä kävijöille mieluisamman.

Kuvagalleria: Kuvagalleriaan voidaan laittaa laboratorioon liittyviä kuvia ja kaikki sivustolla kävijät voivat käydä katsomassa niitä. Kuvagallerian ylläpidosta vastaisi yksi sivuston pääkäyttäjistä. Galleriassa voisi olla kuvia, laboratorioon liittyviä kuvia, jotka tekisivät sitä paremmin tutuksi sivustolla kävijöille.

Palautelomake: Lomakkeen käyttäjät voivat antaa palautetta portaalista. Laboratorion henkilöstö voi käydä lukemassa annettua palautetta. Palautteen saanti on tärkeää laboratorion ja sivuston tulevan kehityksen kannalta. Ilman sivustolla kävijöiden palautetta sivustoa ei voida kehittää eteenpäin. Drupal tarjoaa oman moduulin palautelomakkeen toteuttamista varten.

Henkilökunnan kuvalliset esittelyt: Henkilökunnan esittely kohdasta päästään katsomaan laboratorion henkilökunnan kuvalliset esittelyt. Käytännössä tämä tarkoittaa sitä, että sivulla kävijällä on mahdollisuus nähdä laboratorion henkilökunta sivulla, kuva ja lyhyt esittely jokaisesta laboratorion henkilöstä.

#### 7.2.2 Määrittely

Uudet vaatimukset kohdistuivat kuvakollaasiin, podcastiin, videoihin, verkkolehteen sekä valikkoihin. Kuvakollaasi haluttiin keskelle etusivun sisältöaluetta.

Podcast: vaatimuksena oli, että sivulla kävijät voisivat ladata äänitiedostoja omille tietokoneillensa. Äänitiedoston muotoon ei kuitenkaan otettu tarkempaa kantaa. Ladattavia äänitiedostoja voisivat olla esim. pidetyt luennot. Ominaisuus haluttiin muiden samantyyppisten ominaisuuksien kanssa samaan kohtaan.

Videot: Käyttäjillä tulisi olla mahdollisuus katsoa elävää kuvaa sivustolta. Valikot kuvataan tarkemmin toteutuskohdassa. Katsottavat videot voisivat olla luento- tai opetusvideoita. Videot eivät sijaitsisi fyysisesti laboratorion palvelimella vaan videon jako on palvelun tarjoaman yrityksen palvelimella.

Verkkolehti: Sivustolle haluttiin laboratorion oma sähköinen verkkolehti, jonka osia olisi mahdollista ladata sivustolta. Lehden osat tulisi esittää erillisellä sivulla, jolle tulisi tarjota linkki etusivun sivupalkista. Tästä seuraa vaatimus, että sivustolle pitäisi voida ladata tiedostoja pääkäyttäjien toimesta ja ladattuja tiedostoja pitäisi voida ladata myös kotikoneelle sivustolla kävijöiden toimesta.

#### 7.2.3 Suunnittelu

Kuvagalleria ja palautelomake saadaan toteutettua drupaliin löytyvillä moduuleilla. Videon näyttäminen ja podcast saadaan hoidettua samalla tavalla. Henkilökunnan kuvallinen esittely voidaan toteuttaa etusivun kuvakollaasin toteutusta hyväksi käyttäen. Versio kolmosen uusi teema tulee muokata paremmin vaatimuksia vastaavaksi. Verkkolehti voidaan toteuttaa hyödyntämällä valmista moduulia, jonka avulla voidaan ladata tiedostoja sivustolle.

#### 7.2.4 Toteutus

Sivusto toteutettiin muunnellulla Analytic teemalla, johon oli otettu SIDin värejä ja poistettu tiettyjä osia, jotta teemasta saatiin oikeanlainen. Seuraavien moduulien avulla saatiin toteutettua tarvittavat toiminnot: FieldField Podcast, Image Gallery, upload Embedded Video Field. Ensimmäinen toteuttaa podcasting ja toinen kuvagallerian, viimeinen toteuttaa videoiden katselun sivustolta. Alla kuvataan järjestelmän rakenne.

SID-labra. Sen alle tulevat seuraavat linkit: turvalab, barlaurea, neon labra, bec, tl-labra, neon-labra,living labs. Edellä mainitut ovat Laurean laboratorioita, joiden kotisivuille valikko tarjoaa linkit. Valikon avulla sivulla kävijä pääsee tutustumaan muihinkin Laurean laboratorioihin helposti. Linkit päätettiin laittaa erilliseen valikkoon, jotta sivulla kävijät huomaisivat ne paremmin.

# SID-labrat

# Tl-labra

Kuva 18

Tutkimus valikkoon tulivat seuraavat linkit: hankkeet, projektit, julkaisut ja international contacts. International contacts linkistä päästään sivulle, jonka tiedot ovat englanniksi. Muut linkit vievät suomenkielisille sivuille, jotka koskevat laboratorion hankkeita. Englanninkielinen sivu on tarkoitettu niille, jotka puhuvat äidinkielenään jotain muuta kieltä kuin suomea.

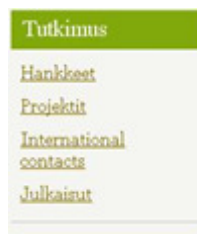

Kuva 19

Osaamis valikko täytettiin näillä linkeillä: talousohjaus, tietojärjestelmät, talousviestintä ja koulutus. Näistä linkeistä päästään laboratorion osaamisalueita koskeville sivuille. Linkkejä on saman verran kuin edellisessä valikossa. Valikon tarkoituksena on tarjota sivustolla kävijälle informaatiota laboratorion osaamisalueista nopeasti ja helposti.

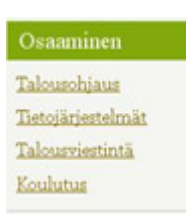

Kuva 20

Valikko labra sai nämä linkit: toimi(nta)-ajatus, verkkolehti, vierailijaluennot, yhteystiedot, palaute ja kuvagalleria. Kuvagalleriasta päästään katsomaan laboratoriota koskevia kuvia ja verkkolehdestä päästään verkkolehden sivulle. Tällä sivulla voi katsoa laboratorion sähköistä lehteä. Palaute linkistä päästään sivustolle, jossa on palautelomake, jolla käyttäjä voi antaa palautetta.

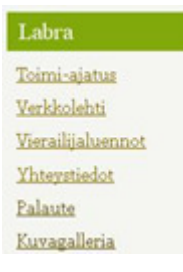

Kuva 21

eLearning valikko sai nämä linkit: podcast, videos ja electronicmaterials. Podcast linkistä päästään katsomaan ja lataamaan äänitiedostoja ja tilamaan niitä rss-syötteenä. Videos linkistä päästään katsomaan sivustolla olevia videoita. Valikko tarjoaa pääsyn laboratorion tarjoamaan sähköiseen materiaaliin. Materiaalia pääsevät katsomaan kaikki sivulla kävijät.

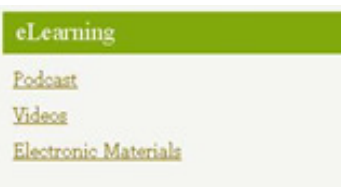

Kuva 22

Kohtaa linkit muutettiin paremmin portaalin uusiin vaatimuksiin sopivaksi. Nämä uudet kohdat vaihtuivat vanhojen tilalle: pk-yrityksille kohta oli aikaisemmassa versiossa pk-yrittäjät, yläpalkin foorumi vaihtui keskusteluihin. Raportointi kohtaa ei katsottu tarvittavan enää.

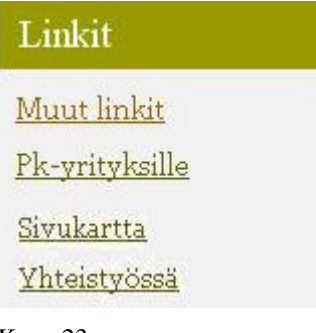

Kuva 23

Kuvakollaasiin haluttiin linkki henkilökunnan esittelyihin. Esittelysivulla olisi kuvat henkilökunnasta sekä heistä lyhyet esittelyt. Ulkoisesti kuvakollaasi säilyi ennallaan. Siihen ei tehty suuria muutoksia. Osittain portaalin vaihtunut teema vaikutti hieman kollaasin ulkonäköön, mutta muuten se pysyi ennallaan.

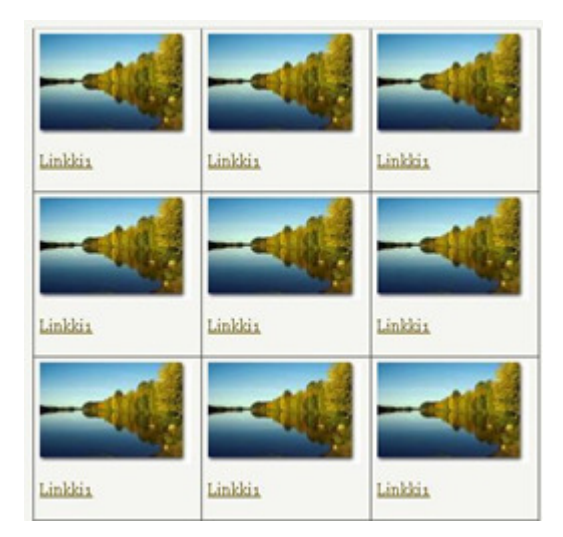

Kuva 24

Sivustolta haluttiin löytyvän labran piirroskolmio, jota käytetään työvälineenä laboratoriossa. Kyseisen kolmion luonnos on kuvassa. Kolmion sijainnista sivulla ei ollut tarkkaa määritystä. Sen piti kuitenkin löytyä sivustolta. Kolmio on osa sivuston sisältöä ja se voidaan poistaa pääkäyttäjien toimesta.

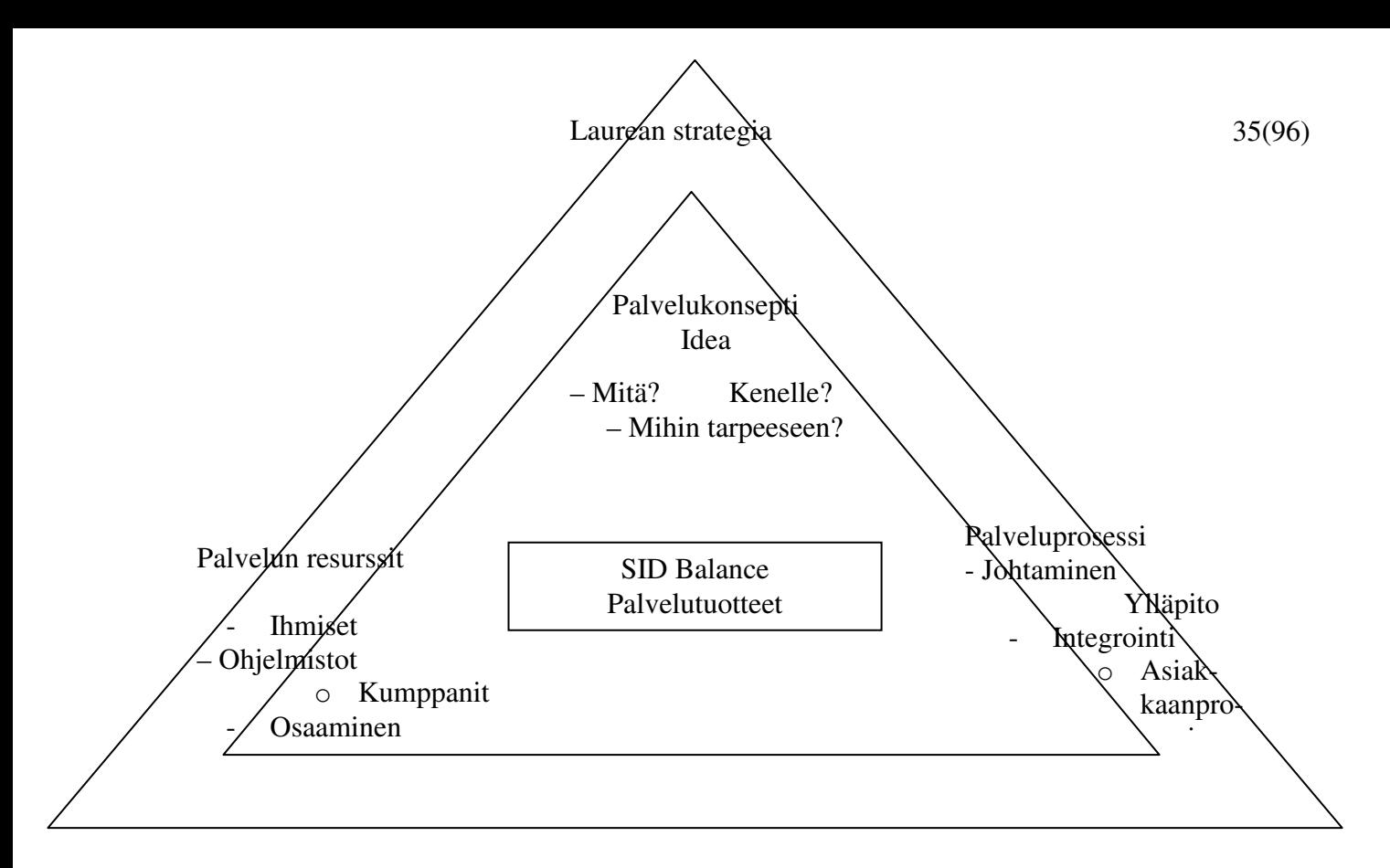

Tapahtumista haluttiin listamainen luettelo päivämäärineen tulevista tapahtumista. Tämän haluttiin sijoittuvan oikeaan pylvääseen. Alla olevassa kuvassa on esitetty näitä vaatimuksia edeltävä tapahtumakalenteri, edeltävästä versiosta. Portaalin nimeksi tulisi Sid-balance

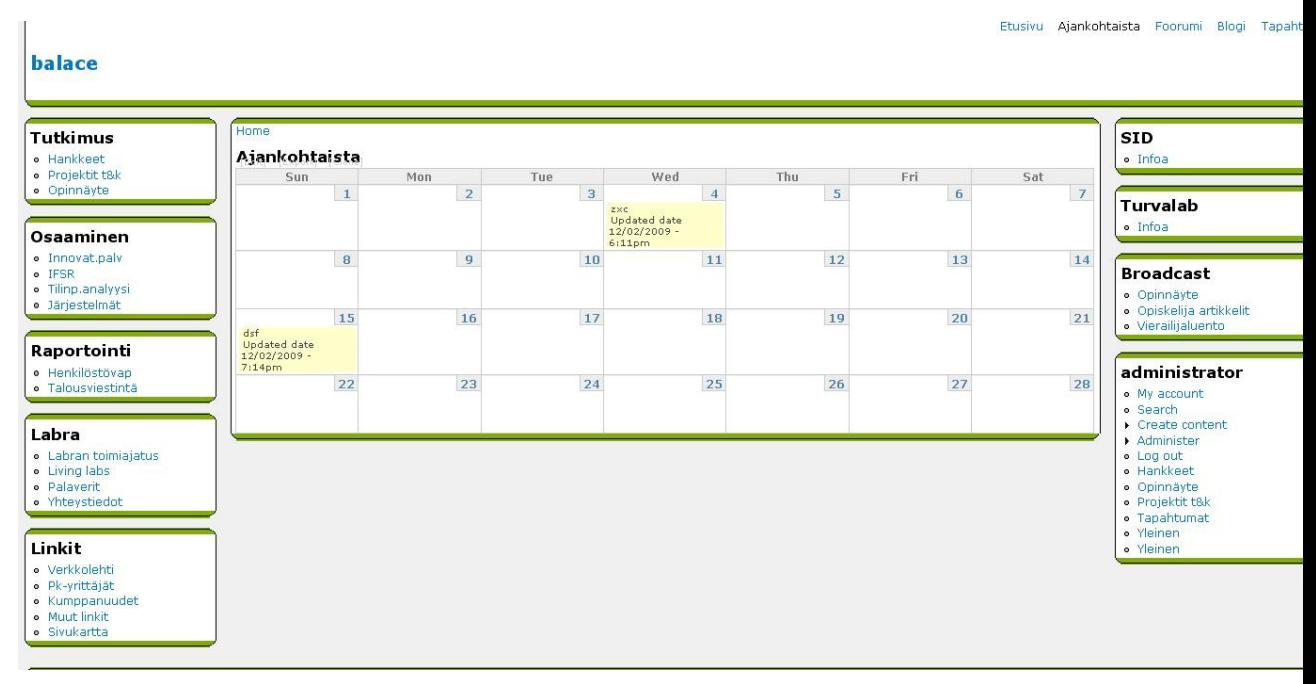

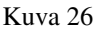

#### 7.2.5 Testaus

Testauksessa olivat pääosassa muokattu teema, uudet ja vanhat moduulit sekä teeman valikot. Testaaminen noudatteli aikaisempien testien kaavaa. Testissä oli tärkeässä roolissa valmis teema, jota oli muokattu laboratoriolle paremmin sopivaksi. Valmista teemaa muokatessa on aina olemassa riski, ettei se toimi enää halutulla tavalla.

## 7.3 Versio 4

Järjestelmän neljäs versio siirrettiin kotikoneen kehitysympäristöstä internet palvelimelle. Tämän version haluttiin olevan viimeinen versio. Sitä varten teemaa vaihdettiin vielä kerran, jotta portaali palvelisi paremmin laboratorion tarpeita. Kuvakollaasin rakennetta muutettiin, mutta sen toteutustapa säilyi ennallaan. Viimeiseen versioon laitettiin myös enemmän ominaisuuksia kuin edellisiin, jotta se sopisi paremmin tehtäväänsä.

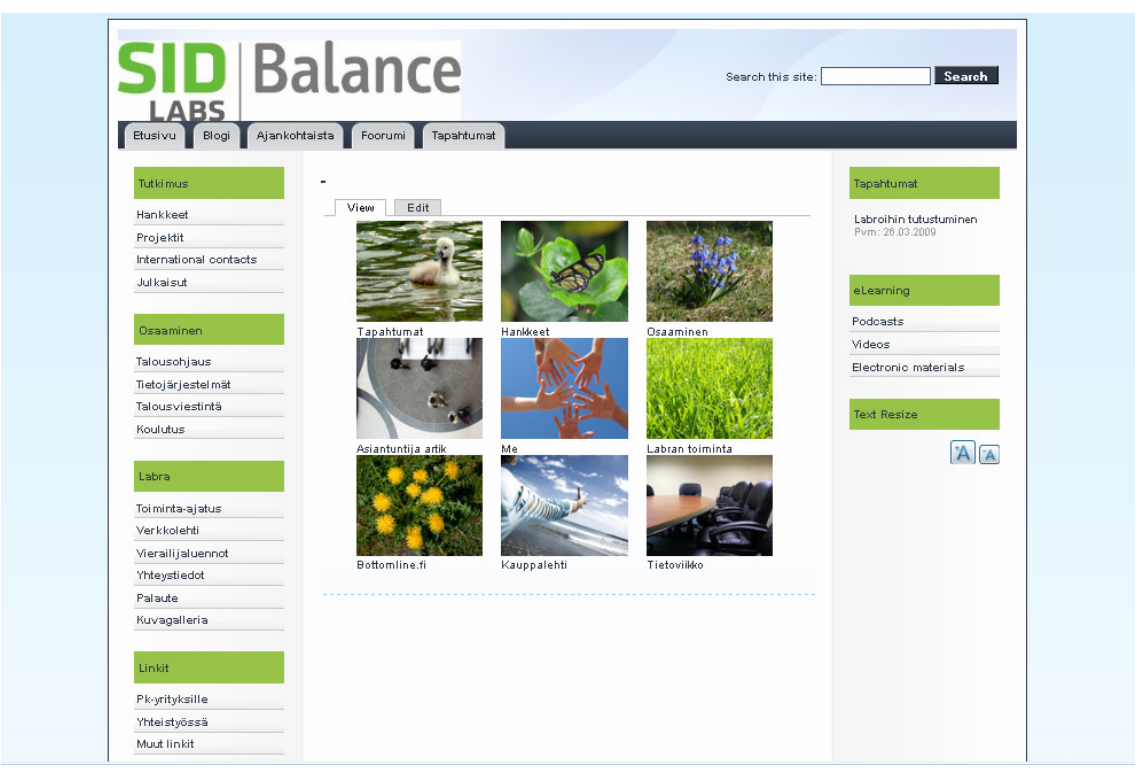

Kuva 27

#### 7.3.1 Sovelletut käytänteet

Google map: Googlen karttapalvelua käytetään labran sijainnin näyttämiseen sivustolla kävijöille. Palvelulla voidaan näyttää mikä tahansa sijainti oikeiden koordinaattien avulla. Google tarjoaa kyseisen palvelun ilmaiseksi. Palvelun käytölle asetetaan kuitenkin tiettyjä ehtoja kuten, että sitä ei saa käyttää rikolliseen toimintaan ja sitä ei saa käyttää mainostamiseen.

Google haku: Googlen hakupalvelun käyttö sivustolta hakemiseen. Google hakupalvelua voidaan soveltaa tiedon hakemiseen sivustolta. Google tarjoaa Google CSE palvelun käyttöä mille
tahansa sivustolle. Kyseisellä haulla voidaan käyttää googlen hakuohjelmaa etsimään joko omalta internet sivulta tai sen ulkopuolisilta sivuilta.

Tuloste ystävällinen sivu: Sivuston kävijällä on mahdollisuus saada tulosten ystävällinen versio, minkä tahansa sivuston sisällöstä. Sivuston käyttäjälle tarjotaan linkki, jonka avulla hän pääsee erilliselle sivustolle, joka on tulosteystävällinen. Tulosteystävällisellä tarkoitetaan sitä, että käyttäjälle tarjottava sivu on sen tyyppinen, että se soveltuu paremmin tulostamiseen.

Sivuston kysely ja visa: Visan ideana olisi sisällyttää visailu sivustolle ja antaa kävijöiden vastailla siinä olevaan kysymykseen eri vaihtoehdoilla. Visa voitaisiin sijoittaa sivuston jompaankumpaan palkkiin. Drupalissa on sisään rakennettu moduuli kyseisen visan toteuttamista varten. Tämä moduulin avulla sivuston pääkäyttäjät voivat helposti luoda visailun.

Blogien erotukset niin, että jokaisella käyttäjällä on oma blogi: Sivustolla kävijöille tarjotaan mahdollisuus päästä helposti tarkastelemaan tietyn henkilön blogia. Sivustolla kävijälle tarjotaan mahdollisuus valita eri blogin kirjoittajien välillä, kenen blogia he haluavat mennä lukemaan. Benchmarkkauksen idea on kuvattu tarkemmin seuraavassa liitteessä...

wiki-sivu labrasta: Tätä benchmarkkaus ideaa ei voitu vielä tässä vaiheessa toteuttaa, mutta suunnitelmassa oli sen toteuttaminen tulevaisuudessa. Tällöin portaalista voisi olla linkki kyseiselle sivulle. Tarkoituksena oli tarjota wiki-sivu portaalista, joka sisältäisi tietoutta kyseisestä sivustosta.

Tekstinkoon suurentaminen ja pienentäminen: Käyttäjä voi suurentaa sivuston sisällön tekstiä itsellensä sopivaksi. Tämä on todella hyödyllinen ominaisuus niitä varten, joiden näkökyky on heikko. Drupal tarjoaa tätäkin ominaisuutta varten valmiin moduulin, jolla kyseinen ominaisuus voidaan toteuttaa. Moduuli mahdollistaa pääkäyttäjän määrittää, kuinka pieneksi tai suureksi tekstin koko voidaan maksimissaan muuttaa.

Sivuston sisällön jakaminen internetissä: Sivustolla kävijä voisi jakaa sivuston sisältöä yhteisöpalveluihin kuten Myspaceen tai facebookiin. Kävijälle tarjotaan erillinen palkki, josta hän voi valita usean eri yhteisöpalvelun väliltä, mihin hän haluaa jakaa sivuston sisältöä. Jaettavaksi annettaisiin julkista sisältöä.

RSS-kanavat: Sivustolla kävijälle tarjotaan eri rss-syöte valintamahdollisuuksia sivupalkista. Kävijä voisi valita, minkä tyyppisiä syötteitä hän haluaisi. Tällä kanavalla voitaisiin nopeuttaa kyseisten syötteiden käyttömahdollisuutta. Kanavamahdollisuus tultaisiin sijoittamaan sivupalkissa sellaiseen paikkaan, että sivulla kävijät löytäisivät kanavat helposti.

Varmistuskirjaimet: Varmistuskirjaimia voitaisiin käyttää esimerkiksi eri lomakkeiden yhteydessä. Kirjaimet estäisivät erillisen ohjelman käytön palautteen lähettämiseksi. Kirjaimet generoidaan erillisellä ohjelmalla niin, että jokainen käyttäjä saisi satunnaisen kirjainyhdistelmän.

Linkkien aakkostus, sivun indeksointi: Tämän benchmarkkauksen ideana oli se, että sivustolla olisi erillinen hakemisto, jonka kautta pääsee tarkastelemaan sivuston eri sisältöjä nopeasti. Hakemiston sisältö olisi järjestetty aakkosjärjestykseen. Tästä ominaisuudesta olisi hyötyä, kun sivuston sisältö kasvaa kooltaan todella suureksi.

Slideshare-palvelun käyttö: Tämän palvelun avulla voidaan jakaa Powerpointin kaltaisia esityksiä. Labran sivusto voisi tarjota erillisen linkin kyseisen palvelun sivulle, joka veisi suoraan Balancen esityksiin. Esitykset säilytettäisiin palvelun tarjoajan palvelimella, labran palvelimen sijaan. Palvelulla on useita käyttäjiä, jonka ansiosta Balance-sivuston esitykset tavoittaisivat laajan käyttäjämäärän.

Sivunavigaatiopalkkien käytön helpottaminen: Käyttäjän hiiren nuolen alapuolelle ilmestyy merkki, joka vahvistaa sitä kohtaa, missä käyttäjän hiiri milloinkin on sivupalkissa. Ominaisuudesta olisi apua, jos sivulla kävijä ei pysty erottamaan heikon näkökyvyn takia navigaation linkkejä.

Esittelyvideo labrasta: Labran etusivun sivupalkissa näytettäisiin lyhyt esittelyvideo laboratoriosta. Video ei olisi kestoltaan kovinkaan pitkä, jottei se veisi liikaa huomiota sivuston varsinaisesta sisällöstä. Videon tarkoituksena olisi tutustuttaa sivustolla kävijä helposti ja nopeasti laboratorion toimintaan.

Google-kalenteri: Googlen kalenteripalvelun hyödyntäminen. Sivustolle saadaan kalenteri, johon voidaan merkitä vaikka tulevia tapahtumia. Google tarjoaa oman kalenteripalvelunsa mille tahansa sivustolle. Drupalistakin löytyy oma tapahtumakalenterinsa, mutta Googlen tarjoama palvelu on kuitenkin varteen otettava vaihtoehto.

Kuvapalvelu Flickr: Flickr-palvelun avulla käyttäjä voi jakaa kuvia muiden palvelun käyttäjien kanssa. Drupal tarjoaa mahdollisuuden käyttää tätä palvelua siten, että vain Balancesivustolla kävijät pääsevät käsiksi kuviin. Kuvat tulevat kuitenkin Flickr-palvelun kautta. Tätä palvelua hyväksi käyttäen voitaisiin säästää palvelimen resursseja.

Lista laboratorion palveluista: Erillinen sivusto, joka listaa kaikki laboratorion tarjoamat palvelut. Siinä tapauksessa, että tarjottavien palveluiden määrä kasvaa tulevaisuudessa suureksi, tämän tyyppinen ominaisuus helpotta huomattavasti sivuston käyttämistä. Tätä ominaisuuden käyttöönottamista voidaan suunnitella vasta myöhemmässä vaiheessa, kun sivusto on saanut elää ja kehittyä muutaman vuoden.

Quick links: Sivupalkissa tarjotaan linkkejä, joilla voidaan nopeasti navigoida sivulla. Nämä linkit voivat hyvin tukea muita navigaatiopalkkeja. Kyseisiä linkkejä voitaisiin aina tarpeen mukaan vaihtaa. Niihin voitaisiin laittaa sellaisia linkkejä, joiden sisältö on ollut käyttäjien suosiossa viime aikoina.

Last updated: Merkintä siitä, milloin sivusto viimeksi päivitettiin. Merkinnällä voitaisiin osoittaa sivustolla kävijöille, että sivustoa ylläpidetään aktiivisesti. Tällä tavoin sivustolle voitaisiin houkutella uusia kävijöitä paremmin. Merkintä tulisi sivuston alatunnisteeseen, jonne yleensä tämän tyyppiset tiedot tulevat.

# 7.3.2 Määrittely

Nämä benchmarkkaukset otettiin käyttöön: Google map, Google haku, tulosteystävällinen sivu, sivuston kysely ja visa, tekstinkoon suurentaminen ja pienentäminen, varmistuskirjaimet, sivunaviagaatiopalkien käytön helpottaminen ja esittelyvideo laboratoriosta. Alatunnisteeseen haluttiin lisäksi seuraavat tiedot: BALANCE@LAUREA.FI ja Vanha maantie 9, 02650 Espoo.

Seuraavia bencmarkkauksia otetaan käyttöön portaalin myöhemmissä kehitysvaiheissa: Blogien erotukset niin, että jokaisella käyttäjällä on oma blogi, linkkien aakkostusja Wiki-sivu labrasta. Nämä sopivat paremmin sovellettavaksi myöhemmässä vaiheessa, kun portaalia on kehitetty eteenpäin.

#### 7.3.3 Suunnittelu

Drupal yhteisö tarjoaa seuraaviin ominaisuuksiin valmiit moduulit: Google map, Google haku, tuloste ystävällinen sivu ja tekstinkoon suurentaminen ja pienentäminen. Visailuun löytyy valmis moduuli drupalista. Näitä moduuleja ei tarvitse erikseen tehdä, vaan ne voidaan noutaa yhteisön sivulta testata ja ottaa käyttöön. Blogien kirjoittajien erottamiseen ei löydy valmista moduulia, joten tämä joudutaan toteuttamaan mahdollisesti omatekoisella moduulilla. Moduuli toteutetaan luultavasti ylläpitotehtävänä.

# 7.3.4 Toteutus

Järjestelmä toteutettiin seuraavilla moduuleilla: Google CSE, Google CSE search, Text Resize, Webform ja Printer-friendly pages (core). Google alkuiset moduulit, nimensä mukaisesti toteuttavat Google haun ja Google karttapalvelun. Resize moduulilla saadaan toteutettua sisällön tekstinkoon muuttaminen. Webform ja printfriendly moodulit toteuttivat palautelomakkeen ja tulostinystävällisen sivun.

Yhteistyö muiden kanssa: Kuvakollaasin kuvien koon ja asettelun suunnitteli ulkopuolinen henkilö, mutta toteutuksesta vastasi portaalin toteuttaja.

## 7.3.5 Käytettävyystesti

Testauksessa testattiin portaalin viimeisen version toimivuutta ja myös käytettävyyttä. Käytettävyyden testaamiseen käytettiin Nielsenin heuristista listaa. Testauksen piiriin otettiin eri moduulien tarjoamat ominaisuudet ja palvelut.

Käytettävyys on sovelluksen oppimisen, muistamisen ja käytön tehokkuutta. Se on myös sovelluksessa esille tulevien virheiden torjumista sekä niistä toipumista. Siihen voidaan myös katsoa kuuluvaksi sovelluksen tarkoituksen oikein ymmärtäminen. Käytettävyys on myös käyttäjän omaan todellisuuteen perustuvaa toimintalogiikkaa.( Käytettävyystestaus 2004,1.)

Käytettävyyden testauksessa arvioidaan testattava tuote kohderyhmien edustajien avulla, missä määrin tuote saavuttaa tietyt käytettävyyskriteerit. Käytettävyystestaukseen voidaan laskea yleensä kuuluvaksi mm. nämä piirteet: Testin määränpäänä on parantaa tuotteen käytettävyyttä. Testintekijöiden on oltava tuotteen kohderyhmää. Testauksessa tehtävien on oltava sen tyyppisiä, mitä käyttäjät todellisuudessakin tekevät. (Käytettävyystestaus 2004,3.)

Testaus voidaan suorittaa muodollisena tai epämuodollisena. Epämuodollisessa testissä yritetään selvittää, miten tuotetta voisi parantaa, ei paikallistaa kaikkia mahdollisia käytettävyysongelmia tai hankkia niistä tieteellisen tarkkoja todisteita. Aina kaikkein raskain testi ei ole parhain mahdollinen. Epämuodollisessa testauksessa selvitetään, onko tuote: käyttökelpoinen, helppo käyttää, miellyttävä käyttää, helppo oppia. Muodollisiin tavoitteisiin kuuluvat: tieteellisen tulosten kerääminen, uusien metodien kehittäminen tai jonkin tietyn hypoteesin todistaminen. (Käytettävyystestaus 2004,4–6.)

Käytettävyystestaukseen liittyy monia hyötyjä. Näitä ovat seuraavat: Testissä on tuotteen käyttäjän näkökulma mukana. Testi on objektiivinen. Testauksen aikana saadaan tieto palvelun tarpeellisuudesta ja miellyttävyydestä käyttäjien kannalta. Testausta on mahdollista tehdä läpi tuotteen koko kehitysprosessin, valmiiseen tuotteeseen asti. Testin avulla löydetään vakavimmat ongelmat hyvin. (Käytettävyystestaus 2004,11.)

Käytettävyystestaukseenkin liittyy joitakin ongelmia niin kuin moneen muuhun asiaan. Testaus on raskas menetelmä ja se vaatii paljon resursseja. Testausta varten rakennettu keinotekoinen ympäristö ei vastaa täysin tavallista käyttötilannetta. Testistä voidaan saada vääriä tuloksia virheellisesti tehtyjen järjestelyiden takia. Näitä voivat olla mm. tulosten väärä tulkinta tai vääränlaisten testitehtävien laadinta. (Käytettävyystestaus 2004,12.)

Yleisiä käytettävyystestaus virheitä ovat mm. tiedon vähyys testauksen rajoituksista ja oikeananlaisista metodeista, helppokäyttöisyyden testaamisen suorittaminen, mutta käyttökelpoisuuden testaamisen unohtaminen. .(Käytettävyystestaus 2004,13.)

#### 7.4 Testauksen tulokset

Annetut testaustehtävät ja niihin liittyvä ohjeistus löytyvät opinnäytetyön liitteistä: Liitteet 6,7. Testauksen tuloksista ilmeni, että portaalissa ovat seuraavat kohdat, joiden osia pitää korjata: tekstieditori, teksti, blogi, kuvan lataaminen, foorumi, tapahtumien luonti, sivukartta, palautelomake ja kuvakollaasi. Seuraavissa kappaleissa on käyty läpi esille tulleet käytettävyysongelmat ja niiden parannusehdotukset.

Tekstieditori: Editori oli liian keskellä ja tämä teki tekstin hahmottamisen vaikeaksi. Editorin asetuksissa oli keskitys oletuksena päällä, tämä aiheutti hämmennystä ja sai tekstin luetteloinnin toimimaan väärin.

Parannusehdotus: Tekstieditori voidaan levittää laajemmalle alueelle, jolloin se ei jää keskelle häiritsemään. Tekstin luettelointiin vaikuttaa tekstin keskitys, joka on oletuksena editorissa päällä. Oletusasetus voidaan korjata editorin asetuksista.

Tekstit: Blogien teksti oli liian leveässä palstassa, englanninkielistä tekstiä oli suomenkielisten tekstien seassa.

Parannusehdotus: Palstaa voidaan pienentää muuttamalla käytetyn teeman css-tiedostoa. Drupaliin ei ole olemassa erikielistä versiota, mutta sen osat on käännettävissä manuaalisesti. Kaikista parhain vaihtoehto on kääntää ne osat, joita autentikoidut ja tavalliset sivulla kävijät käyttävät. Näin ollen administraattorin sivusto jäisi käännöksen ulkopuolelle.

Blogi: Blogia tehtäessä siirrytään sivulle, jolla blogi kirjoitetaan ja tallennetaan tietokantaan. Tältä sivulta ei voida siirtyä takaisin: sulje tai takaisin painikkeiden avulla.

Parannusehdotus: Blogi on Drupalin moduuli. Siihen liittyvät siirtymiset painikkeiden avulla, voidaan korjata vain muuttamalla moduulin lähdekoodia.

Kuvan laatiminen: Kuvan lataaminen omalta koneelta palvelimelle oli epäselvää.

Parannusehdotus: Kuvan lataamisessa käytetään erillistä ohjelmaa, joka toimii editorin kanssa yhdessä. Ohjelmaa on erittäin hankala lähteä muuttamaan. Tästä johtuen parhain ratkaisu on kirjoittaa tarkat ohjeet miten kuvan lataaminen tapahtuu.

Foorumi: Foorumin tekstin koot ja muotoilut olivat sekaisin, foorumin poistamisessa oli epäselvyyttä.

Parannusehdotus: Tekstin kokoon ja muotoiluun voidaan blogin tavoin vaikuttaa vain muuttamalla foorumi moduulin lähdekoodia.

Foorumin käyttämiseen pitää laatia kattavat ohjeet, joista selviää kaiken muun lisäksi, miten foorumi poistetaan.

Tapahtumien luonti: Tapahtumalle ei tarvitse antaa päivämäärää, jos ei halua, väliotsikko näkyy samankokoisena kuin leipäteksti

Parannusehdotus: Tapahtuma toiminto on toteutettu Drupalin views-moduulilla. Moduulilla on toteutettu myös useita muita toimintoja. Moduulin näyttämiin teksteihin voidaan vaikuttaa vain lähdekoodia muuttamalla, mutta tässä tapauksessa se ei ole kannattavaa, johtuen moduulin laajasta käytöstä sivulla. Yksi keino olisi etsiä jokin toinen moduuli, joka voi toteuttaa toiminnon osittain tai kokonaan ja jota voitaisiin muokata. Toisena vaihtoehtona olisi yrittää vaikuttaa tekstiin käytetyn teeman css-tiedoston kautta.

Tapahtuma toiminnon päivämäärän syöttämiseen voidaan vaikuttaa Drupalin asetusten kautta. Tämä voidaan laittaa asetuksista pakolliseksi.

Sivukartta: Sivukartasta puuttui linkki foorumiin

Parannusehdotus: Virhe voidaan korjata lisäämällä linkki foorumiin sivukarttaan.

Palautelomake: Palautelomakkeelle vievä linkki on vaikeasti havaittavissa, palautetta poistavaa painiketta ei löydetty.

Palaute sivustolla navigointi on vaikeaa. Sivun etusivulle pääseminen edellyttää pääpalkiston käyttöä. Palautteen selaamiseen on käytössä vain näppäimet, edellinen ja seuraava. Painiketta, joka veisi suoraan alkuun, ei ole.

Parannusehdotukset: Lomake on Drupal yhteisön tarjoama moduuli, jossa on oma käyttöliittymänsä. Tähän moduulin käyttöliittymään voidaan lisätä painike, joka vie suoraan alkuun lähde koodia muokkaamalla.

Palautelomakkeelle vievä linkki löytyy sivuston vasemmasta sivupalkista. Tätä linkkiä voi olla vaikea havaita muitten linkkien seasta. Linkki voitaisiin yrittää tuoda paremmin esille sijoittamalla se yläpalkkiin tai oikeaan sivupalkkiin. Oikeassa sivupalkissa on vähemmän linkkejä, joten palautelomake linkin havaitseminen on helpompaa.

Palautteen poistava painike on olemassa palautesivulla. Palaute sivun käyttöön pitää laatia tarkat ohjeet, joista selviää myös miten palaute poistetaan.

Kuvakollaasi: Kuvakollaasin käytössä oli vaikeuksia. Linkkien tekstin muuttaminen oli vaikeaa ja kuvakollaasi menee helposti rikki.

Parannusehdotus: Kuvakollaasin käytöstä pitää laatia tarkat ohjeet, joita noudattamalla kollaasin käyttö onnistuu helposti. Kuvakollaasin toteuttavasta koodista voisi ottaa varmuuskopion. Tällä koodilla voitaisiin palauttaa kollaasin perusasettelu ja siihen liittyvät kuva ja tekstit, jos kollaasi menee rikki.

# 7.4.1 Ylläpito

Ylläpitoon kuuluu virheiden korjaaminen, uusien piirteiden lisääminen ohjelmaan ja ohjelmiston muokkaaminen niin, että sitä on jatkossa helpompi ylläpitää.

Ylläpidosta voidaan erottaa neljä vaihetta, jotka ovat: korjaava ylläpito, sopeuttava ylläpito, kehittävä ylläpito ja huoltava ylläpito. Korjaavassa ylläpidossa korjataan testausvaiheen aikana huomaamatta jääneitä virheitä. Sopeuttavan ylläpidon tehtävänä on mukauttaa ohjelmistoa uusiin käyttöympäristöihin. Kehittävän ylläpidon piiriin kuuluvat uusien käyttötarpeiden toteuttaminen esim. parempi käyttöliittymä. Huoltavaksi ylläpidoksi katsotaan ohjelmiston tai sen dokumentaation laadun parantaminen. (Taina 1998,1.)

Portaalin ylläpidossa tullaan tekemään kaikkia ylläpidon osa-alueita. Ylläpito toimenpiteet kohdistuvat portaalin viimeiseen versioon. Portaalille suoritetaan kaksi testiä toiminnallinen testaus sekä epämuodollinen käytettävyystestaus. Näistä testeistä huomaamatta jääneet virheet kuuluvat korjaavaan ylläpitoon. Sopeuttavaa ylläpitoa voi olla selain ohjelmien uusien versioiden vaatimusten huomioon ottaminen. Drupal on selainpohjainen, joten käytössä olevien selainten päivittyminen voi tuoda muutostarpeita portaaliin. Kehittävän ylläpidon piiriin tulevat ainakin osittain kuulumaan kaikki benchmarkkaukset, joita voidaan soveltaa vasta tulevaisuudessa. Muuta kehittävää ylläpitoa ovat muiden uusien käyttötarpeiden huomioiminen. Portaalia varten laaditaan erilliset dokumentaatiot sen ylläpitämistä ja käyttämistä varten. Näitten dokumentaatioiden parantaminen voi tulla eteen myöhemmässä vaiheessa niin kuin itse portaalin parantaminenkin.

## 8 Johtopäätökset ja analyysi

Sivustolla sovelletut benchmarkit voidaan jakaa niiden hyödyllisyyden mukaan neljään osaan: sivuston käytettävyyttä parantaneet käytänteet, peruskäyttöön liittyvät, muut ja tulevaisuudessa toteutettavat. Kaikki käytänteet ovat tuoneet jotain lisää portaaliin. Käytettävyyttä parantaneisiin käytänteisiin lasketaan seuraavat: Google-hakupalvelun hyödyntäminen, kolmipalstainen ulkoasu, sisällön tekstin koon muuttamismahdollisuus, sivunavigaatio palkkien käytön helpottaminen sekä tulosteystävällisen sivun saantimahdollisuus.

Nämä käytänteet ovat tuoneet sivuston peruskäyttöön lisää syvyyttä: palautelomake, kuvagalleria, video laboratoriosta ja Googlemap-palvelun hyödyntäminen. Muihin katson kuuluvaksi sivuston kysely/visa ja henkilökunnan kuvallisen esittelyn. Tulevaisuudessa toteutettavat tullaan nimensä mukaisesti ottamaan mahdollisesti käyttöön tulevaisuudessa. Niihin kuuluvat lista laboratorion palveluista, linkkien aakkostus, blogien erotukset ja wiki-sivu laboratoriosta.

Käytänteitä on kerätty tutkimalla eri sivuja ja pyritty valitsemaan näistä parhaimmat. Kaikki käytänteet esiteltiin laboratorion henkilökunnalle ja esitellyistä valittiin labralle sopivimmat. Tästä syystä vain tiettyjä käytänteitä on hyödynnetty. Google-palveluiden käytöllä saatiin lisää hyviä uusia toimintoja sivustolle sekä parannettua jo olemassa olevia palveluja. Tulevaisuudessa toteutettavilla käytänteillä olisi käyttöä, mutta vasta myöhemmässä vaiheessa. Näihin kuului wiki-sivu labrasta, joka on oma projektinsa, jota tullaan työstämään myöhemmässä vaiheessa. Peruskäyttöön liittyvät käytänteet tuovat sivulle lisää toimintoja, joita sivuston käyttäjät voivat hyödyntää. Niiden vahvuus on sivun miellyttävyyden parantamisessa. Muut hyödynnetyt käytänteet toivat osaltaan myös lisäystä sivulle.

#### 8.1 Tulokset

Opinnäytetyön tavoitteena oli toteuttaa ylläpidettävä ja käytettävyydeltään hyvä SIDLab Balancelle sopiva portaali.

Tuloksena syntyi sivusto, joka täyttää portaalin tunnusmerkit, tarjoaa linkkejä tiettyä aihetta koskeviin internetvarantoihin, tietoturvallisen pääsyn sivustolle (pääkäyttäjät voivat kirjautua sivulle), linkkejä internetvarantoihin, foorumin ja hakukoneen. Valmis portaali vastasi myös opinnäytetyössä olevaan tutkimusongelmaan: " Minkälaiset käytänteet tukisivat parhaiten SIDLab Balance tyyppisen portaalin toimintaa"?

Sivuston hyvä käytettävyys taattiin toteuttamalla portaalin viimeiselle versiolle käytettävyystestaus ja korjaamalla kaikki mahdolliset käytettävyys ongelmat.

Ylläpidettävyys saavutettiin ylläpitodokumentaatiolla sekä valitsemalla sisällönhallintajärjestelmä, jolla on helppo ylläpitää isoa sivustoa.

#### 8.2 Portaalin merkitys SIDLab Balancelle

Liiketoiminnassa epäkäytännöllisyys ja huono palvelu tekevät asiakkaista kärsimättömiä. Tästä seuraa, että he alkavat etsiä muualta parempaa palvelua. Nykyään asiakkailla on enemmän rahaa kuin aikaa ja he pyrkivät välttämään vaikeita, hitaita liiketoimintoja, joihin kuuluu työskenteleminen välikäsien kautta. Asiakkaat etsivät ympärivuorokautisia palveluita, itsepalveluita, joista he etsivät tietoa ja tuotteita ilman myyntihenkilökunnan apua. (Kalakota & Robinson 1999,32.)

Portaali tarjoaa hyvän tavan laboratorion asiakkaille hyödyntää sen palveluita internetin kautta. Palveluiden käyttämiseen ei tarvita välttämättä henkilökuntaa välikädeksi hoitamaan palvelun tarjoamista. Tästä voisi mainita esimerkkinä laboratorion tarjoaman elektronisen oppimateriaalin. Se on suunnattu opiskelijoille, mutta sen saatavuus tätä kautta helpottaa huomattavasti opiskelijoiden ajankäyttöä.

Integroidut ratkaisut ovat olleet menestyksellisiä. Näistä voidaan mainita Microsoftin Office Suite tuote. Siinä on yhdistettynä useampi eri toiminnallisuus. Portaalissakin tapahtuu integraatio, usea eri tietolähde on keskitetty yhteen paikkaan ja kaikki laboratorion palvelut löytyvät myös yhdestä paikasta. ( Kalakota & Robinson 1999,34.)

Useat yritykset käyttävät paljon etäopetusta. Näitä ovat esimerkiksi IBM ja KPMG. Portaali tarjoaa myös laboratorioille ja heidän työntekijöillensä sekä sidosryhmille hyvän tavan hyödyntää etäopiskelua. Portaaliin voidaan laittaa materiaalia, jonka avulla tämän tyyppinen toiminta onnistuu.

Portaalin avulla voidaan muodostaa e-communities yhteisöjä, jotka lisäävät living labskonseptiin kuuluvaa osallistumista. E-communities yhteisöt ovat henkilökunnan, yhteistyökumppaneiden ja asiakkaiden yhteenliittymiä tai mikä tahansa edellä mainitun kolmen yhteen liittymä. Yhteisö tarjoaa tehokkaan lähteen aloittaa suora keskustelu tai vuorovaikutus innovaatioiden ja vastaanottamisen maksimoimiseen. .( Turban, King, Lee, Warkentin & Chung 2002,339.)

Living labs-kohdassa oli mainittu metodit, jotka liittyvät konseptin kehitysprosessin eri vaiheisiin. Näihin metodeihin kuului eColloaboration-metodi, joka sisälsi muun muassa livehaastattelut. Portaali mahdollistaa osaltaan tämän tyyppisten sähköisten metodien toteuttamisen ja tällä tavoin parantaa merkittävyyttään living labseille.

# 9 Oman työnarviointi

Opinnäytetyössä toteutettiin portaali ja konstruktiivinen tutkimus. Työn arviointiin käytettiin seuraavia mittareita: työn valmiiksi saanti, sivuston valmistuminen, hyvien käytänteiden löytyminen.

Hyviä käytänteitä etsiessä käytiin läpi useampi web-sivu, joilta otettiin vaikutteita portaaliin. Hyviä käytänteitä löytyi hyvä määrä ja niistä otettiin vaikutteita sivustoon. Varsinainen opinnäytetyö ja sivusto tulivat ajallaan valmiiksi.

#### Lähteet

Andronache A., Brust M., Rothkugel S. 2007. Hycast- podcast discovery in mobile networks. Viitattu 10.10.2008.

http://nelli.laurea.fi:2079/citation.cfm?id=1298216.1298224&coll=portal&dl=GUIDE&CFID=20 433883&CFTOKEN=50606753

Appu Ashok. 2009. Administering and Securing the Apache Server . Viitattu 20.12.2008. http://nelli.laurea.fi:2053/lib/laurea/docDetail.action?docID=10065231

Cold, S. 2006. Using Really Simple Syndication (RSS) to enhance student research. Viitattu 13.10.2008.

http://nelli.laurea.fi:2079/citation.cfm?id=1113378.1113379&coll=GUIDE&dl=GUIDE&CFID=33 935255&CFTOKEN=29266766

Conformiq 2006. Käytettävyystestaus. Viitattu 10.9.2008. http://users.jyu.fi/~kolli/testaus2006/materiaali/6.5\_Kaytettavyystestaus\_v1.pdf

Eden, B. 2006. Content management systems. Viitattu 20.12.2008. http://nelli.laurea.fi:2053/lib/laurea/docDetail.action?docID=10120698

Green Web Design & Internet Consulting, 2009. Glossary of Technical Terms. Viitattu 13.10.2008. http://www.greenwebdesign.com/Glossary-Of-Technical-Terms.htm

Harris, Andy. 2004. PHP 5 / MySQL Programming for the Absolute Beginner. Viitattu 20.12.2008.

http://nelli.laurea.fi:2053/lib/laurea/docDetail.action?docID=10065228&p00=wamp

Immonen J. 2003. Johdatus ohjelmistotuotantoon. Viitattu 10.9.2008. http://cs.joensuu.fi/~jimmonen/jot\_moniste/jot\_moniste\_121.html

Kalakota R. & Robinson M. e-Business. 1999 Massachusetts:Addison.Wesley.

Karjalainen, A. 2002. Mitä benchmarking-arviointi on?. Viitattu 20.12.2008. http://www.oulu.fi/w5w/benchmarking/bm.RTF

King, D., Lee, J., Warkentin, M. & Chung, H. Electronic Commerce. 2002 United States of America: Pretice Hall.

2006.Konstruktiivinen tutkimusote . Viitattu 10.8.2009. http://lille.haaga-helia.fi/ampedatk/menetelmapaletti/konstruktiivinen.html

Mantere T. 2005. Luento 8. Viitattu 10.9.2008. www.it.lut.fi/kurssit/04- 05/010745002/luento8.pdf

Microsoft 2006. Hyvät salasanat: luominen ja käyttäminen. Viitattu 10.9.2008. http://www.microsoft.com/finland/protect/yourself/password/create.mspx

Naramore, Elizabeth, G., Scouarnec, J. &Yann Le. 2005. Beginning PHP5, Apache, and MySQL Web Development. Viitattu 20.12.2008. http://nelli.laurea.fi:2053/lib/laurea/docDetail.action?docID=10114243&p00=xampp

Paananen J. 2009. Hakukoneoptimointi internetmarkkinoinnin tukena. Viitattu 20.04.2009 https://oa.doria.fi/bitstream/handle/10024/30426/TMP.objres.418.pdf?sequence=1

Räsänen S. 2008. Ohjelmistonelinkaarimalli. Viitattu 10.9.2008. webd.savonia.fi/home/ktrasse/mat\_tiedostot/thy8s/THY22\_elinkaari.ppt

Schumacher, J.& Niitamo, V. 2008. European Living Labs. A new approach for human centric regional innovation. Germany: WVB.

Smith M. 2004. Portals: toward an application framework for interoperability. Viitattu 10.9.2008.

http://nelli.laurea.fi:2079/citation.cfm?id=1022594.1022600&coll=portal&dl=GUIDE&CFID=20 433883&CFTOKEN=50606753

Shreves, R. 2008. Drupal 6 Themes. 2008 United Kingdom :PACKT Publishing.

Taina T. 2000. Ylläpito. Viitattu 10.9.2008. http://www.cs.helsinki.fi/u/taina/ohtu/s-2000/luennot/yllapito/k183.html

Vandyk, J. 2008. Pro Drupal Developement. 2008 United States of America:Apress.

Vaswani, Vikram. 2005. How to Do Everything with PHP and MySQL. Viitattu 20.12.2008. http://nelli.laurea.fi:2053/lib/laurea/docDetail.action?docID=10083735

Weis A. 2005. WebOS: say goodbye to desktop applications. Viitattu 10.10.2008. http://nelli.laurea.fi:2079/citation.cfm?id=1103940.1103941&coll=GUIDE&dl=GUIDE&CFID=33 935255&CFTOKEN=29266766

# Liitteet

Liite 1 Bencmarklinkit

Liite 2 Drupal-Moduulit

Liite 3 Käyttäjäoikeudet

Liite 4 Paperiprototyyppien selitykset

Liite 5 Paperiprototyypit

Liite 6 Käytettävyystesti

Liite 7 Ohjeet käytettävyystestin tekemiseen

Liite 8 Käyttöohjeet

Liite 9 Ylläpitodokumentti

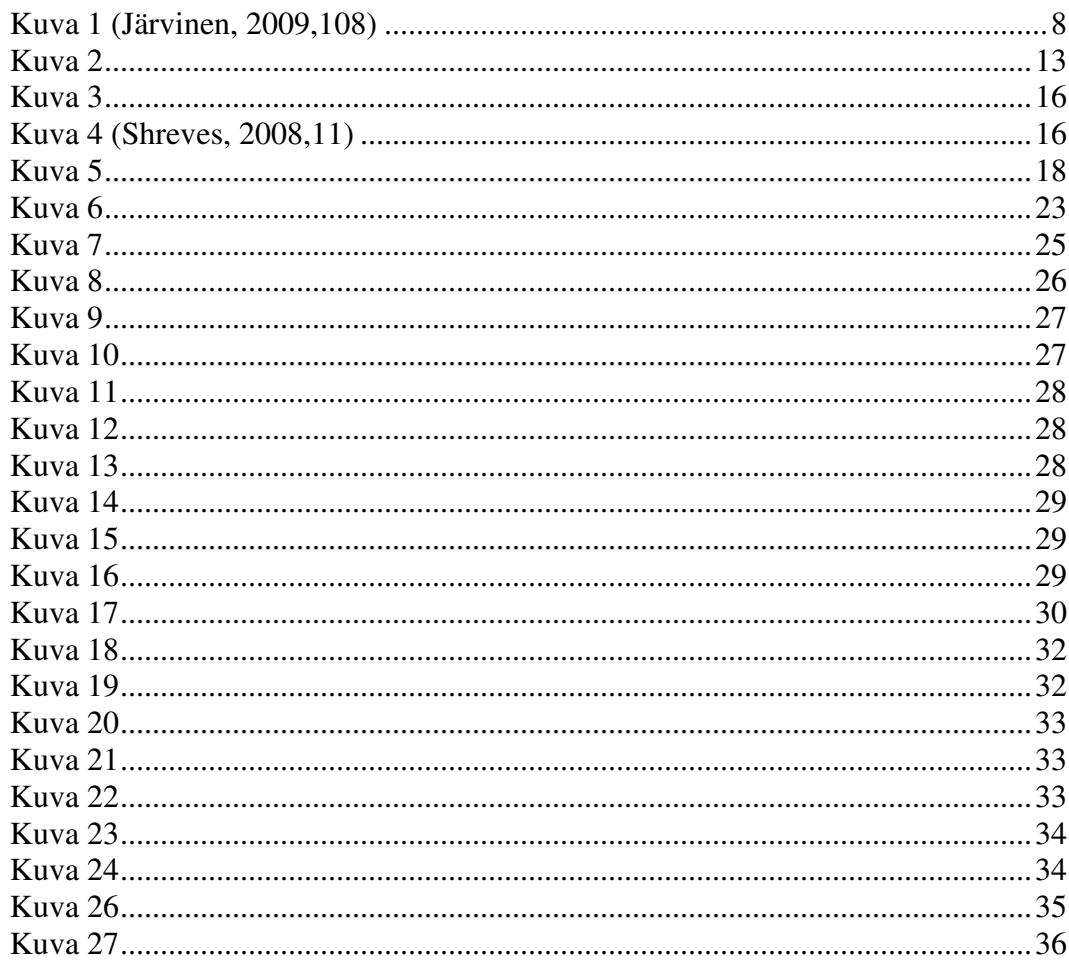

• Tässä liitteessä on esitelty sivustojen linkkejä, jotka on haettu internetistä sovellettavaksi tehtävään portaaliin. Kaikkia sivustoja ei ole sovellettu, alla olevia linkkejä on karsittu palavereissa saadun palautteen sekä portaaliin soveltuvuuden perusteella. Sovelletut sivustot on merkitty erikseen tässä liitteessä. Tiettyjen osoitteiden kohdalle on merkitty erityiset kommentit, jotka kertova mitkä asiat olivat juuri tässä sivustossa mielenkiintoisia.

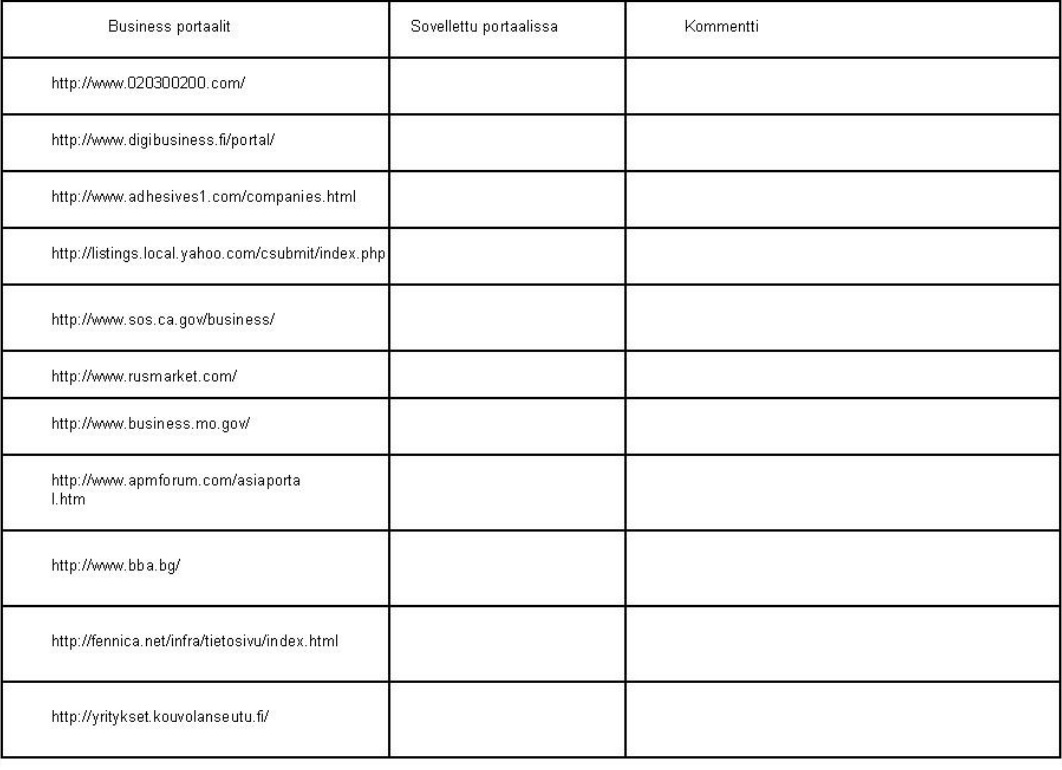

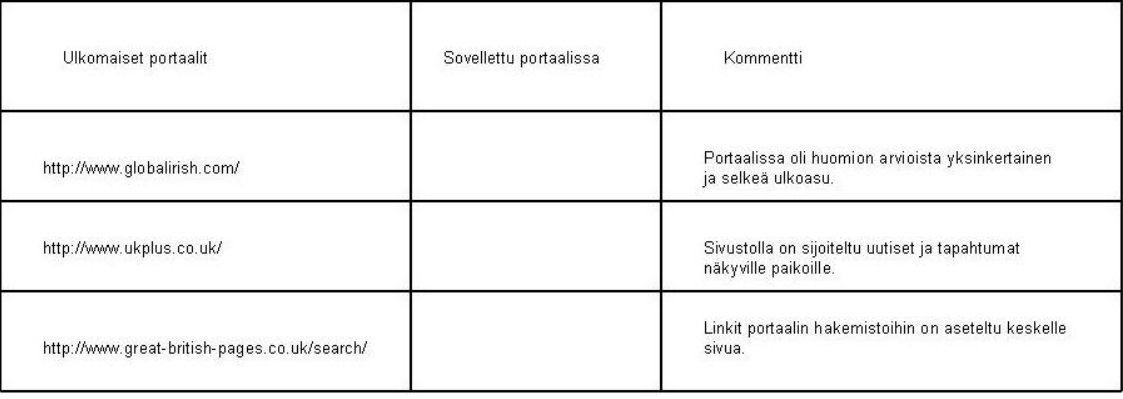

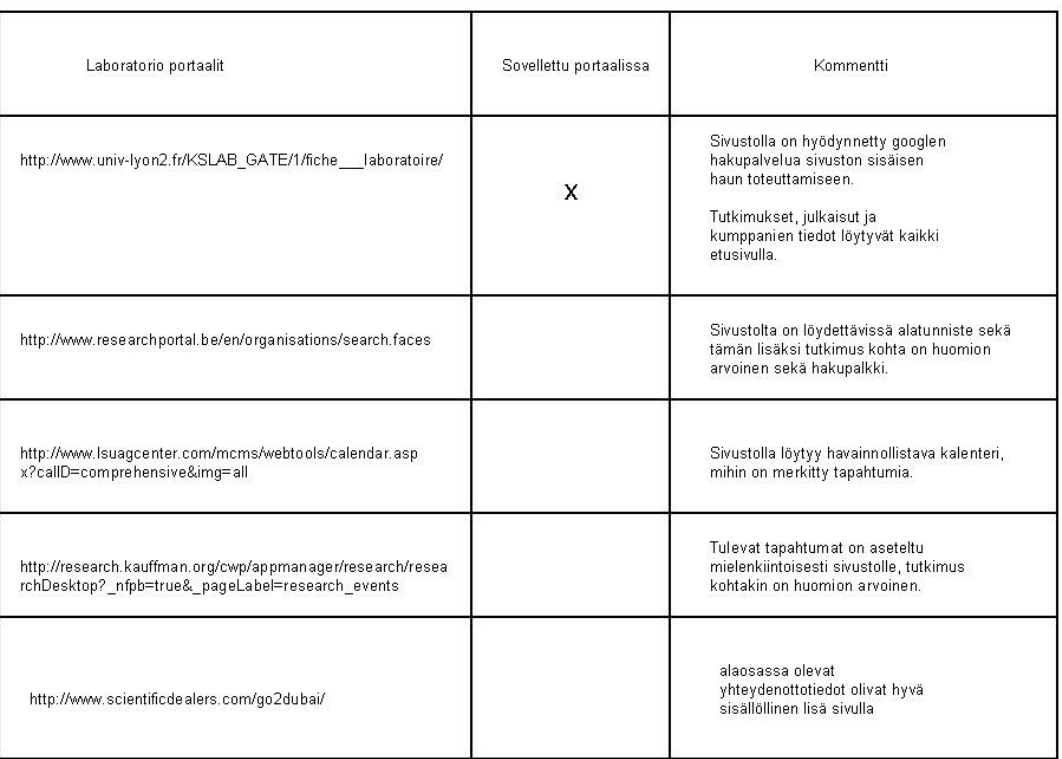

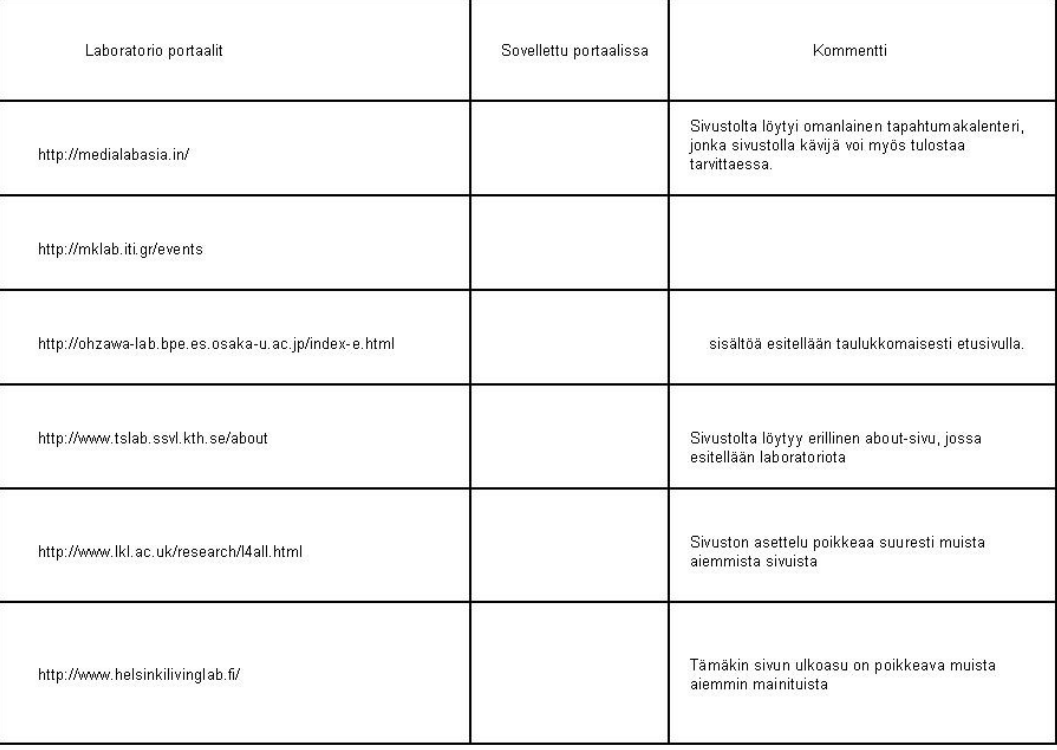

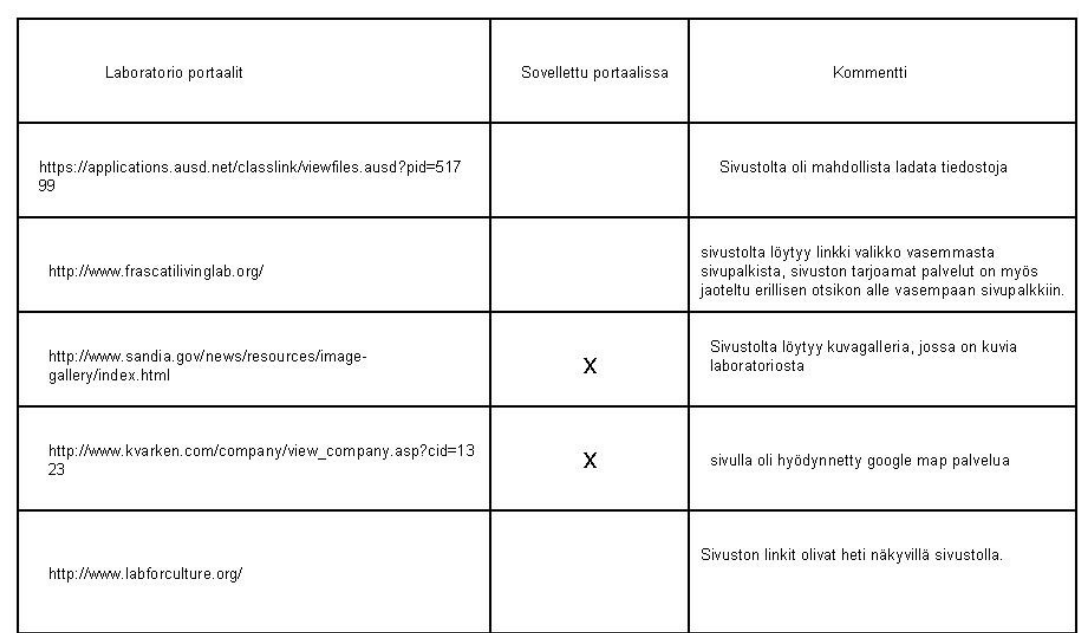

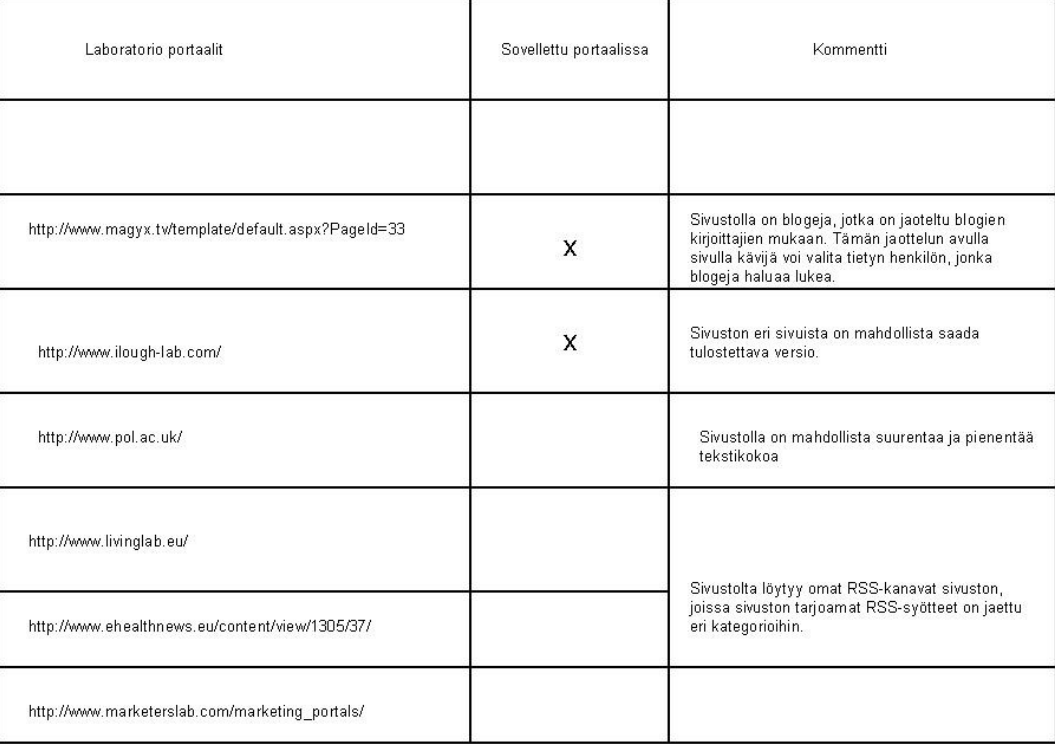

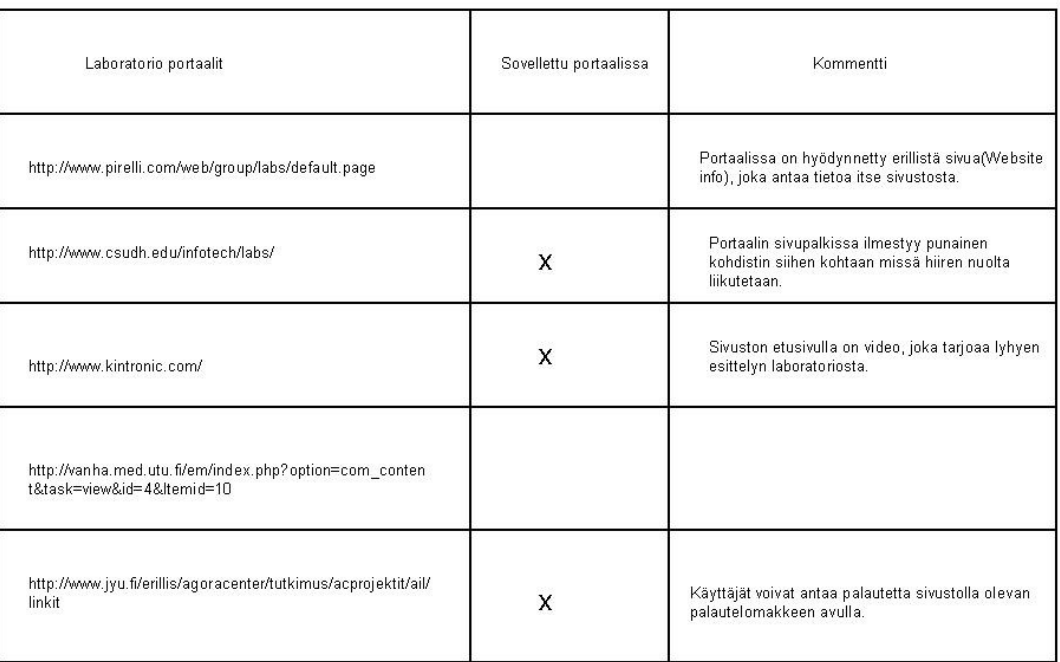

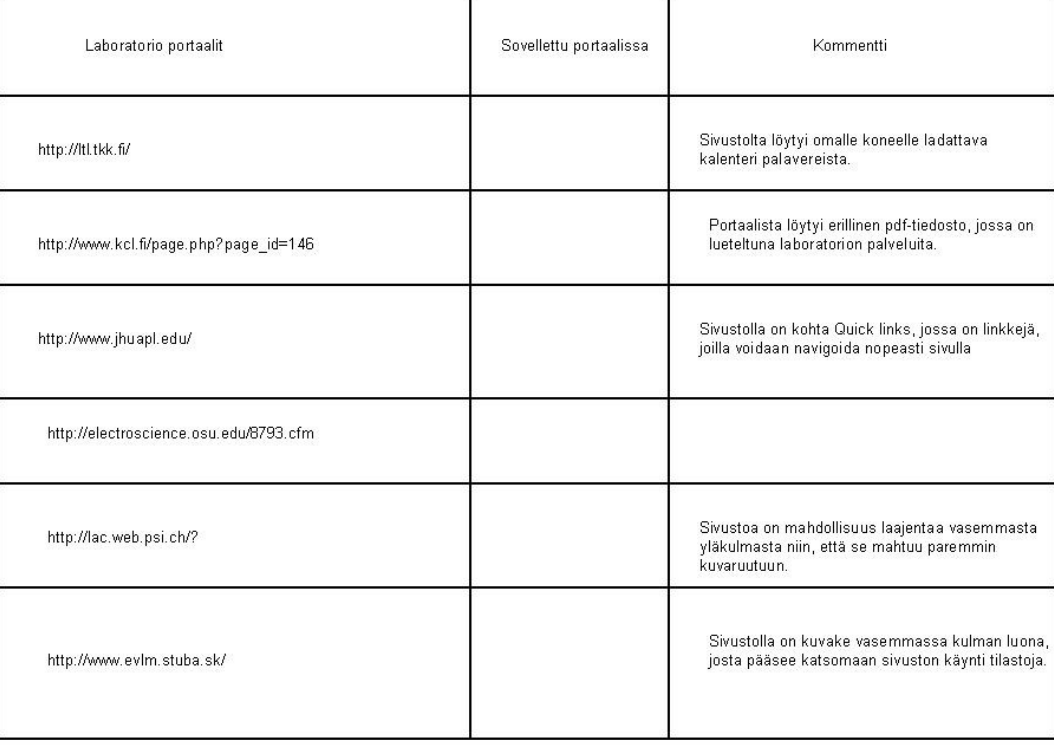

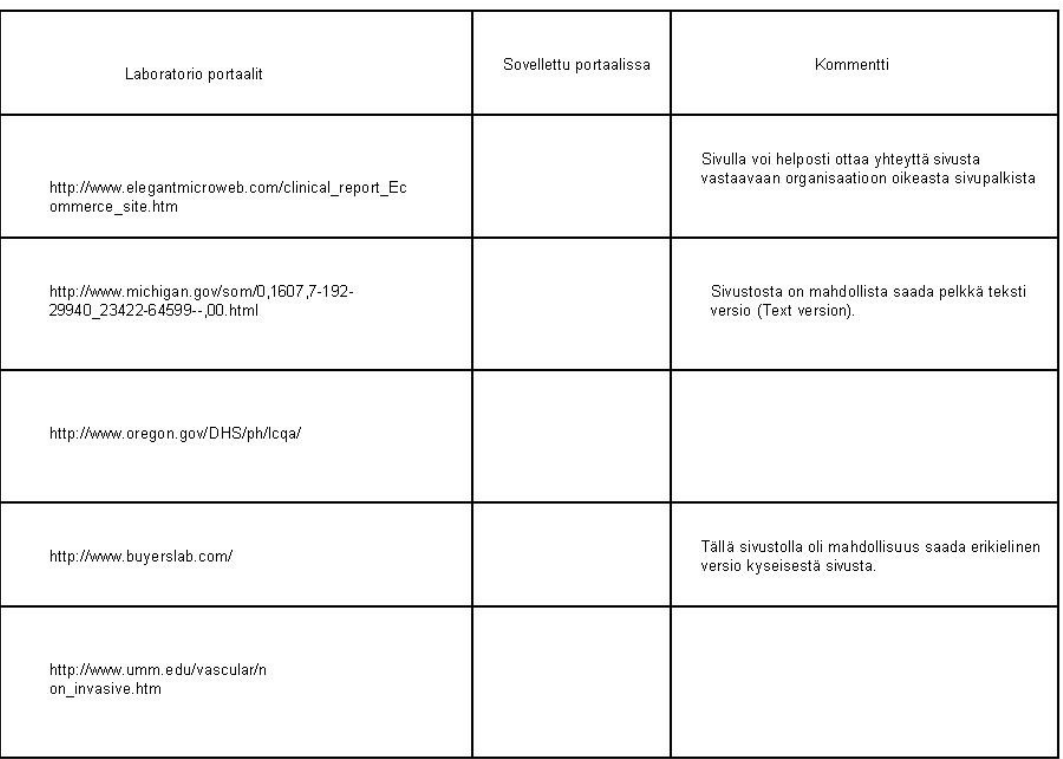

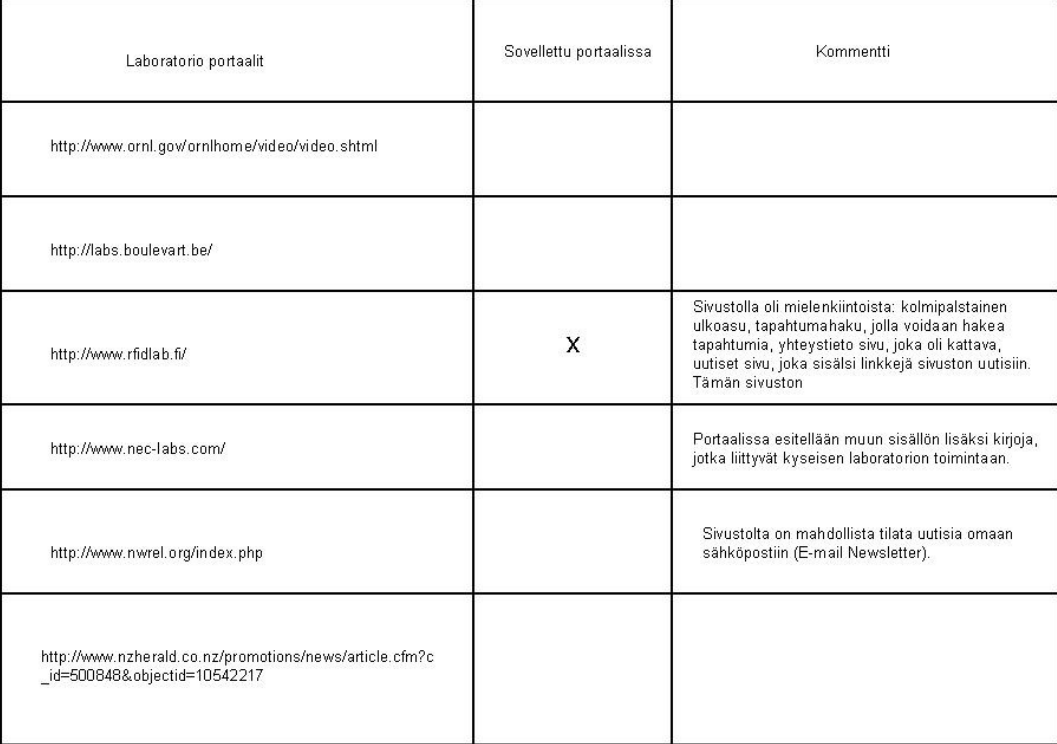

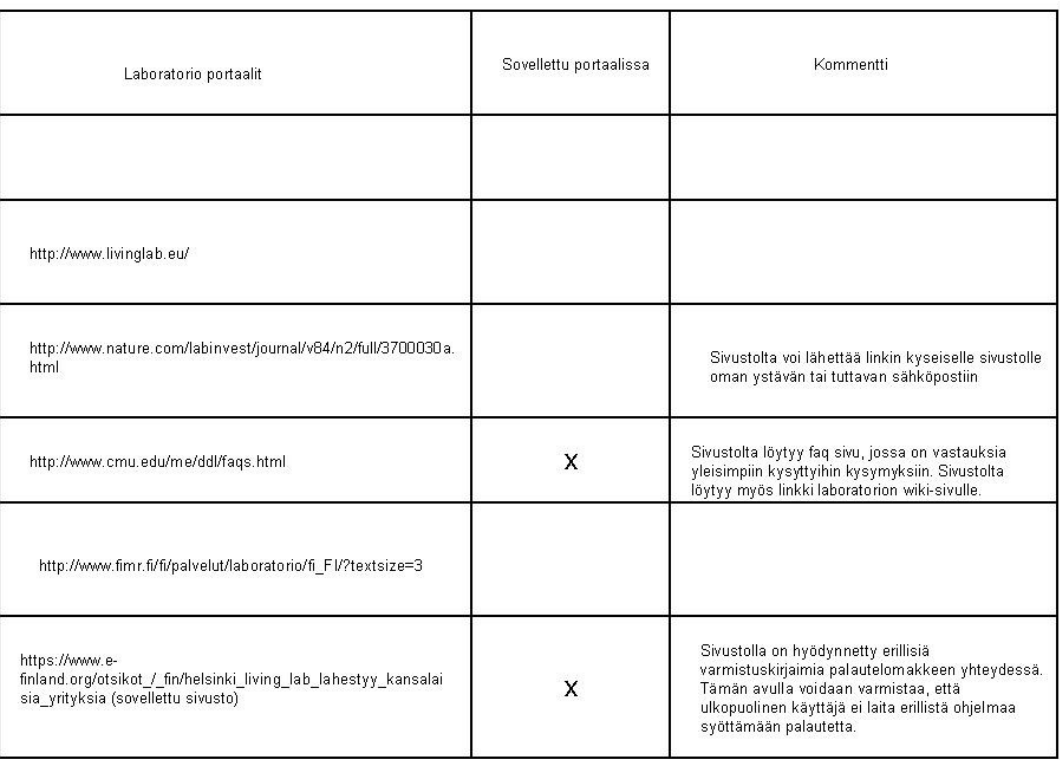

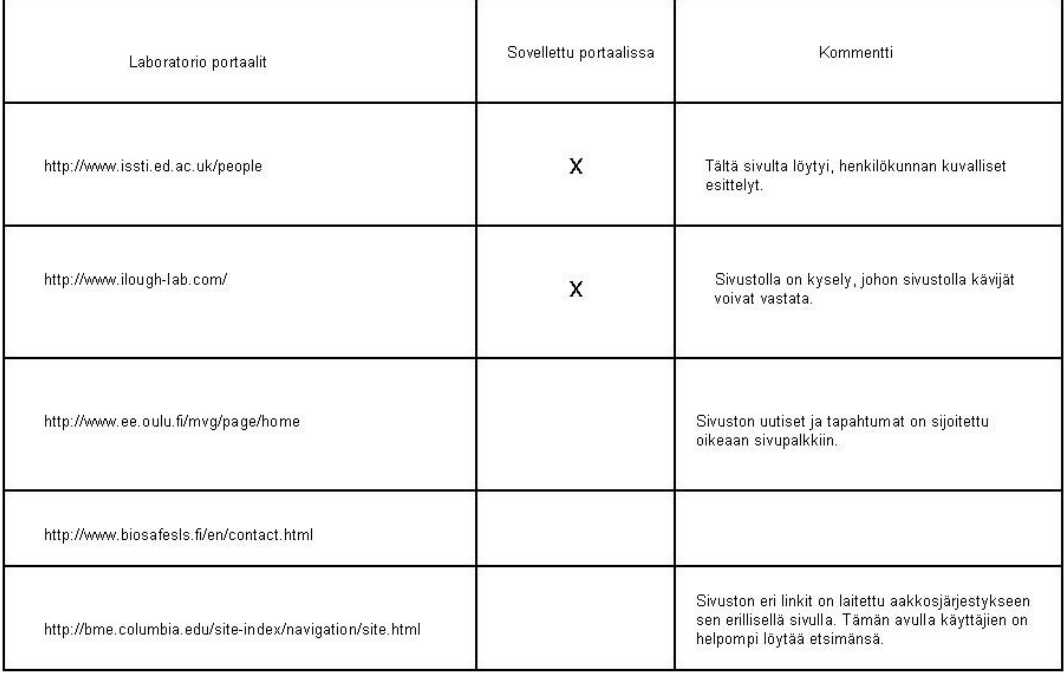

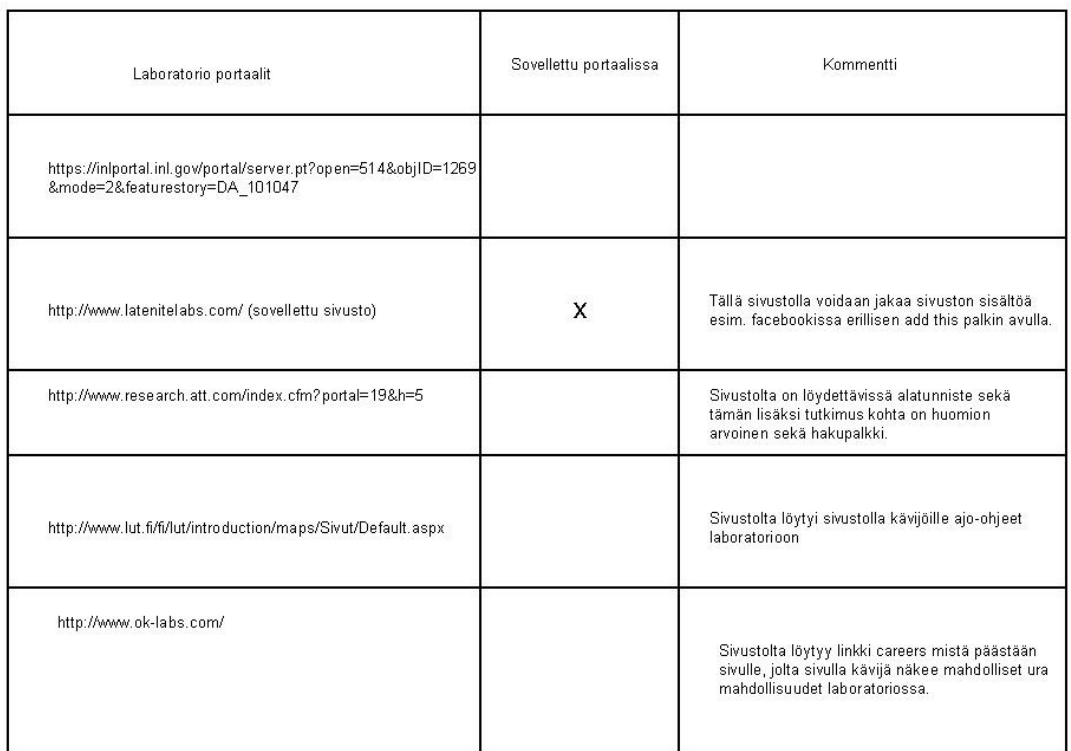

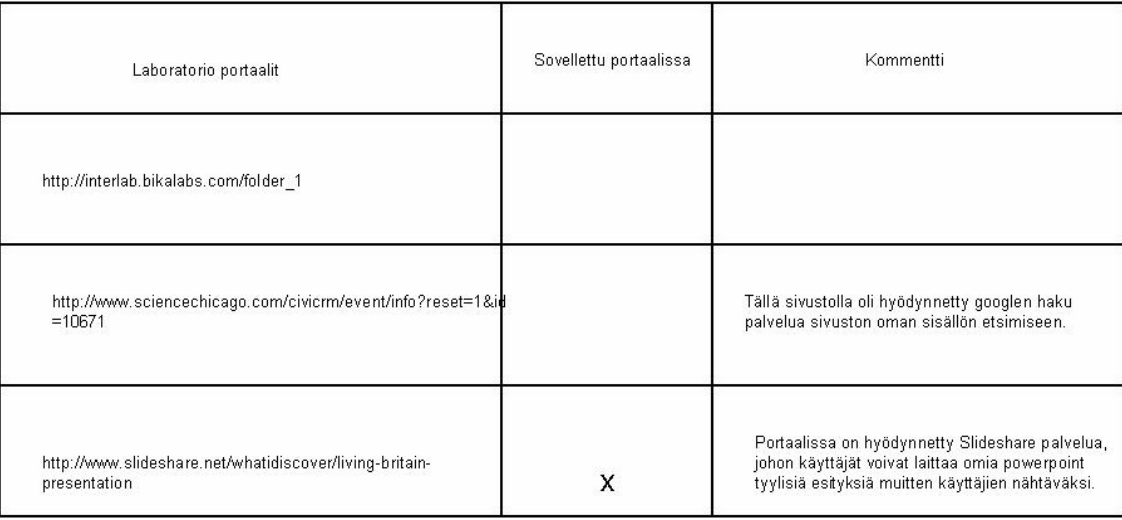

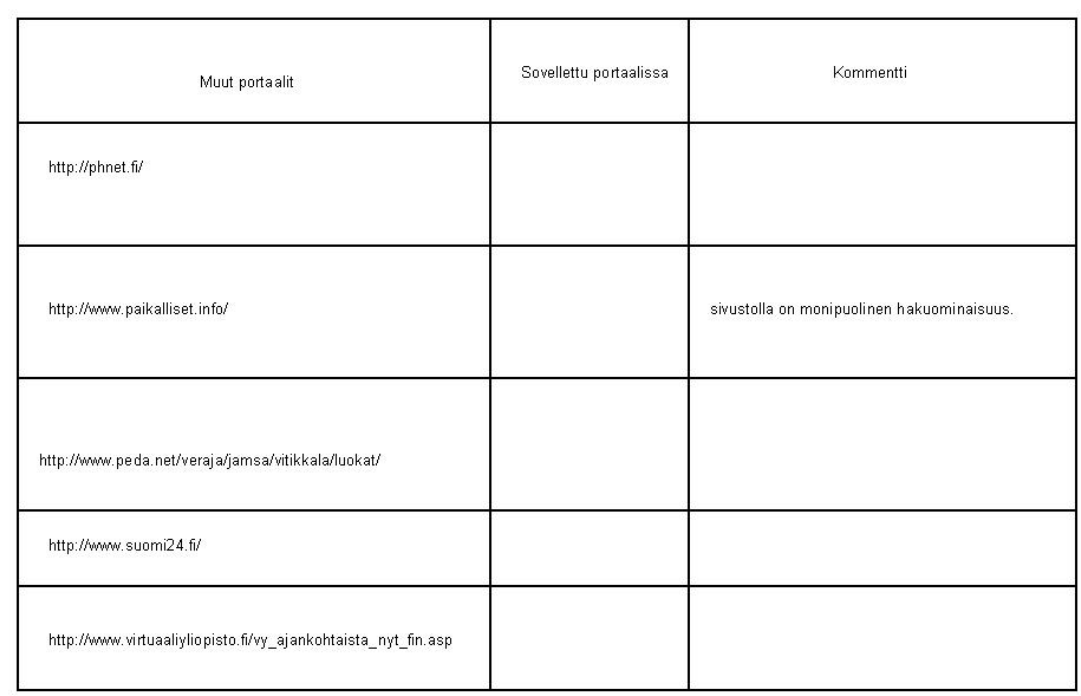

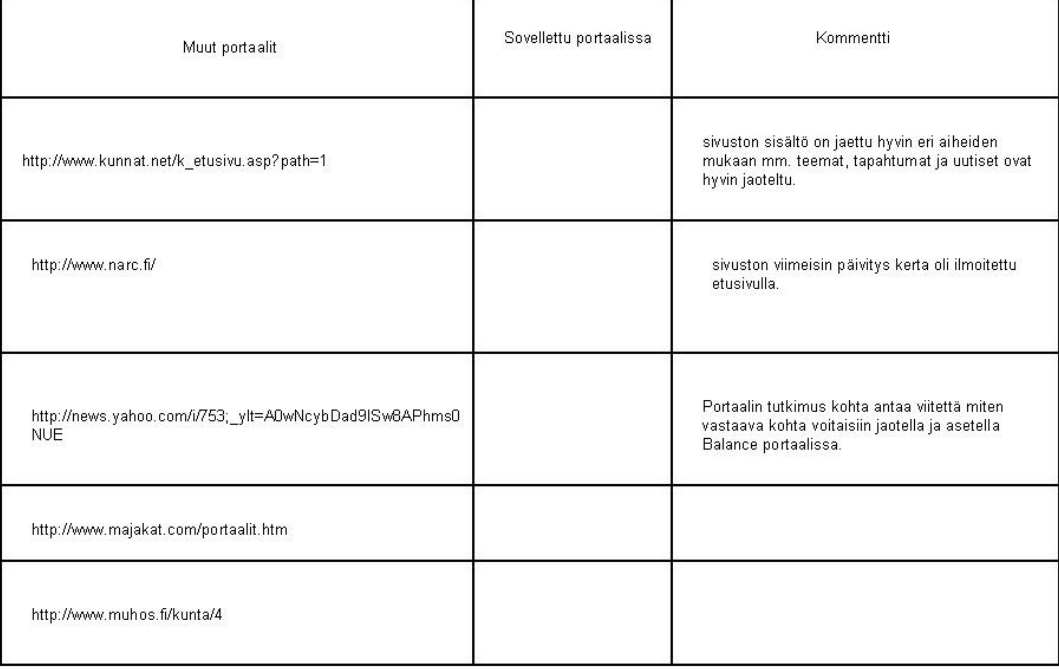

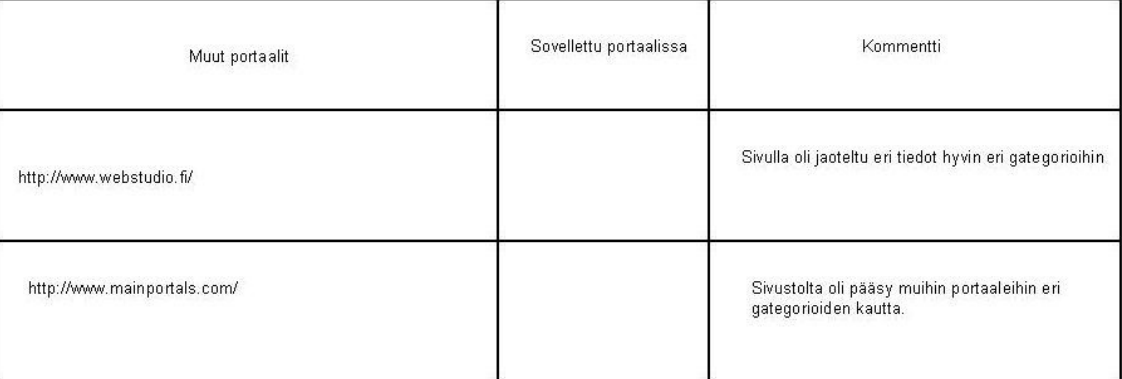

• Tässä liitteessä on lueteltu kaikki moduulit mitä portaalissa on käytössä, niihin tehdyt asetukset ja ovatko muut moduulit riippuvaisia niistä. Tämän lisäksi moduulit on laitettu asennusjärjestykseen. Tämän osion on tarkoitus auttaa portaalin siirtämisessä toiseen järjestelmään.

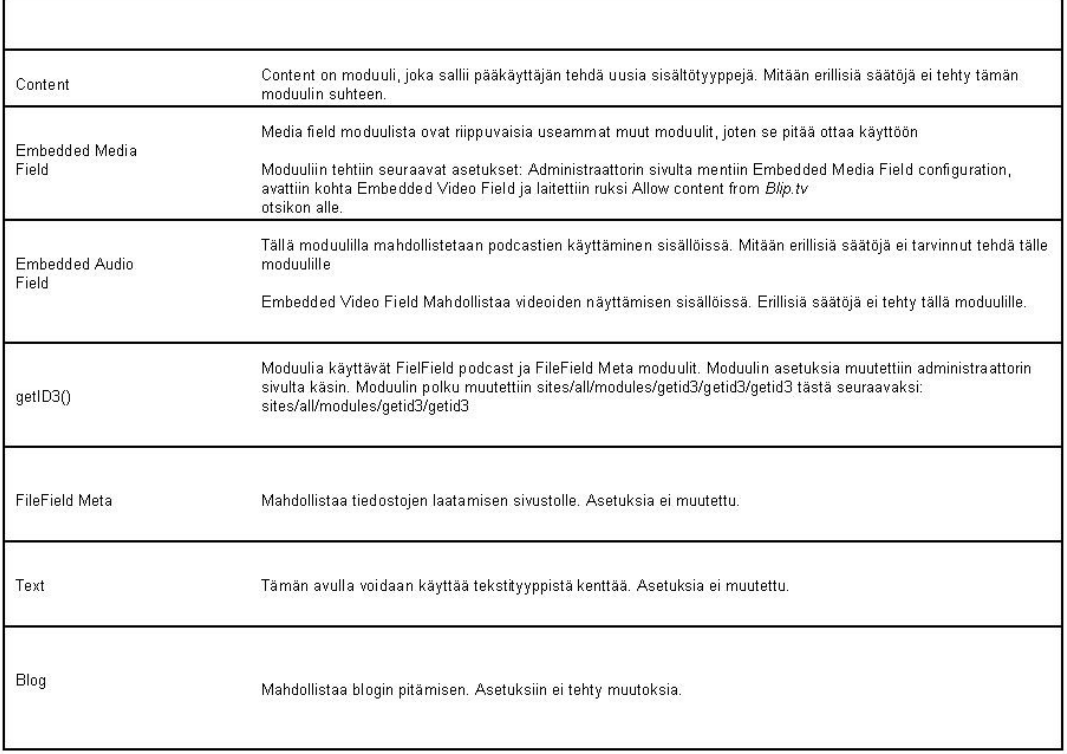

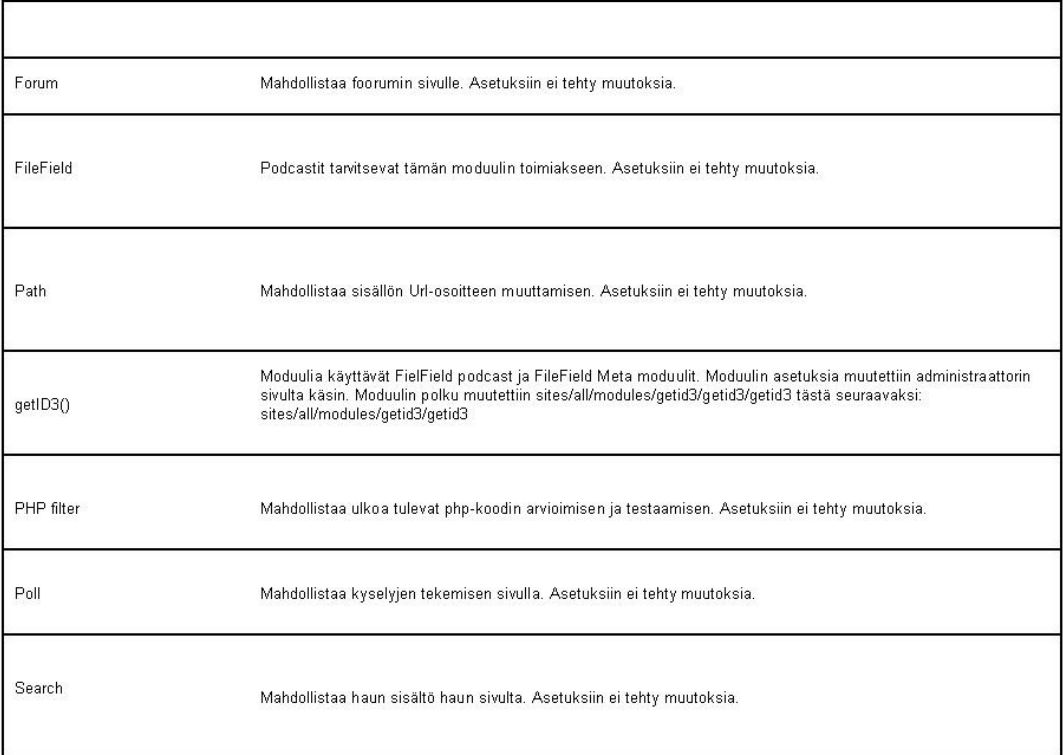

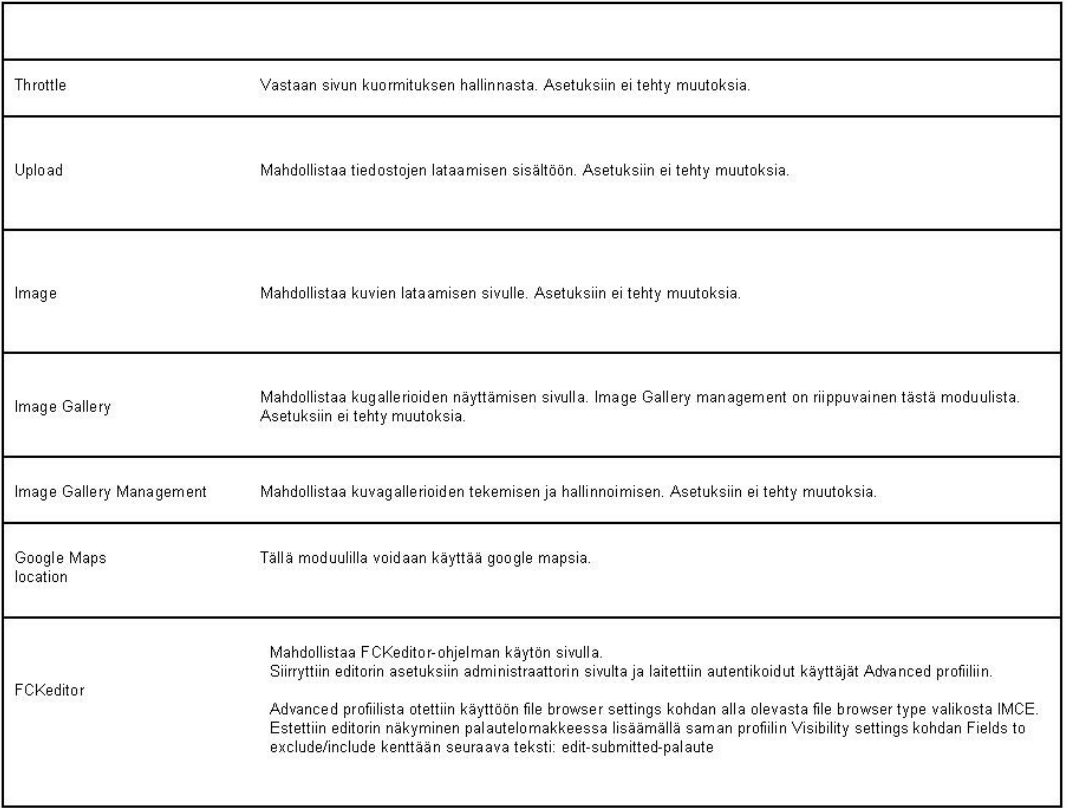

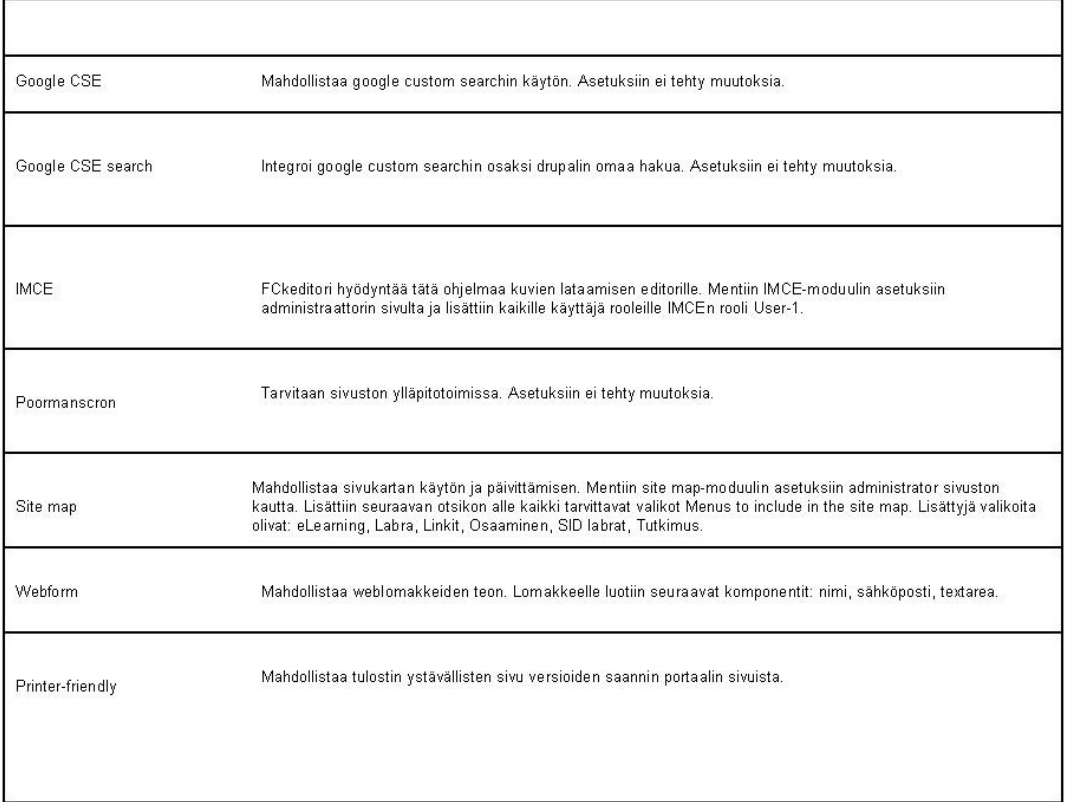

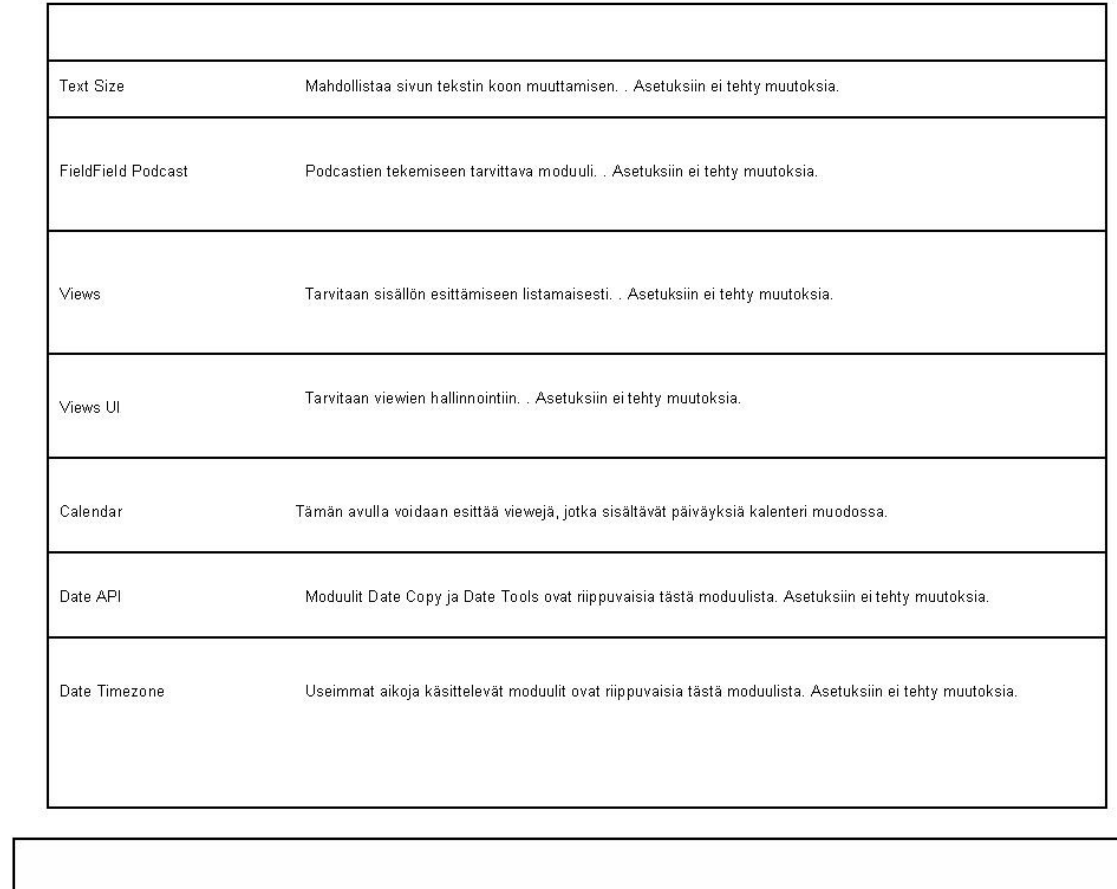

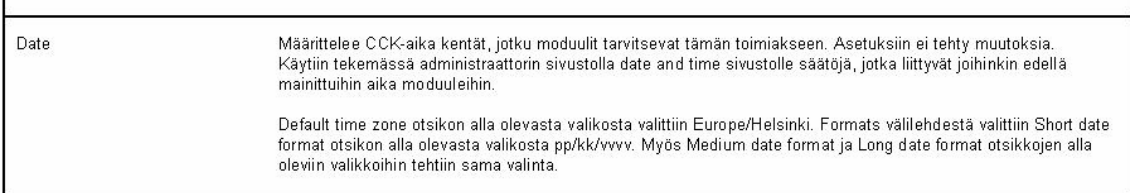

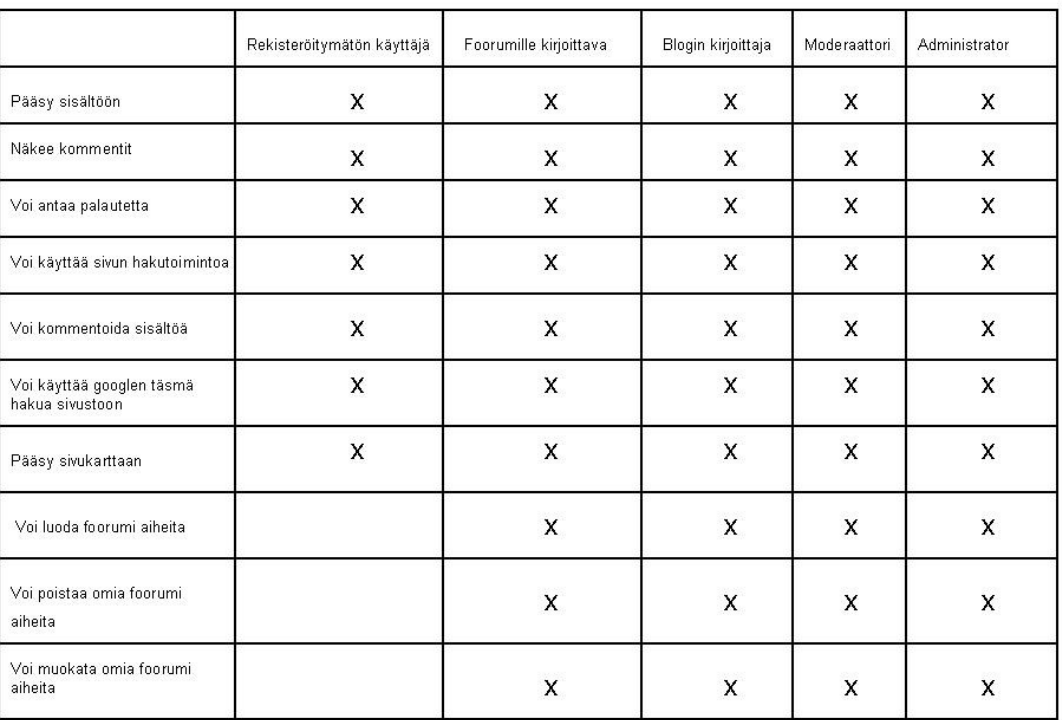

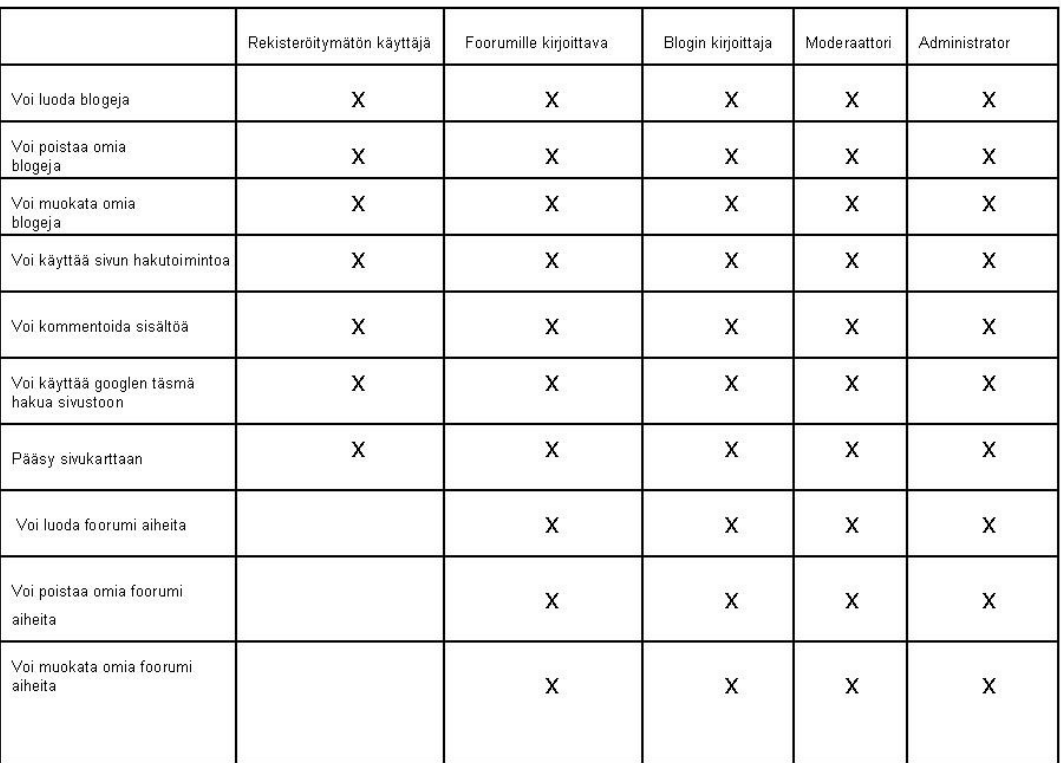

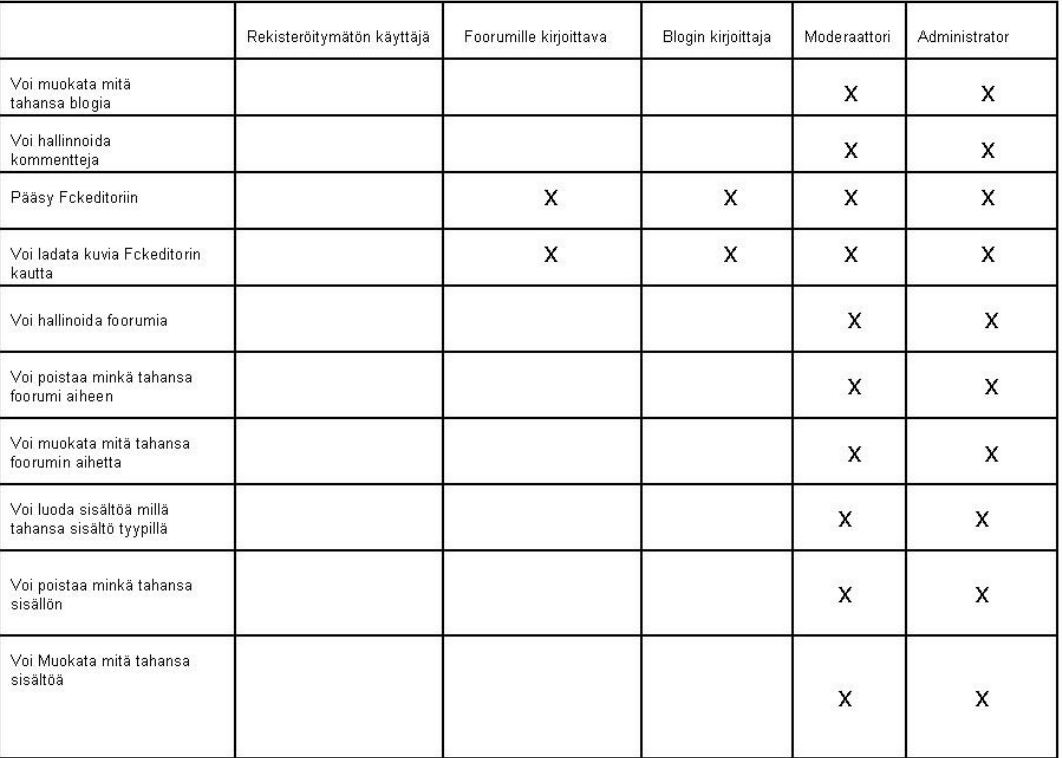

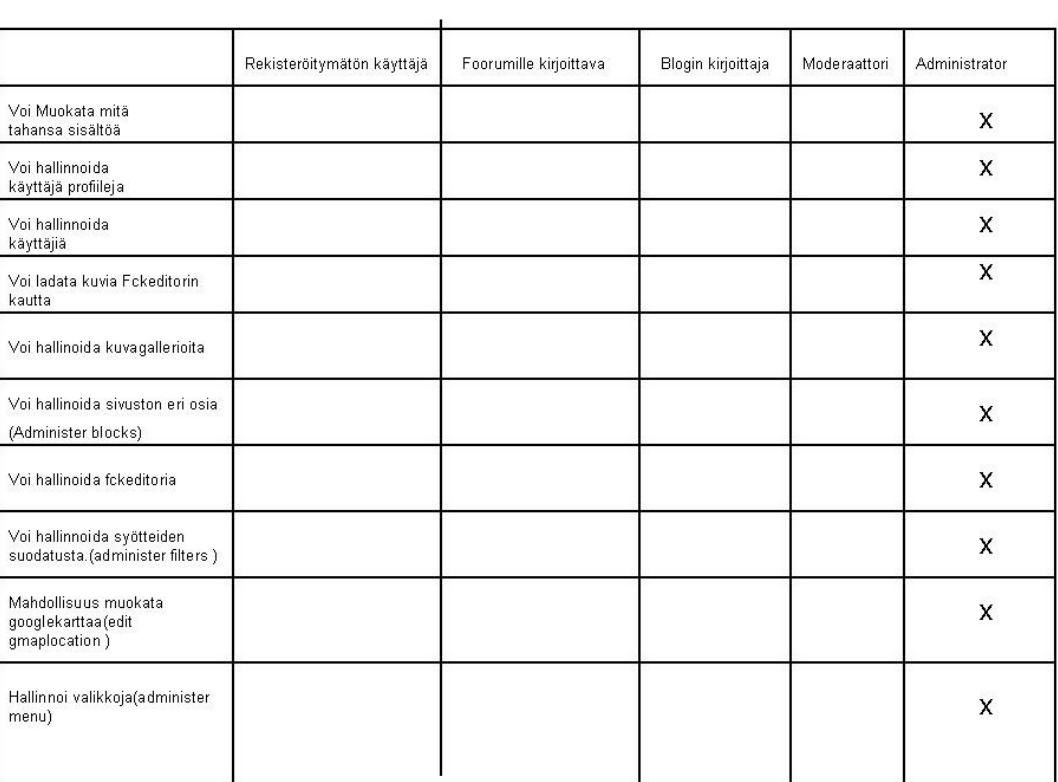

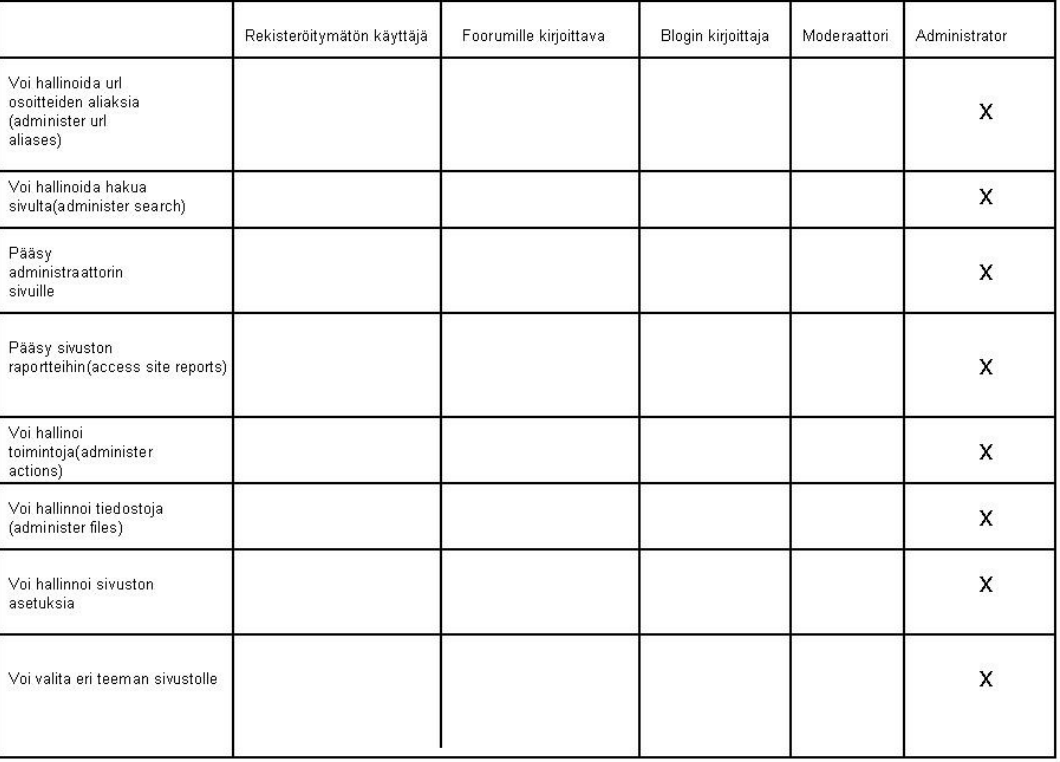

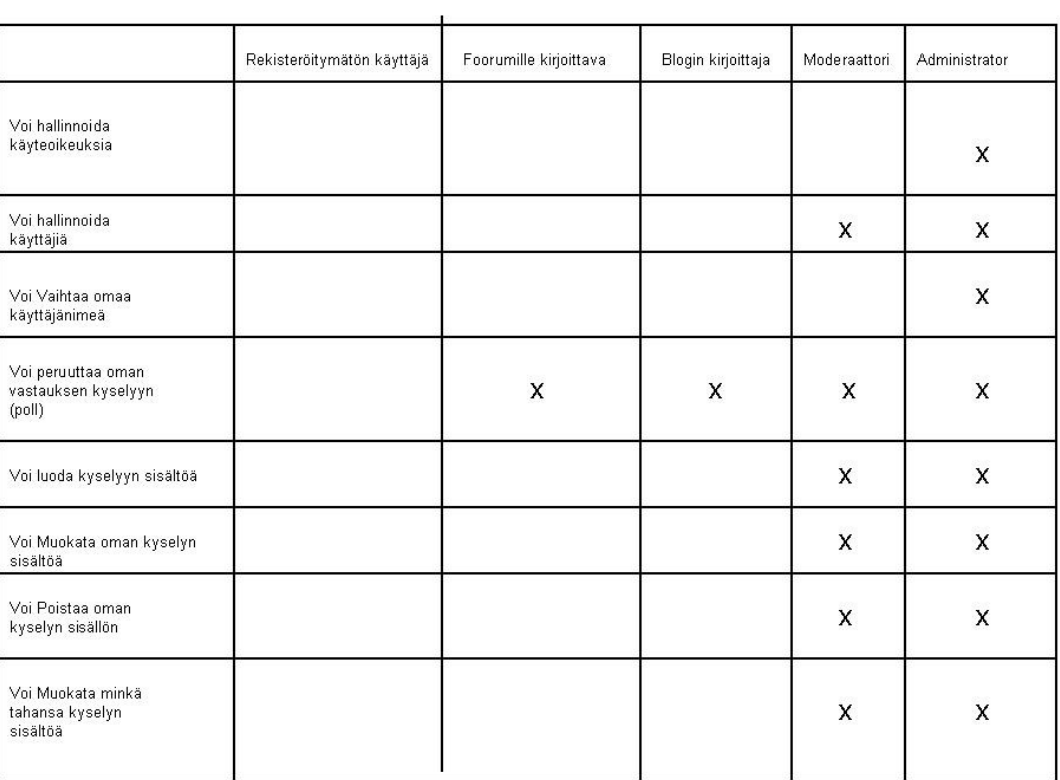

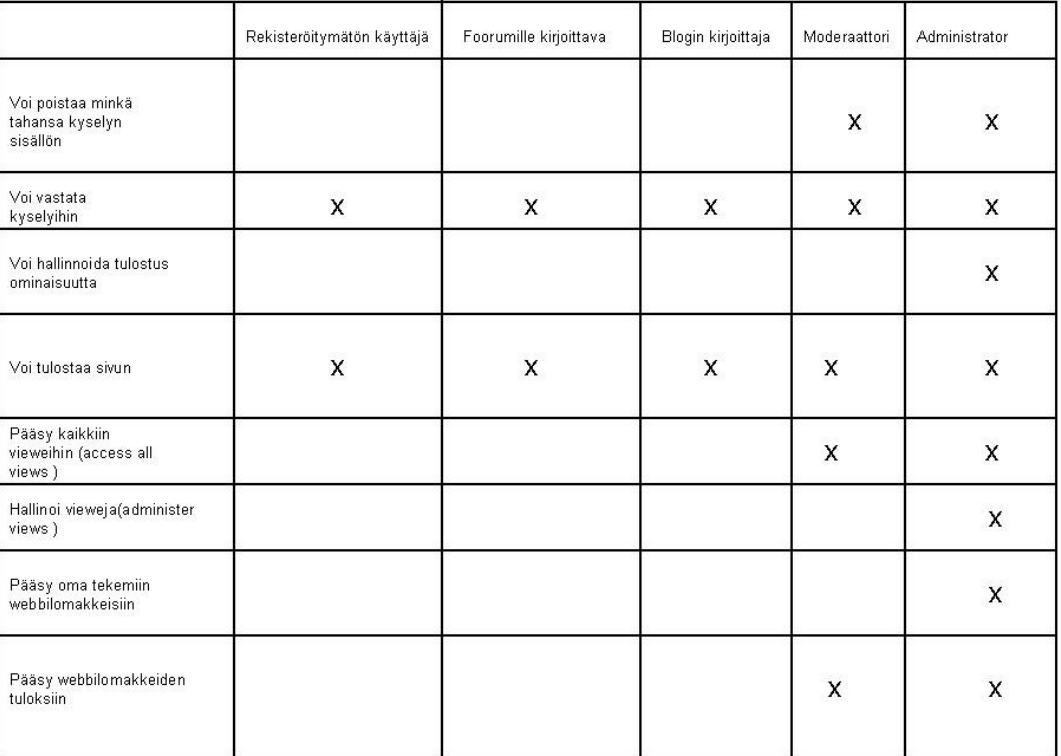

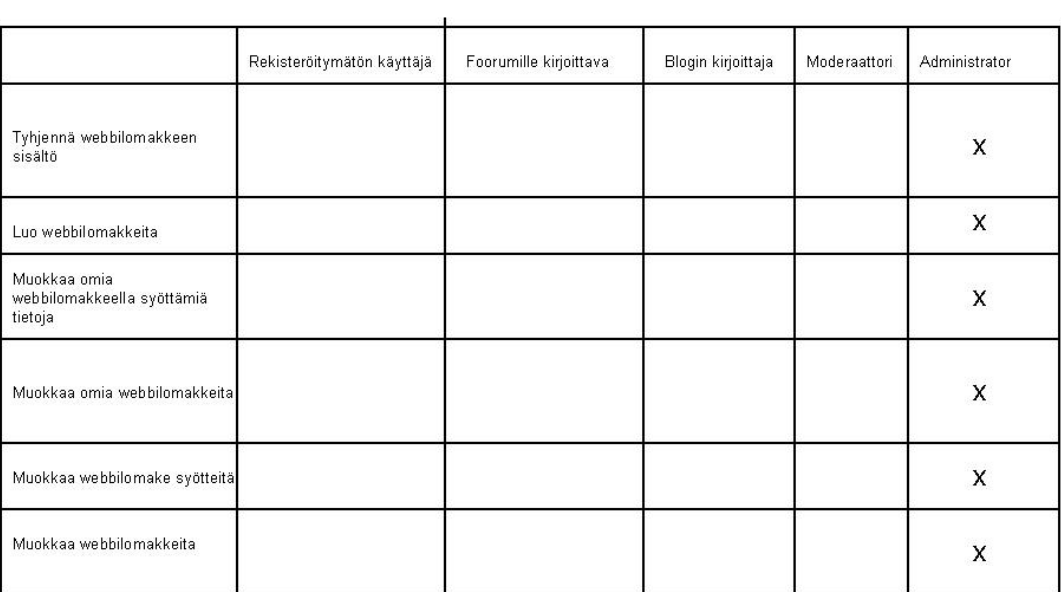

# 10 Paperiprotyyppien kuvaus

Paperiprotyypit on tehty Excel-ohjelmalla ja niissä on käytetty merkintöjä, jotka auttavat hahmottamaan prototyypin rakennetta. Prototyypistä kerrotaan enemmän seuraavissa kappaleissa.

Protyypeissä on käytetty merkintöjä, jotka kertovat mitä niitten eri osat edustavat: logo on merkitty ympyrällä, tavallisessa tekstissä ei ole muotoiluja, linkit on merkitty vaaleansinisellä, otsikot on merkitty alleviivauksella sekä paksunnuksella, juurimainen valikko on merkitty pelkällä paksunnuksella.

Prototyypeillä on kuvattu portaalin eri sivujen käyttöliittymiä. Näitä sivuja ovat etusivu, ohjelmistot, linkit, yhteystiedot ja sivukartta. Muita sivustoja ovat teemat, blogit, taloushallinnonala, tutkimus ja Pk-yrittäjät. Nämä sivut eivät poikkea näkymältään suuresti tavanomaisesta sivusta ja tästä syystä nämä sivut eivät ole paperiprototyypeissä.

Sivuston osia ovat hakupalkki, joka sijoittuu oikeaan yläkulmaan, linkit valikko, joka on ohjelmistot linkin alla, sisältöä alue on keskellä ja sivupalkit sijaitsevat sisältöalueen sivuilla.

# $70(96)$ <br>Liite 5

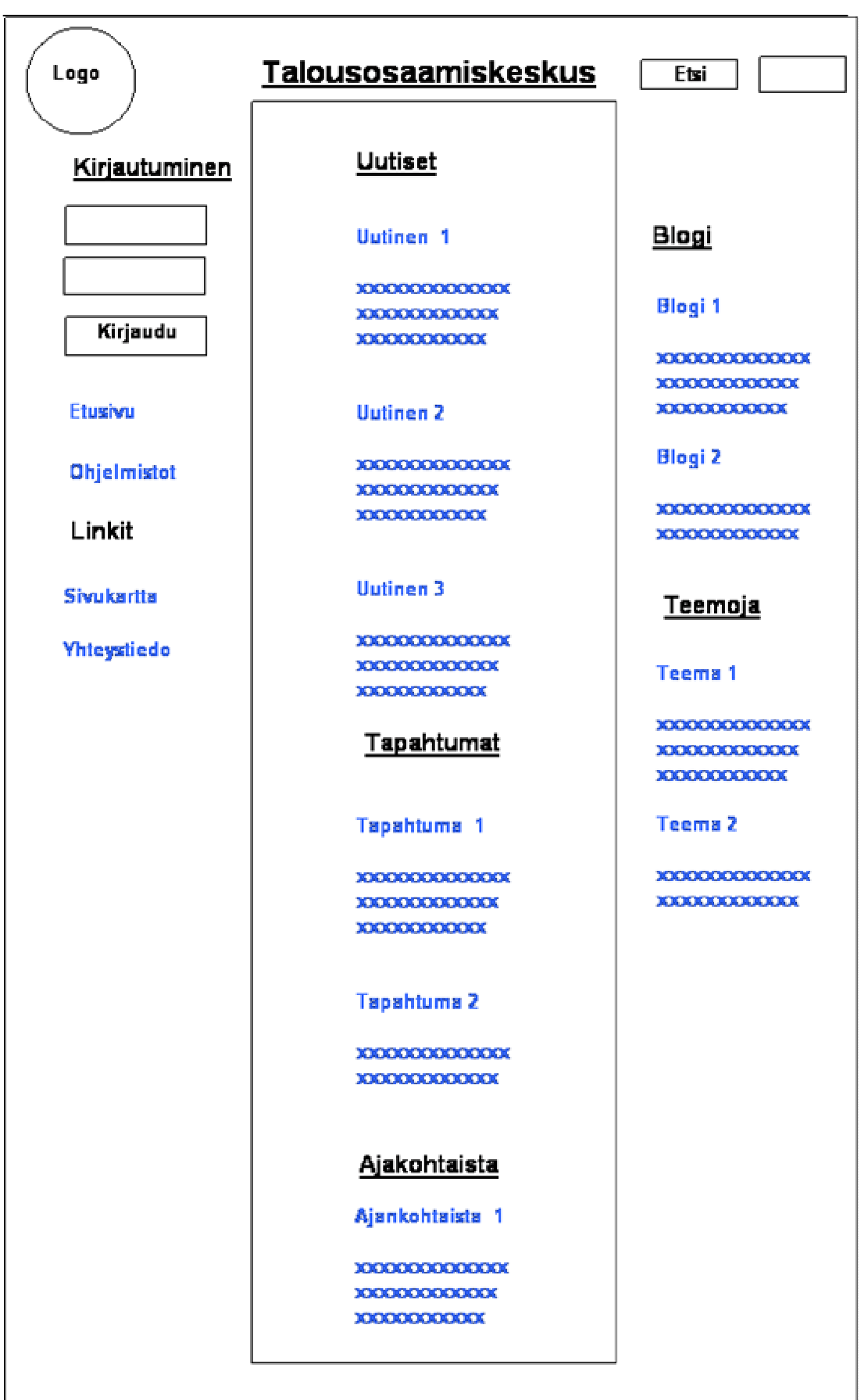

# Etusivu

71(96) Liite 5

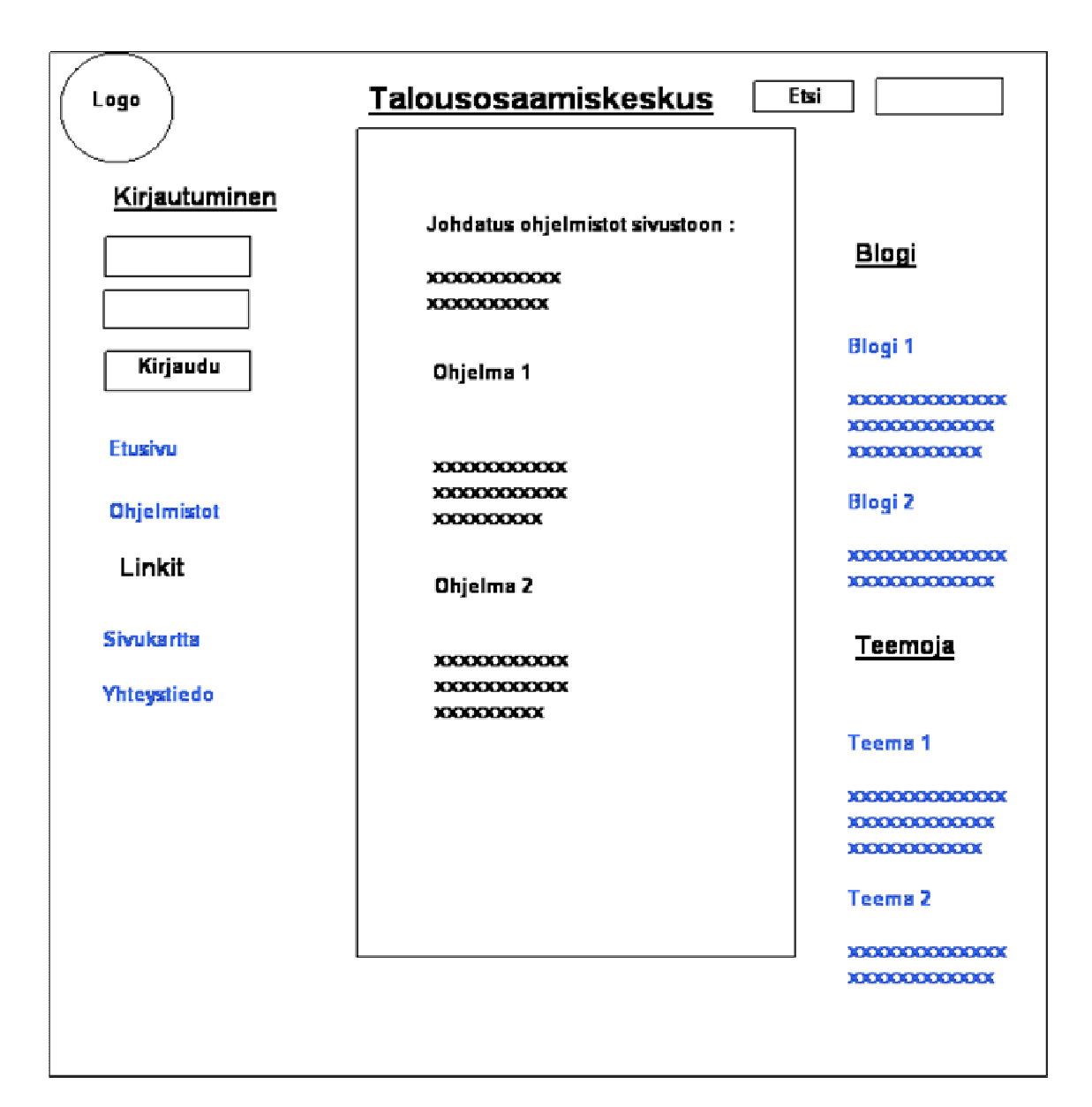

# **Ohjelmistot**

 $72(96)$ <br>Liite 5

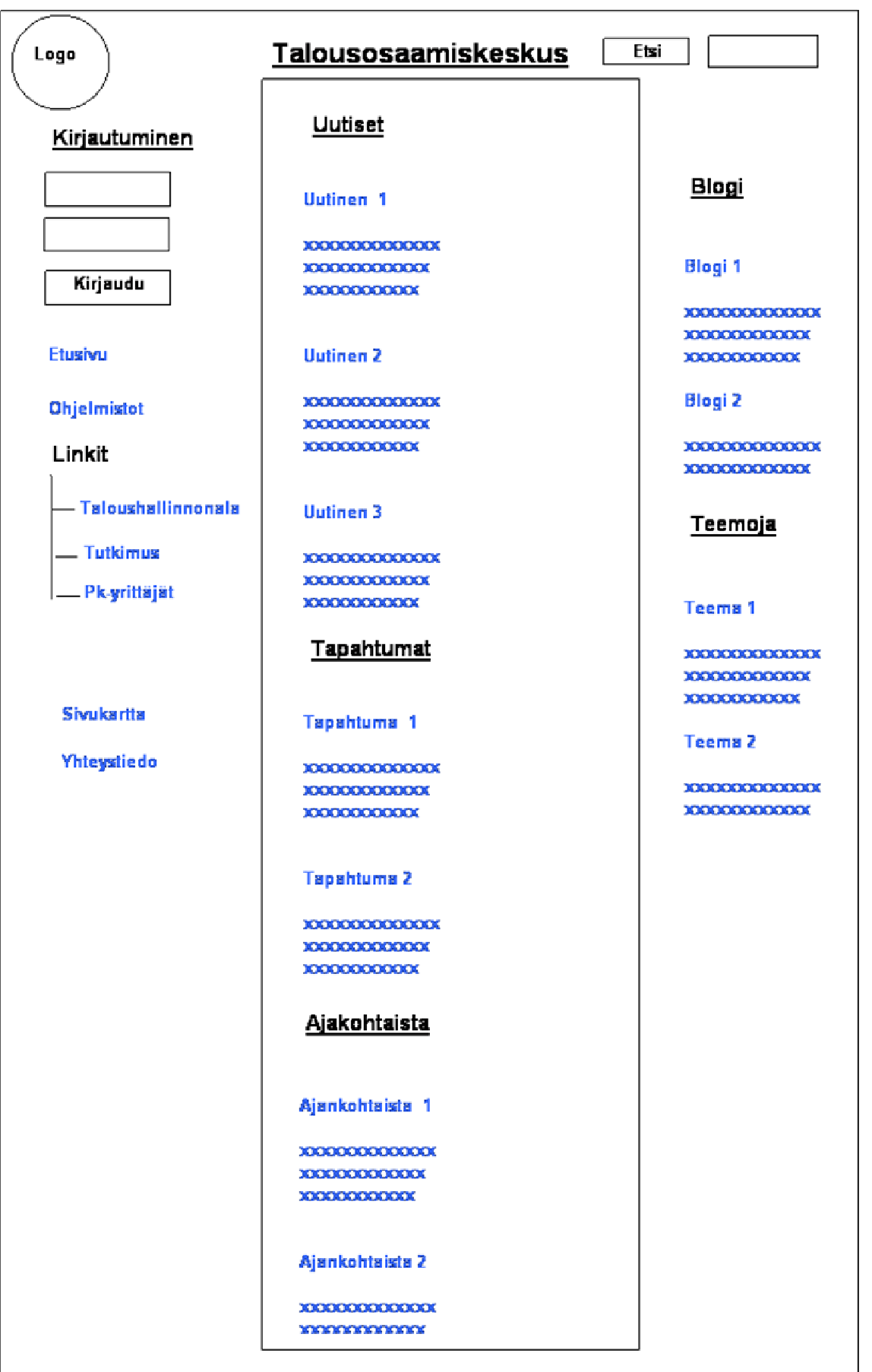

Linkit
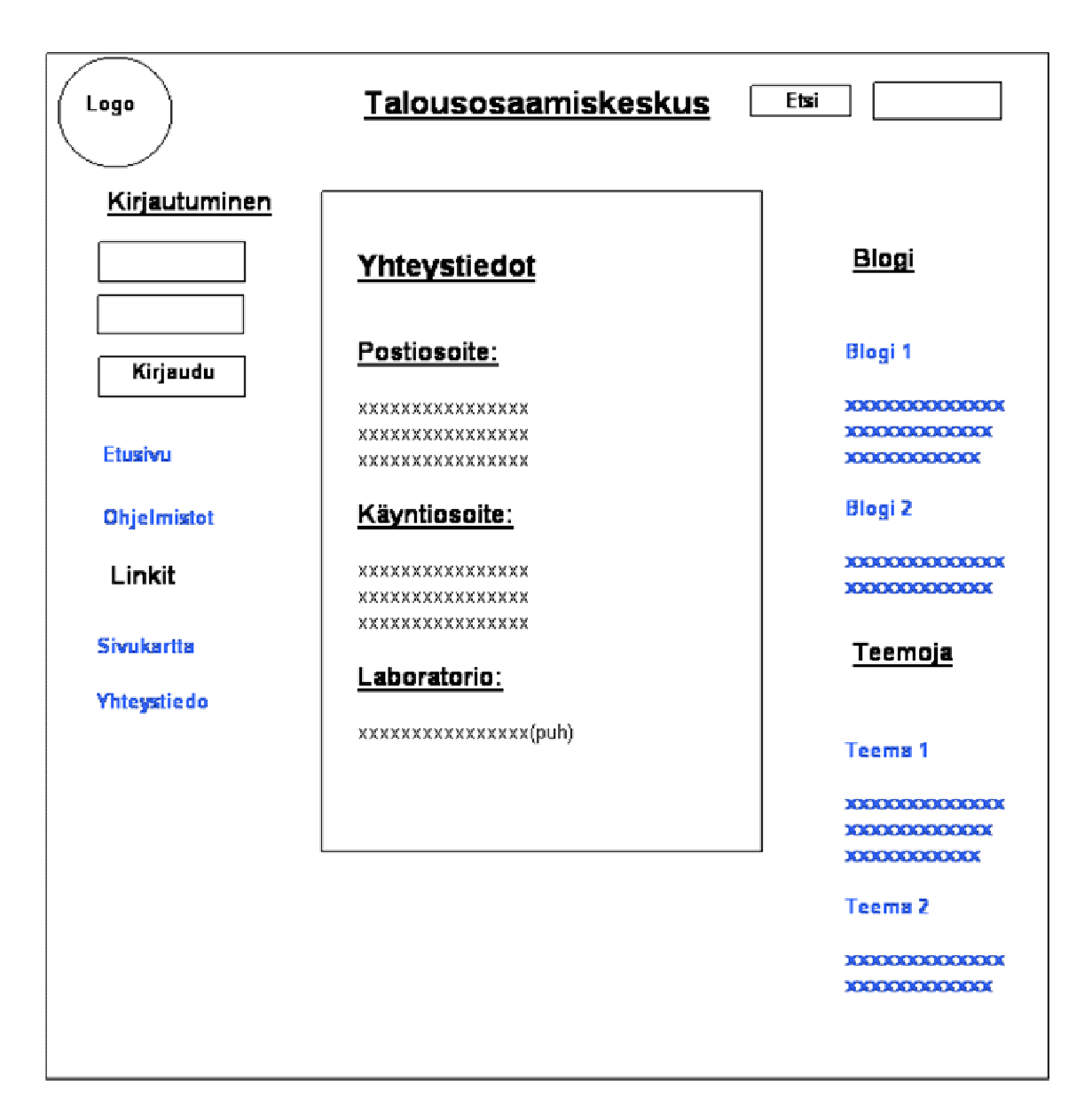

# **Yhteystiedot**

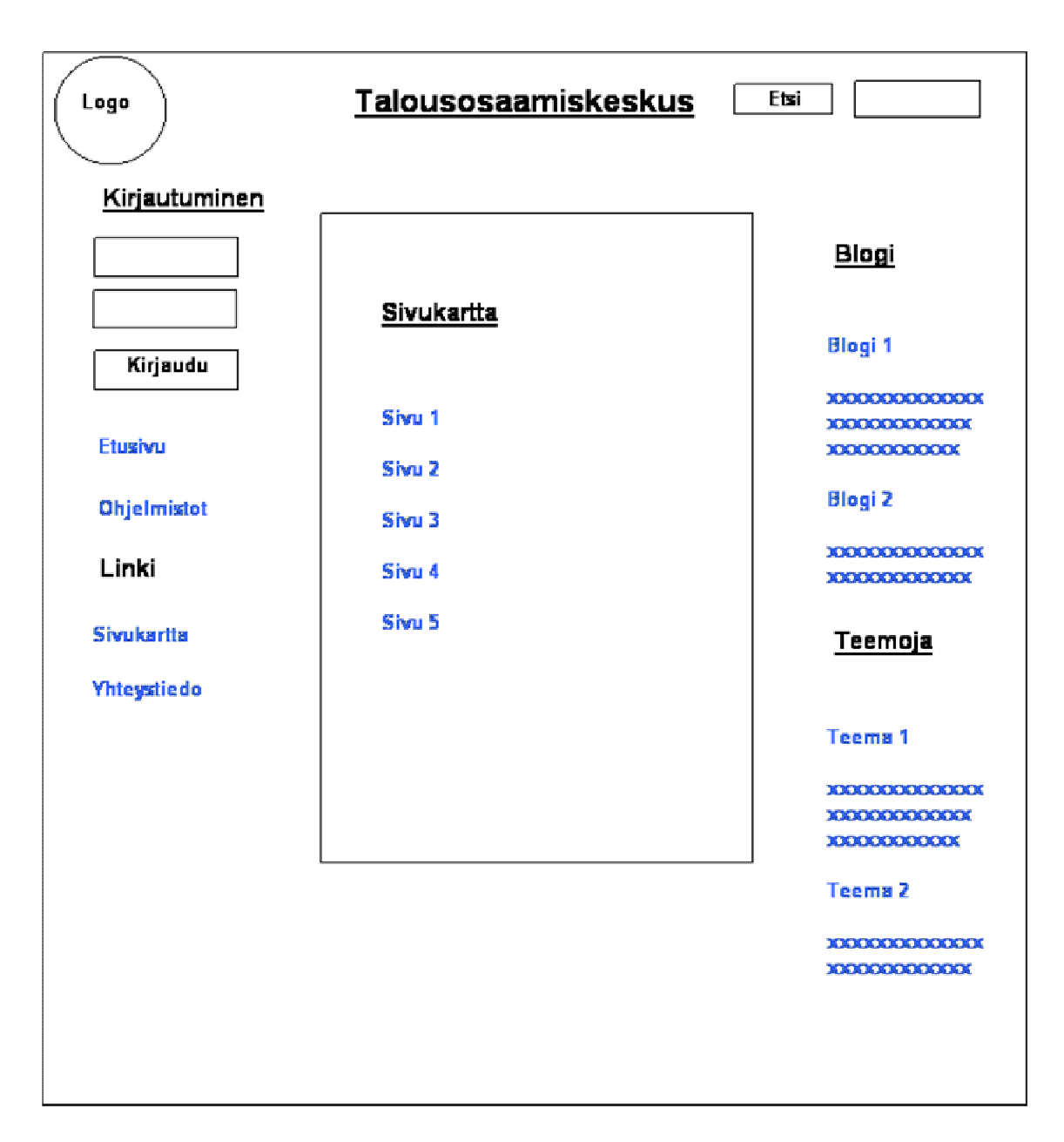

# **Sivukartta**

# Yleiskuvaus

Tämän testauksen tarkoituksena on etsiä mahdollisia käytettävyys virheitä SID Balance portaalista. Portaali on toteutettu Laurean SID Balance laboratorion käyttöön. Kaikki testin aikana löytyneet virheet dokumentoidaan ja korjataan. Testi palvele kaikkia portaalin käyttäjiä, joihin voidaan katsoa kuuluvaksi laboratorion henkilökunta sekä muut sivuston käyttäjät. Testauksen tehtävät liittyvät niihin toimiin, mitä portaalin pääkäyttäjät sekä mitä muut käyttäjät tekevät portaalissa.

Väliaikaiset tunnukset:

Tunnus: testi

Salasana: testi

Ennen testin aloittamista kirjaudu portaaliin väliaikaisilla testitunnuksilla, jotka esiteltiin aiemmin.

Käytä jokaisen tehtävän kohdalla muistilistaa tunnistaaksesi tehtävän aikana mahdollisesti ilmenevät käytettävyysongelmat. Kirjaa mahdolliset käytettävyysongelmat muistiin annettujen ohjeiden mukaisesti.

Tehtävässä käytetään kansalliskirjaston muistilistaa, joka löytyy osoitteesta:

http://www.kansalliskirjasto.fi/attachments/5l3q0OxeV/5lXFq9qmS/Files/CurrentFile/2 0050829\_Heuristinen\_arviointi.pdf

Tehtävä 1

Kuulut balance laboratorion henkilökuntaan. Sinulle on myönnetty oikeudet blogien kirjoittamiseen portaaliin. Tehtäviisi kuuluu blogien kirjoittaminen järjestelmään sivulla kävijöiden nähtäväksi.

a )

Tänään sinun pitäisi kirjoittaa kaksi lyhyttä blogia SID Balance portaaliin. Kirjoita kaksi blogia, alkuun pääset painamalla vasemman palkin balance valikon create content linkkiä. Käytä blogeissa eri tyylejä kuten kursivointia, paksunnusta sekä otsikoita.

 $b)$ 

Huomasit, että toiseen blogeistasi oli päässyt kirjoitus virhe, joka pitäisi korjata. Korjaa toista blogeista ja tallenna muutokset. Voit myös lisätä blogiin kuvan tekstin muokkauksen lisäksi.

 $c)$ 

Sivustolla on blogi, jota ei enää tarvita ja se pitäisi poistaa sivustolta. Poista toinen tekemistä blogeista.

Tehtävä 2

Kuulut laboratorion henkilökuntaan ja sinulle on annettu oikeudet luoda foorumeita ja niihin aiheita. Tämän lisäksi voit luoda sisältöä sivustolle.

a )

Labrassa päätetään tehdä kaksi uutta foorumia ja kumpaankin kaksi aihetta, jotta sivustolla kävijät pääsisivät antamaan mielipiteitä annetuista aiheista.

Mene tähän osoitteeseen: http://balance.laurea.fi/admin/content/forum ja luo kaksi foorumia. Tämän jälkeen lisää kumpaankin foorumiin aihe.

 $b)$ 

Päätät innostaa sivulla kävijöitä keskustelemaan luomistasi aiheista kommentoimalla toisen foorumin aihetta. Kommentoi toista aiheista.

 $c)$ 

Huomaat, että olet kirjoittanut vahingossa aiheen väärin ja sitä pitäisi korjata. Muokkaa toisen foorumin aihetta ja tallenna muutokset

 $d)$ 

Sinulle ilmoitetaan, että toista foorumeista ei enää tarvita ja se pitäisi poistaa sivulta. Poista toinen tekemistäsi foorumeista.

Tehtävä 2.1

a )

Laboratorio on järjestämässä tapahtumaa ja tapahtumasta halutaan ilmoittaa portaalissa kävijöille. Luo tapahtuma sisältö portaaliin. Anna tapahtumalle aika ja teksti sisältöä.

# $b)$

Sinulle kerrotaan, että tapahtuman aloittamisaika on muuttunut ja tapahtumasta pitäisi kertoa enemmän sivustolla kävijöille. Muokkaa tapahtuman aikaa ja sen teksti sisältöä.

 $c)$ 

Sinulle annetaan tehtäväksi luoda sivustoon lisää sisältöä. Mene sivuston sisällön luonti sivulle ja luo mitä tahansa sisältöä. Luotuasi sisältöä, poista luomasi sisältö.

# Tehtävä 2.2

a )

Henkilökunta on hankkinut kuvia, joita he haluaisivat näyttää portaalissa kävijöille. Lisää annettu kuva kuvagalleriaan.

 $b)$ 

Huomaat, että olet vahingossa lisännyt väärän kuvan kuvagalleriaan. Käy poistamassa lisäämäsi kuva.

 $c)$ 

Etusivun kuvakollaasin tarkoituksena on nostaa esille sivustolla olevaa sisältöä. Sinua pyydetään vaihtamaan kuvakollaasin yksi kuva ja sen alla oleva linkki. Uuden kuvan ja linkin pitäisi nostaa esille, jokin sivustolla olevista blogeista. Valitse yksi blogeista ja vaihda jokin kuvakollaasin kuvista uuteen kuvaan ja muuta sen alla oleva linkki siten, että se vie kyseiseen blogiin.

d )

Sinulle tulee mieleen kehittämisehdotus, jolla sivustoa voitaisiin parantaa. Haluat antaa palautteen heti ennen kuin unohdat sen. Muistat, että tähän tarkoitukseen sopii sivuston oma palautelomake. Käytä sivustolla olevaa palautelomaketta palautteen antamiseen.

e )

Tulet sivustolle lyhyehkön käyttökatkon jälkeen ja päätät tarkistaa, ovatko sivuston käyttäjät antaneet palautetta. Mene tarkistamaan sivustolle annettu palaute ja lataa annettu palaute koneellesi.

vihje: palautetta voidaan lukea samasta paikasta, mistä sitä annettaan.

 $f$ )

Luet käyttäjien antamaa palautetta ja huomaat, että vanhat palautteet haittaavat uusien palautteiden lukemista. Päätät poistaa vanhoja palautteita. Poista antamasi palaute.

Tehtävä 3

Olet satunnainen kävijä, joka tulee käymään portaalissa. Haluat tutustua portaaliin käymällä sen eri osissa ja käyttämällä siellä olevia toimintoja.

a )

Löydät sivustolta linkin, joka vie sivustoa koskevaan sivukarttaan. Päätät hyödyntää sivukarttaa sivulla navigoinnissa. Käytä sivukarttaa sivulla navigoimiseen. Käy lukemassa blogeja ja kommentoi foorumissa olevia aiheita.

 $b)$ 

Huomaat, että sivustolla on yläpalkki sekä oikea ja vasen sivupalkki, jota voidaan hyödyntää myös navigoinnissa. Käytä kyseisiä palkkeja sivulla navigoimiseen. Käy katsomassa blogeja, foorumeita ja muuta sisältöä. Hyödynnä myös vasemmassa sivupalkissa olevaa sisältöalueen tekstin suurentamis ja pienentämis ominaisuutta.

# 11 Ohjeet

Muistiinpanoista pitäisi käydä ilmi löydetyt käytettävyys ongelmat, jokaisen ongelman vakavuus aste, parannus ehdotus ja heuristiikat millä ongelma löytyi.

Arvioinnissa on käytettävä seuraava Nielsenin vakavuusluokitusta:

- $0 =$  En pidä ongelmaa käytettävyysongelmana
- 1 = Kosmeettinen ongelma: korjataan kun ehditään
- 2 = Pieni käytettävyysongelma: vaikeuttaa käyttöä, korjataan
- 3 = Suuri käytettävyysongelma: vaikeuttaa merkittävästi, korjataan heti
- 4 = Katastrofaalinen ongelma: lähes käyttökelvoton tuote, julkistusta täytyy lykätä kunnes virhe on korjattu

Ongelman vakavuuden luokitus pitää perustua seuraaviin neljään seikkaan:

Esiintymistiheys, kuinka usein ongelmatilanne tulee vastaan, vaikutukset kuinka helposti tai vaikeasti ongelmatilanteesta selviää, toistuvuus voiko ongelman helposti ohittaa vai vaivaako se jatkuvasti, markkinavaikutukset, saako ongelma tuotteen merkittävästi huonommaksi markkinoilla.

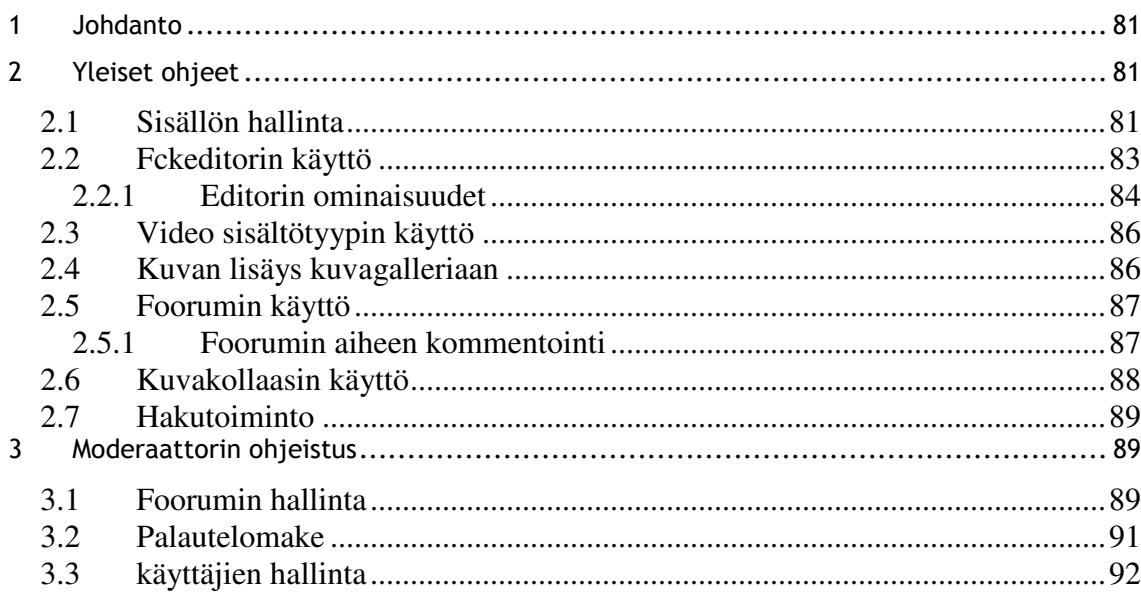

# 12 Johdanto

Nämä käyttöohjeet on suunnattu portaalin autentikoiduille käyttäjille. Ohjeistuksessa on myös oma kohtansa moderaattori käyttäjälle, jonka toiminnot poikkeat jonkin verran muitten käyttäjien toiminnoista. Ohjeiden on tarkoitus olla yleisluontoisia ohjeita, joilla käyttäjät pääsevät alkuun portaalin käytössä. Ne eivät tarjoa kaiken kattavaa selvitystä jokaisesta toiminnosta. Eri sivujen toimintoja on ohjeistettu tilanteen mukaan enemmän tai vähemmän, jotkut sivut antavat käyttäjälle valmiiksi ohjeita tai ohjeistuksia miten toimia.

# 12.1 Portaalin käyttäjät

Balance sekä Balance SME portaaleissa on kahden tyyppisiä käyttäjäryhmiä: autentikoituja käyttäjiä ja tavallisia käyttäjiä. Autentikoidut käyttäjät voivat kirjautua jompaankumpaan portaaliin ja heillä on enemmän käyttöoikeuksia kuin tavallisilla käyttäjillä. Tavalliset käyttäjät eivät voi kirjautua kumpaankaan portaaliin ja heidän käyttöoikeutensa ovat rajatummat kuin toisella käyttäjäryhmällä.

Tavallisten käyttäjien käyttöoikeudet rajautuvat sivuston selailun sekä sivuston tiettyjen palveluiden käyttämisen kuten sivuston oman hakukoneen hyödyntämiseen. Joittenkin autentikoitujen käyttäjien oikeuksia on rajattu, mutta tästä huolimatta heillä on enemmän oikeuksia kuin tavallisilla käyttäjillä.

Autentikoidut käyttäjät jaetaan Foorumille kirjoittaviin, blogin kirjoittajiin, moderaattoriin sekä administratoriin, jolla on kaikki oikeudet. Tarkemmat tiedot käyttäjien oikeuksista on nähtävissä, oikeudet liitteessä.

# 13 Yleiset ohjeet

Portaalissa kävijällä on mahdollisuus selata portaalin sisältöä, käyttää portaalin hakutoimintoa, google karttapalvelua ja antaa palautetta sekä kommentoida blogeja. Kaikki nämä samat oikeudet ovat myös autentikoiduilla käyttäjillä. Blogien kommentointi tapahtuu sille varatusta linkistä: add comment, joka löytyy kirjoitetun blogin alapuolelta. Alla käsitellään tarkemmin sivuston hallintaan liittyviä asioita.

# 13.1 Sisällön hallinta

Sisältöä päästään tekemään vasemman sivupalkin create content linkistä. Tästä linkistä siirrytään sivulle, jolta pitää valita tuotettavan sisällön tyyppi. Sisällön tyyppi ratkaisee sen, minne sivustossa luotava sisältö ilmestyy. Esimerkiksi, jos luotavan sisällön tyyppi on blogi, niin se ilmestyy sinne paikkaan sivustoa, missä blogit ovat nähtävillä.

Luotua sisältöä voidaan muokata ja poistaa. Sisältöön päästään vaikuttamaan sitä vastaavasta Url-osoitteesta esim. sivuston, jonka nimi on testi päästään hallinnoimaan tästä osoitteesta: http://balance.laurea.fi/testi. Sivustolla on välilehdet view ja edit, jotka näkyvät vain autentikoiduille käyttäjille

View Edit Siden Reciby lest on Wed, 13/05/2009 - 13:25

.Edit välilehti tarjoaa pääsyn sivun sisällön muuttamiseen ja poistamiseen. Muutokset tallennetaan Save-painikkella ja Delete-painikkeella poistettaan sivusto.

Save Preview Delete

Blogi tyyppisen sisällön luomisessa on hyvä huomioida perussäännöt, mitkä pätevät hyvän blogin kirjoittamiseen. Näitä sääntöjä löytyy mm. näiltä sivuilta: http://nettibisnes.info/blogiin-kirjoittamisen-muoto-opas/ http://hpguru.net/2008/04/25/wordpress-blogiin-kirjoittaminen/

## 13.2 Fckeditorin käyttö

Kaikki sisältö tuotetaan käyttäen hyväksi Fckeditoria. Editoriin siirrytään aina kun ollaan tekemässä uutta sisältöä portaaliin. Sivulla, jolla editori näkyy, on kaksi kenttää, title ja body. Title kenttään laitetaan tuotettavan sisällön nimi ja body kenttään tulee itse sisältö. Editori on body kentän ympärillä ja sitä hyväksikäyttäen käyttäjä voi muokata tekemäänsä sisältöä.

Huom: Uutta sisältöä luotaessa tulee aina muistaa antaa URL path settings asetukseen osoite kentässä näkyvä nimi. Esimerkiksi sivulle voidaan antaa nimeksi testi, jolloin luodun sivun polku on seuraava: http://balance.laurea.fi/testi.

#### √ URL path settings

Optionally specify an alternative URL by which this node can be accessed. For example, type "about" when writing an about page. Use a relative path and don't add a trailing slash or the URL alias won't work.

# **Create Page**

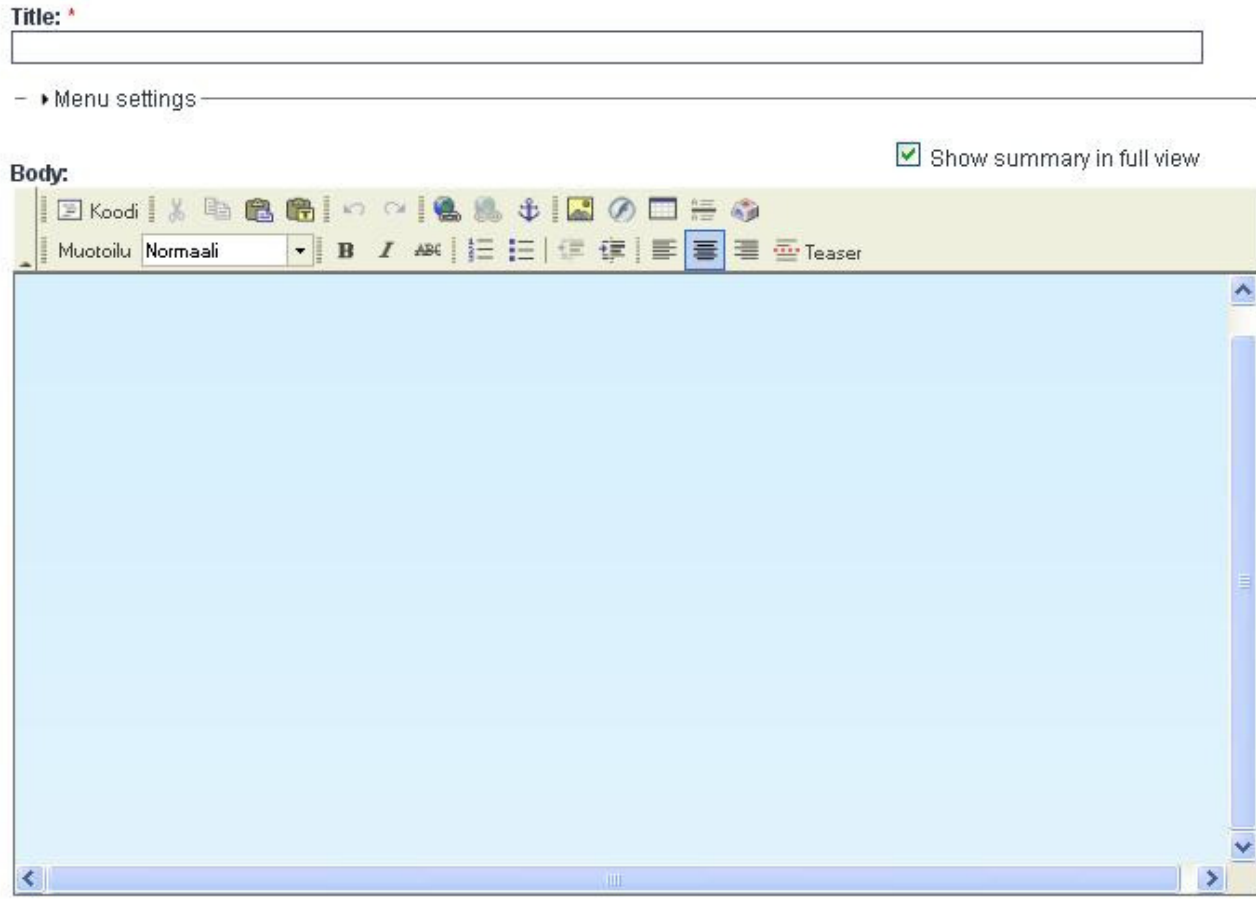

# 13.2.1 Editorin ominaisuudet

Editorilla voi paksuntaa, kursivoida, keskittää ja sisentää siihen kirjoitettua tekstiä. Otsikoidenkin teko on mahdollista Muotoilu valikkoa hyväksikäyttäen. Edellä mainitut asiat voidaan toteuttaa editorin työkaluriviltä, josta löytyvät tarvittavat kuvakkeet. Muita ominaisuuksia ovat mm. tekstin liittäminen ja kuvan lisääminen, näistä lisää alla.

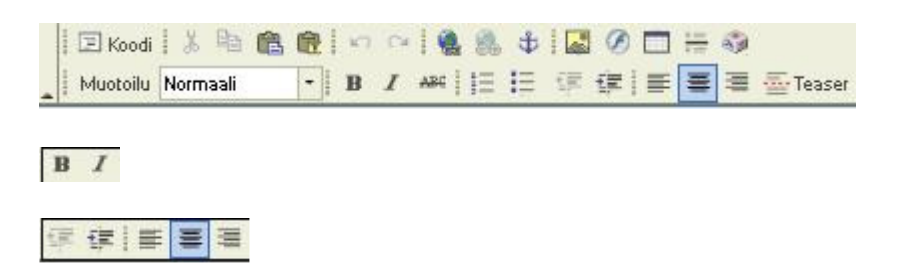

Sisällön sekaan lisätään kuva sille varatusta painikkeesta. Painiketta painamalla avautuu kuvan ominaisuudet niminen valikko. Valikossa on painike, selaa palvelinta, jota tulee painaa, jotta pääsee eteenpäin.

# $\overline{\mathbb{R}}$

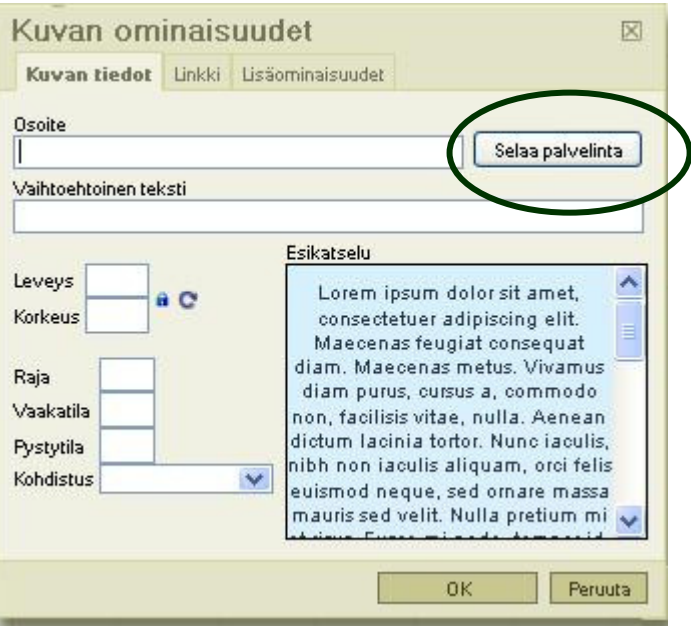

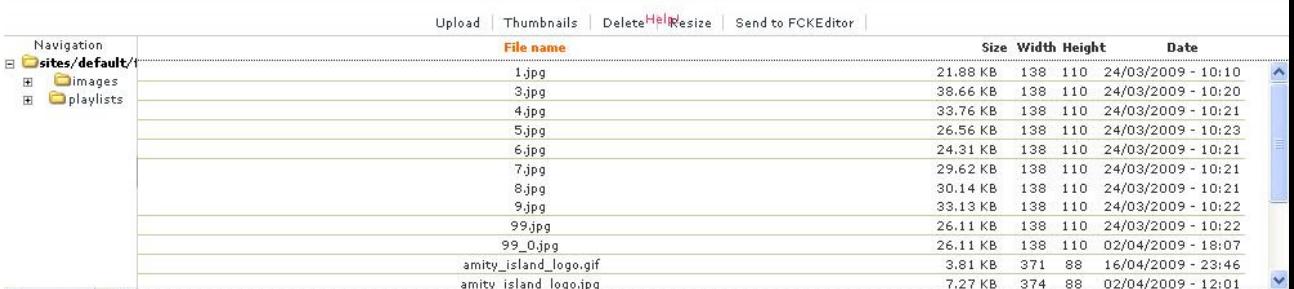

Napin painamisen jälkeen avautuu uusi ikkuna, jossa on keskellä listattuna palvelimella olevia kuvia, vasemmalla on kansioita, joissa sijaitsee kuvatiedostoja ja ylhäällä on valikko. Ylävalikosta voi mm. poistaa palvelimella olevia kuvia. Käyttäjällä on mahdollisuus valita jokin palvelimella jo olevista kuvista tai sitten ladata omalta työpöydältänsä oma kuva. Palvelimen kuva lähetetään editoriin painamalla jotakin esillä olevista kuvista ja tämän jälkeen painamalla Send to FCKEditor linkkiä.

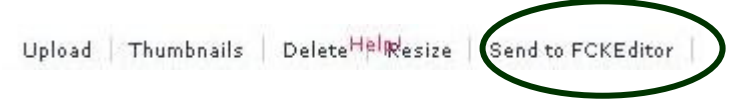

Käyttäjän oma kuva ladataan siten, että painettaan Upload linkkiä, jonka seurauksena avautuvat alla olevat painikkeet ja kentät, joilla voidaan ladata kuva omalta koneelta. Kuvan lataus tapahtuu selaa painiketta painamalla ja valitsemalla avautuvasta valikosta kuvatiedosto omalta koneelta. Tämän jälkeen painetaan Upload painiketta, joka lataa kuvan palvelimelle. Tästä eteenpäin kuvan lisääminen tapahtuu samalla tavalla kuten edellisessä kappaleessa oli kerrottu.

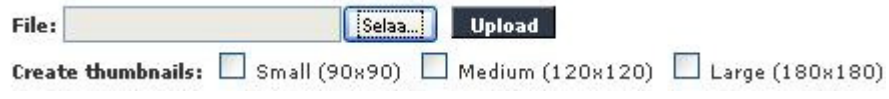

Tekstin voi liittää kahdella eri tavalla: pelkkänä tekstinä tai tekstinä, jossa saa olla mukana muutakin kuin tekstiä esim. koodia.

Huom: Teksti tulee aina liittää pelkkänä tekstinä, koska ylimääräisiä tekstin muotoilu koodeja ei haluta sivustolle. Oikea kuvake on ympyröitynä alla olevassa kuvassa.

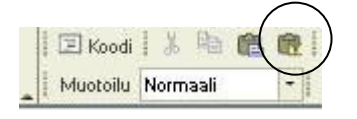

# 13.3 Videon lisääminen portaaliin

Kaikki portaaliin videos sivulle lisättävät videot tallennetaan blip.tv verkkopalveluun annetulle käyttäjätilille. Portaali lataa tallennetut videot blip.tv:stä portaalissa kävijälle näyttämistä varten. Seuraavassa kappaleessa kerrotaan kuinka tulee menetellä, että saadaan tallennetut videot näkymään sivulla.

# 13.3.1 Video sisältötyypin käyttö

Video sisältötyypillä voidaan näyttää uusia videoita portaalin videos sivulla. Sisältötyyppi ei eroa muista vastaavista videoiden näyttämistä lukuun ottamatta. Sisältötyypissä varsinainen video saadaan näkyviin laittamalla Url-osoite, josta video löytyy alla olevaan kenttään.

#### video:

Enter the URL or Embed Code here. The embedded third party content will be parsed and displayed appropriately from this. The following services are provided: Blip.tv

#### 13.4 Kuvan lisäys kuvagalleriaan

Kuva lisätään image sisältötyypillä. Kuvaa lisättäessä valitaan image galleries valikosta kuvagalleria, johon kuva halutaan lisätä ja tämän jälkeen käytetään selaa painiketta kuvan lataamiseen omalta koneelta.

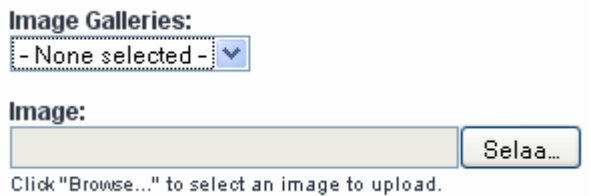

# 13.5 Foorumin käyttö

Foorumille päästään etusivun yläpalkin Foorumi välilehdestä

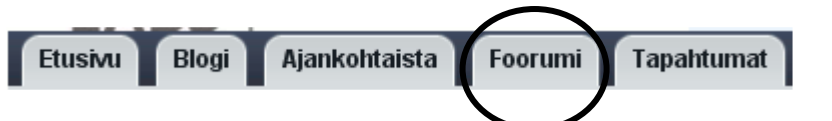

Foorumi sivulla näkyvät kaikki olemassa olevat foorumit. Foorumin nimen vieressä on tiedot, kuinka monta aihetta foorumi sisältää ja kuinka monta kommenttia foorumiin on tullut. Foorumiin pääsee lisäämään aiheita klikkaamalla foorumin nimeä.

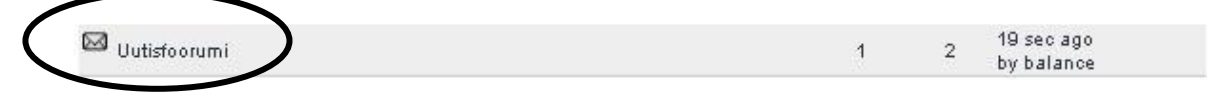

Foorumin klikkaamisen jälkeen päästään alla näkyvälle sivulle. Tällä sivulla voidaan luoda uusia aihe foorumiin. Aihe luodaan klikkaamalla Post new Forum topic linkkiä. Tältä sivulta nähdään luotujen aiheiden luontipäivämäärä ja se, kuinka monta vastausta on annettu kyseiseen aiheeseen.

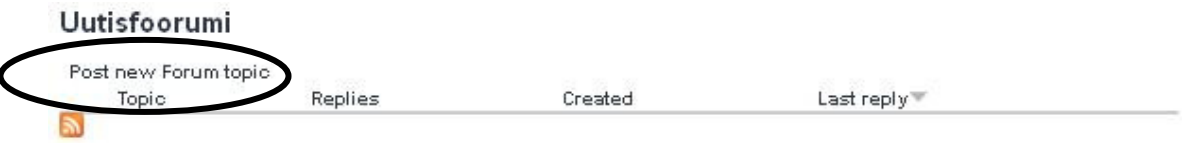

Uutta aihetta luotaessa käyttäjältä pyydetään aiheen nimi, joka laitetaan subject kenttään sekä se mihin foorumiin tulee aihe, joka voidaan määrätä Forums valikosta. Forums valikon alla on body teksti kenttä, johon laitetaan aiheen luojan viesti. Kenttien täytön jälkeen aihe voidaan tallentaa, jonka jälkeen uusi aihe on luotu.

# 13.5.1 Foorumin aiheen kommentointi

Foorumin aihetta päästään kommentoimaan valitsemalla etusivulta välilehti Foorumi.

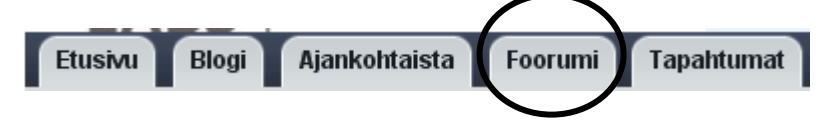

Välilehden painalluksen jälkeen päästään alla olevalle sivustolle. Painamalla foorumi aihetta päästään kommentoimaan itse aihetta.

# **Uutisfoorumi**

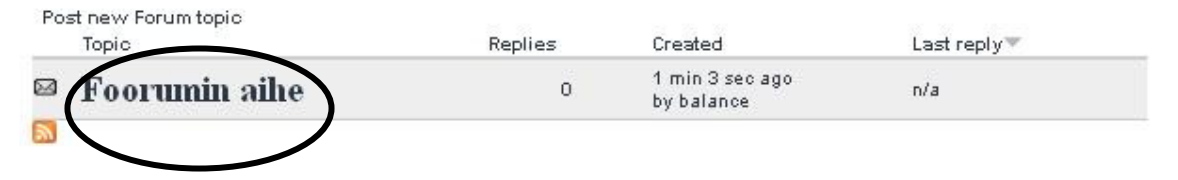

Varsinaisen kommentin antaminen tapahtuu painamalla Add new comment linkkiä.

# Foorumin aihe

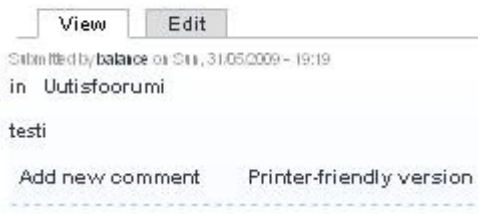

 Linkin painalluksen jälkeen päästään uudelle sivulle. Tällä sivulla annetaan kommentille aihe Subject kenttään ja itse kommentti sille varattuun isompaa tekstikettään. Näitten vaiheiden jälkeen painetaan preview painiketta, joka näyttää esikatselu kuvan kommentista. Tämän jälkeen kommentti tallennetaan save-painikkeella.

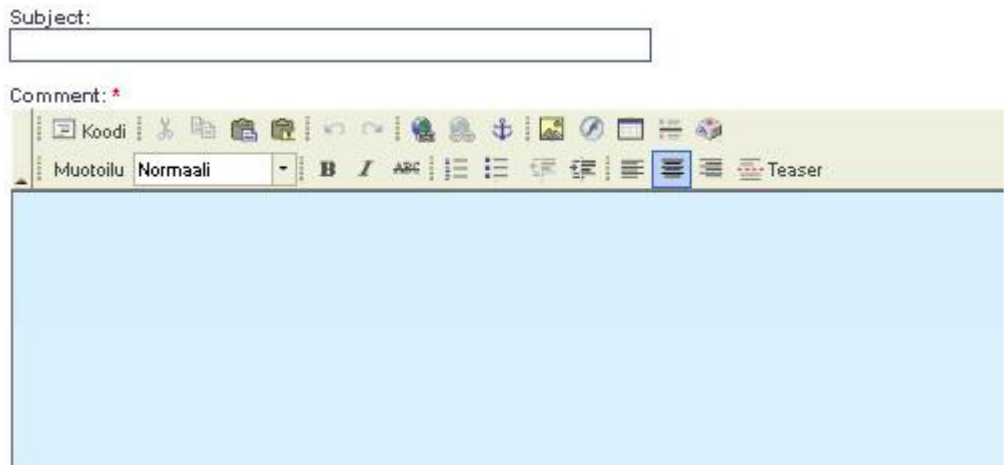

#### 13.6 Kuvakollaasin käyttö

Kuvakollaasi on kollaasi, jossa on kuvia ja linkit, jotka vievät portaalin eri sisältöihin. Kuvakollaasia käytetään portaalin eri sisältöjen esille nostamiseen. Kuvakollaasia hallinnoidaan Fckeditorilla, jolla se on tehty. Alla on kerrottu tarkemmin kollaasin käytöstä.

Huom: Kuvakollaasin linkkien nimien pituus saa olla vain 18 merkkiä. Tähän lasketaan mukaan myös tyhjät välit. Esim. Asiantuntija artikk nimessä on vain 18 merkkiä. Liian suuri merkkimäärä saa kuvakollaasin hajoamaan, kun sivuston tekstin kokoa suurennetaan.

Kuvakollaasin linkkejä ja kuvia vaihdetaan Fckeditorin kautta. Linkki vaihdetaan pyyhkimällä se pois ja kirjoittamalla uuden linkin nimi. Kuva vaihdetaan painamalla kuvaa ja tämän jälkeen painamalla fckeditorin kuvanlatauspainiketta. Tämän jälkeen painetaan näppäintä selaa palvelinta, josta päästään ikkunaan, joka näyttää kaikki palvelimella olevat kuvat. Palvelimen kuva otetaan käyttöön valitsemalla ensin haluttu kuva ja tämän jälkeen painamalla Send to FCKEditor. Omalta työpöydältä voi tuoda kuvan painamalla ensin upload painiketta ja tämän jälkeen selaa painiketta, jonka jälkeen päästään valitsemaan haluttu kuva. Kuvan valitsemisen jälkeen painetaan upload painiketta uudestaan. Tämä lataa kuvan palvelimelle, josta se voidaan siirtää editoriin samalla tavalla kuin muutkin palvelimella olevat kuvat.

13.7 Hakutoiminto

Sivuston hakutoiminnolla voidaan hakea rekisteröityneitä käyttäjiä, sisältöä tai hyödyntää googlen hakupalvelua portaalin sisällön hakemiseen. Kaikki edellä mainitut toiminnot voidaan toteuttaa painamalla niitä vastaavia välilehtiä, kirjoittamalla hakusanakenttään ja painamalla Search painiketta.

# Search

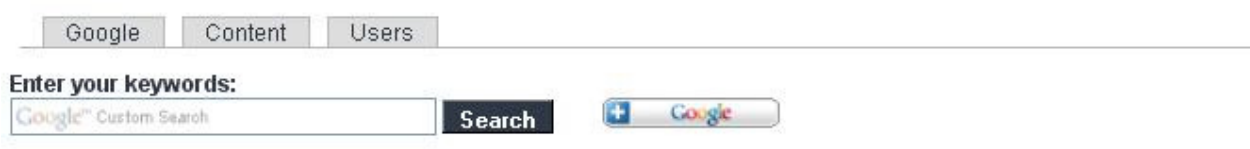

#### 14 Moderaattorin ohjeistus

## 14.1 Foorumin hallinta

Moderaattorilla on oikeudet hallinnoida foorumia ja muita Drupalin ominaisuuksia. Foorumia päästään hallinnoimaan seuraavasta osoitteesta:

http://balance.laurea.fi/admin/content/forum. Osoitteesta päästään alla olevalle sivustolle. Sivustolla on neljä välilehteä: List, Add container, Add forum ja Settings. List lehti on heti näkyvillä kun sivustolle saavutaan. Tällä lehdellä näytetään kaikki olemassa olevat foorumit ja/tai containerit sekä niitten sisällöt. Edellä mainittu container on sisällönsäilyttäjä, johon voidaan koota foorumeita tästä lisää myöhemmin. Alla olevasta kuvasta voidaan nähdä, että yhtään foorumia ei ole vielä luotu.

Home » Administer » Content management

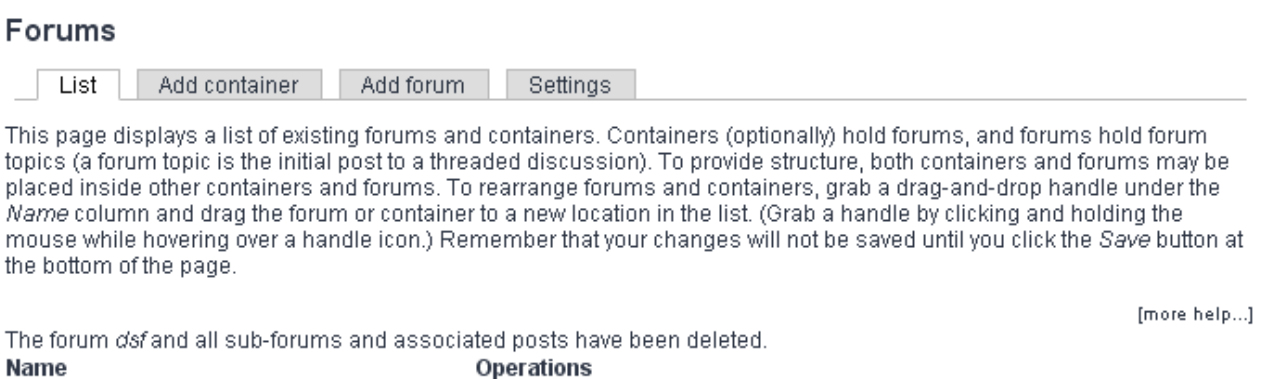

There are no existing containers or forums. Containers and forums may be added using the add container and add forum pages.

Uusi foorumi päästään lisäämään painamalla Add forum välilehteä. Välilehden valinnan jälkeen päästään lisäämään foorumia. Forumin nimi laitetaan sille varattuun kenttään ja tämän alapuoliseen kenttään tekstikenttään voidaan kirjoittaa kuvaus tehtävästä foorumista.

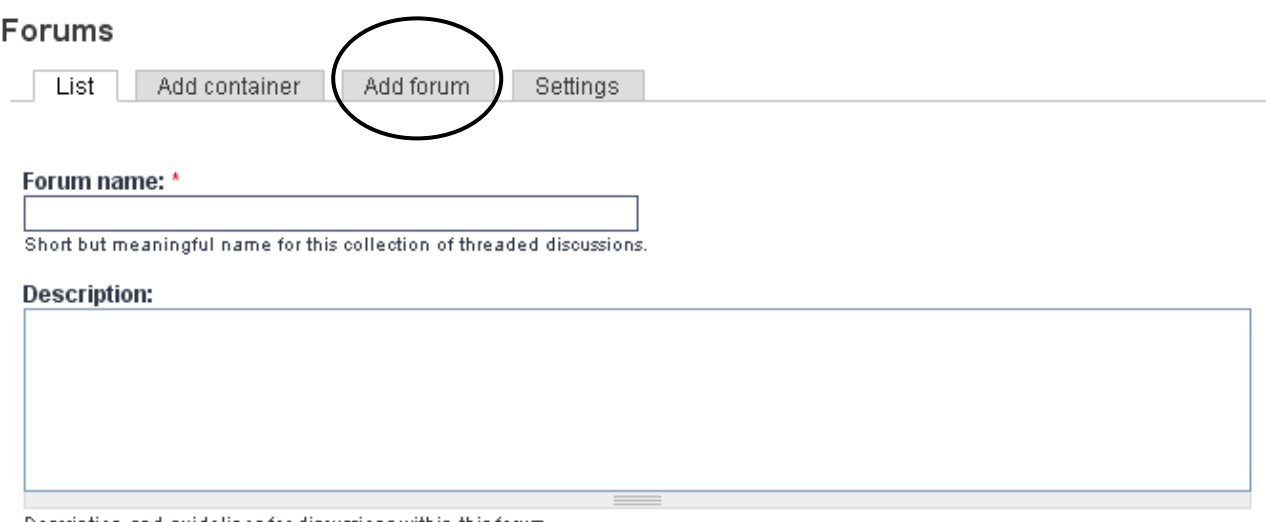

Description and guidelines for discussions within this forum.

The ID for excluding or including this element is: edit-description - the path is: admin/content/forum/add/forum

Tekstikenttiä jälkeen tulee kaksi valikkoa, joista ensimmäisestä Parent nimisestä voidaan valita container, minkä sisälle foorumi sijoitetaan. Weigth-valikosta voidaan vaikuttaa foorumin sijoittumiseen muihin foorumeihin nähden. Kahdesta foorumista se, jolla on pienempi luku kuin toisella, sijoittuu tämän yläpuolelle. Foorumit sijoittuvat weight arvon mukaan pienimmästä suurimpaan.

Parent: \*  $\sqrt{2}$ Forums may be placed at the top (root) level, or inside another container or forum.

Weight: 0  $\checkmark$ 

Forums are displayed in ascending order by weight (forums with equal weights are displayed alphabetically).

Uusi container päästään lisäämään Add container välilehdestä.

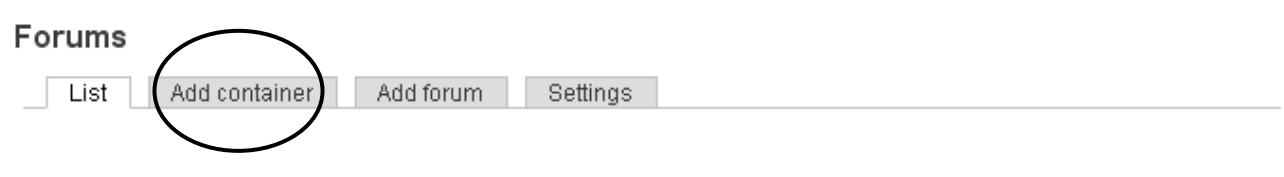

Tämä välilehti on identtinen Add forum välilehden kanssa. Parent-valikolla voidaan lisätä luotava container toisen containerin alle.

Foorumin asetuksia päästään muuttamaan settings välilehdeltä.

# Forums

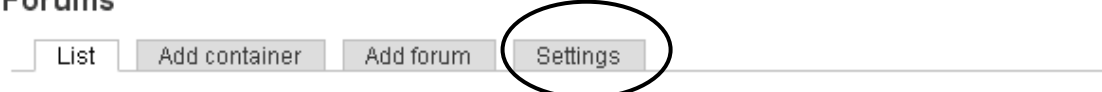

Tällä sivulla voidaan määritellä, kuinka monta foorumin aihetta näytetään yhdellä sivulla kerrallaan. Tämä tapahtuu Topics per page valikon avulla. Valikon alta löytyy lista default order, jolla voidaan säätää foorumin aiheiden oletusjärjestystä.

# 14.2 Palautelomake

Palautelomakkeella voidaan antaa palautetta portaalista. Moderaattorilla on oikeudet hallinnoida tätä palautelomaketta. Hän pääsee katsomaan palautelomakkeen tuloksia, lataamaan niitä excel-muotoisina omalle koneelle, muokkaamaan niitä sekä poistamaan niitä.

Palautelomakkeelle päästään vasemmassa sivupalkissa olevasta palaute linkistä. Varsinaista palautetta päästään katsomaan lomakkeen Results-välilehdestä, joka näkyy vain moderaattorille.

Results-välilehdessä käy ilmi useita eri asioita palautteiden antajista. Submitted otsikon alla on kerrottu, milloin palaute on annettu, User kohdan alla on palautteen antajan nimi ja IP Address kohdassa näkyy palautteen antajan ip-osoite. Näitten lisäksi välilehdessä on kohta Operations, jonka alla on eri toimintoja, joilla moderaattori voi käsitellä palautetta. View

linkillä voidaan tarkastella palautetta, edit linkillä päästään muokkaamaan palautetta ja delete linkki poistaa annetun palautteen.

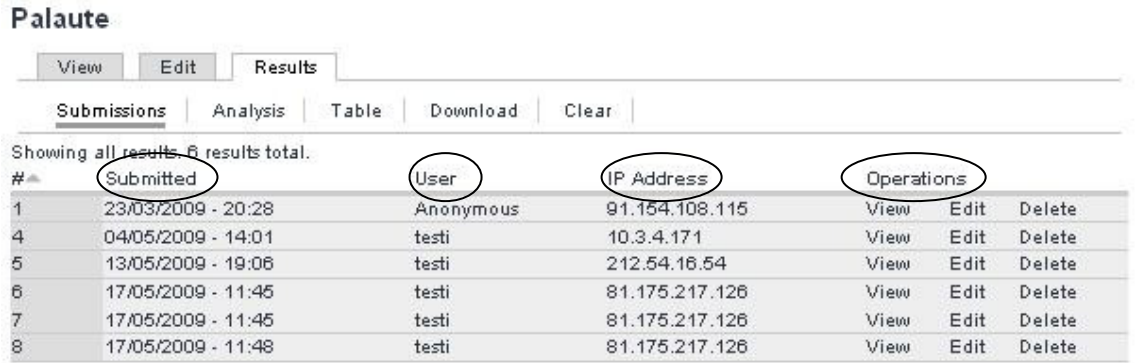

Välilehdessä on linkki edellä mainittujen otsikoiden yläpuolella nimeltään Table, josta päästään tarkastelemaan kaikkia annettuja palautteita kerralla. Tästä voidaan siirtyä edelleen kohtaan Download, joka löytyy samalta riviltä. Tällä sivulla voidaan ladata palaute omalle koneelle excel-muotoisena valitsemalla kahdesta vaihtoehdosta Microsoft Excel ja painamalla Donwload-painiketta.

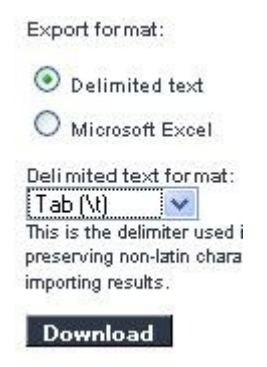

# 14.3 käyttäjien hallinta

Moderaattorin oikeuksiin kuuluu käyttäjien hallinta, jota hän pääsee tekemään seuraavasta osoitteesta: http://balance.laurea.fi/admin/user/user. Linkistä avautuvasta sivusta selviää tietoja käyttäjien aktiivisuudesta portaalissa sekä heidän käyttäjä roolistansa. Näistä voisi mainita esimerkkinä, että Menber for kertoo kuinka pitkään käyttäjä on ollut portaalin rekisteröitynyt käyttäjä ja Last acces kertoo nimensä mukaisesti milloin viimeksi käyttäjä on käynyt sivulla. Edit linkeistä, jotka löytyvät Operations otsikon alta pääsee muokkaamaan käyttäjän tietoja tai poistamaan käyttäjän.

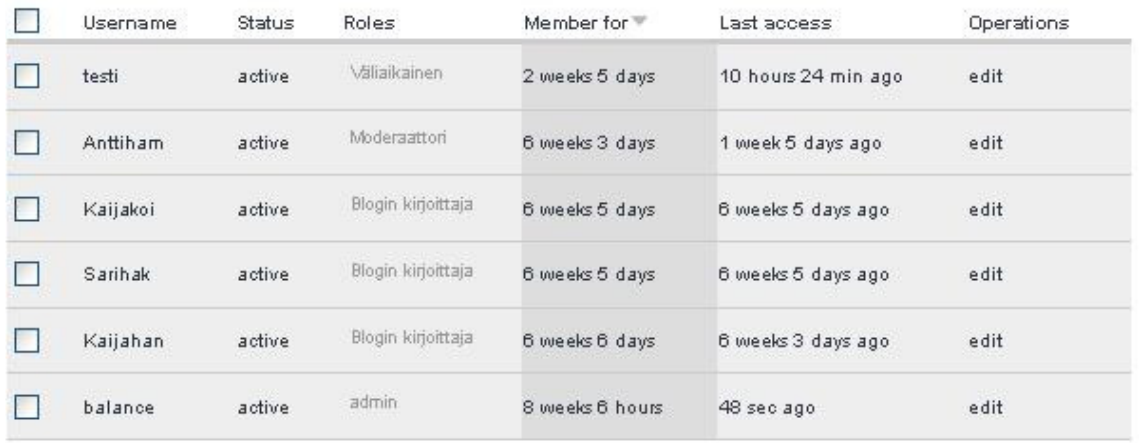

Sivun Add user välilehdestä moderaattori pääsee lisäämään uuden käyttäjän. Tällä välilehdellä syötetään käyttäjän tiedot, salasana niille varattuihin kenttiin ja lähetetään ne Drupalille.

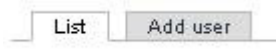

# 15 Johdanto

Nämä ohjeet kattavat päivitystoimenpiteet, joita portaalin ylläpitäjä, joutuu tekemään. Ohjeet pätevät osittain päivitystoimenpiteiden osalta myös balance SME-portaliin. SMEportaalissa on päivitys toimenpiteitä, jotka poikkeavat Balancen päivittämisestä.

Huom: Kummatkin portaalit on tehty erillisillä sisällönhallintajärjestelmillä, jonka johdosta niillä on erilliset päivitystoimenpiteet.

#### 16 Päivittäminen

Drupal yhteisö julkaisee Drupaliin, sen moduuleihin ja teemoihin säännöllisesti päivityksiä, jotka korjaavat niissä olevia ohjelma bugeja tai niissä ilmenneitä tietoturva aukkoja. Päivitykset ovat Drupalin osien uusia versioita, jotka asennetaan vanhojen versioiden päälle.

Drupal ilmoittaa mahdollisista tärkeistä päivityksistä alla olevalla punaisella laatikolla administraattorin sivustolla: http://balance.laurea.fi/admin. Suositeltavaa on myös tilata Drupal yhteisön sivulta tietoturva uutiset RSS-syötteinä: http://drupal.org/security. Tämä tekee päivitysten seuraamisen helpommaksi.

Laatikosta löytyy linkki nimeltä available updates. Tästä linkistä päästään sivulle nimeltään Available updates: http://balance.laurea.fi/admin/reports/updates. Sivulle on merkitty kaikki Drupalin osat, jotka pitää päivittää, merkintänä käytetään punaista suorakaidetta. Päivitettävien osien vierestä löytyy download linkki, joka vie sivulle, jolta kyseinen päivitys voidaan ladata.

- . One or more problems were detected with your Drupal installation. Check the status report for more information.
- There is a security update available for your version of Drupal. To ensure the security of your server, you should update immediately! See the available updates page for more information.
- . There are security updates available for one or more of your modules or memes. To ensure the security of your server, you should update immediately! See the available updates page for more information.

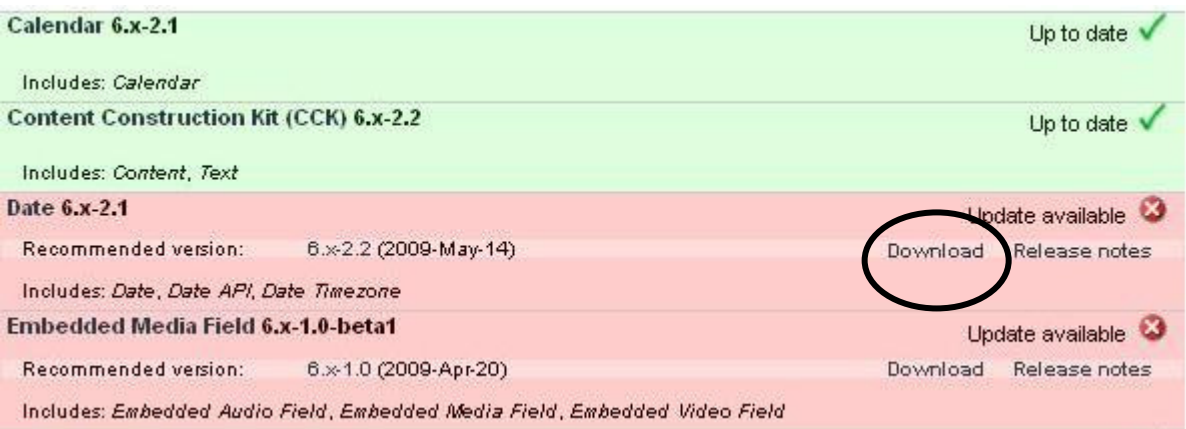

Päivitysten kohteena olevat moduulit ja teemat löytyvät sites/all/ polun alta palvelimelta, jossa sivusto sijaitsee. Polun alla on kaksi kansiota: moduulit ja teemat, näitten kansioiden sisältä löytyvät päivitettävät kohteet. Päivitettäviin osiin päästään käsiksi ftp-protokollaa hyödyntävällä ohjelmalla.

Drupal päivitetään uuteen versioon osittain samalla tavalla kuin moduulit ja teemat. Päivityksessä ladataan uusi Drupalin versio, koneella ja siirretään sen sisältö sites/balance kansioon. 16.1 Tietokannan päivitys

Päivityksiä tehtäessä on myös hyvä päivittää Drupalin tietokanta. Ennen varsinaisen päivityksen tekemistä on hyvät ottaa Drupalin käyttämästä tietokannasta varmuuskopio. Varmuuskopio saadaan sivustolta, jolla hallinnoidaan Drupalin tietokantaa:

https://hieskoivu.laurea.fi/phpmyadmin/index.php. Sivulle kirjaudutaan annetuilla tunnuksilla ja valitaan etusivun tietokannat valikosta tietokannaksi balance ks.1.

Tämän jälkeen valitaan yläpalkista välilehti Vienti, jonka jälkeen päästään sivulle, jonka alaosasta valitaan varmuuskopioitavan tietokanan pakkausmuoto. Pakkausmuodon valinnan jälkeen painetaan siirry painiketta, jolla ladataan pakattu tietokanta.

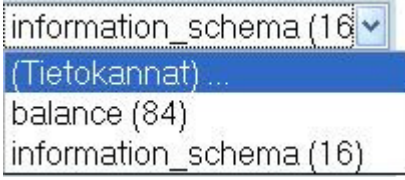

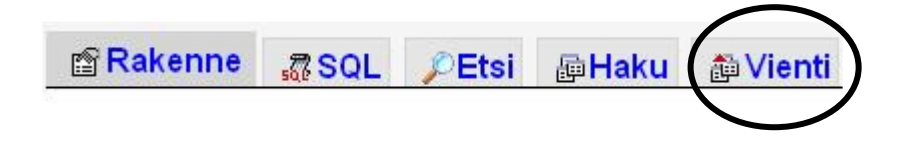

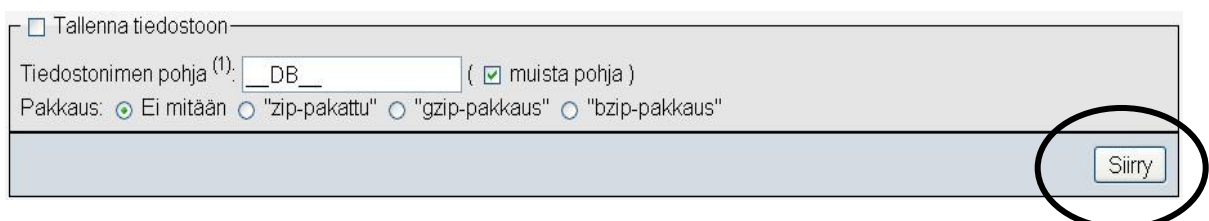

Varsinaisen tietokannan päivitys tapahtuu osoitteesta:

http://balance.laurea.fi/update.php?op=info. Drupal ohjeistaa tällä sivulla vaihe vaiheelta miten päivitys tehdään, joten päivittäjän ei tarvitse muuta kuin seurata näitä ohjeita.

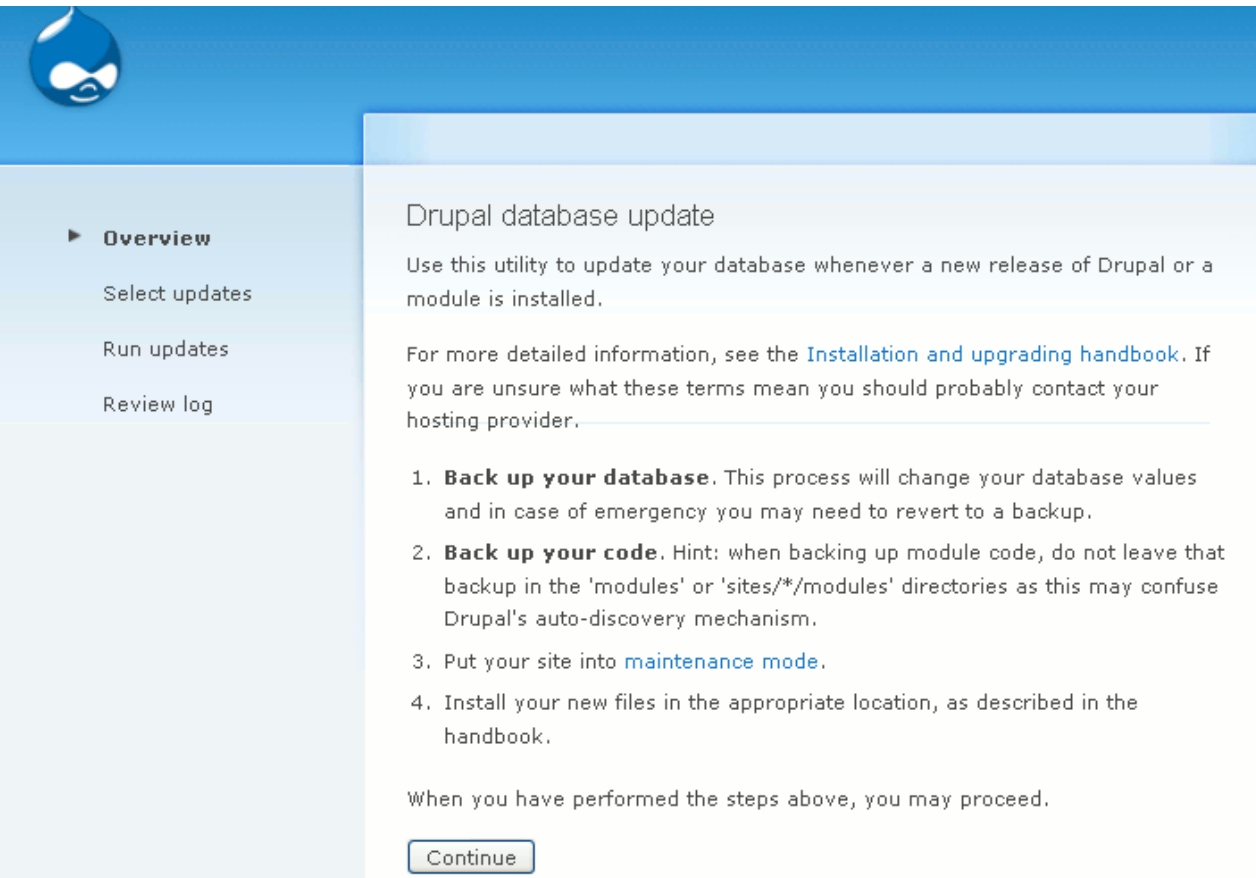